# **Reference Guide**

Wyse® Enhanced SUSE Linux Enterprise INI Files

Issue: 122911 PN: 883933-01 Rev. E

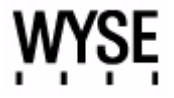

#### **Copyright Notices**

© 2011, Wyse Technology Inc. All rights reserved.

This manual and the software and firmware described in it are copyrighted. You may not reproduce, transmit, transcribe, store in a retrieval system, or translate into any language or computer language, in any form or by any means, electronic, mechanical, magnetic, optical, chemical, manual or otherwise, any part of this publication without express written permission.

#### **End User License Agreement ("License")**

A copy of the Wyse Technology End User License Agreement is included in the software and provided for your reference only. The License at<http://www.wyse.com/license>as of the purchase date is the controlling licensing agreement. By copying, using, or installing the software or the product, you agree to be bound by those terms.

#### **Trademarks**

The Wyse and PocketCloud logos and Wyse and PocketCloud are trademarks of Wyse Technology Inc. Other product names mentioned herein are for identification purposes only and may be trademarks and/or registered trademarks of their respective companies. Specifications subject to change without notice.

#### **Restricted Rights Legend**

You acknowledge that the Software is of U.S. origin. You agree to comply with all applicable international and national laws that apply to the Software, including the U.S. Export Administration Regulations, as well as end-user, end-use and country destination restrictions issued by U.S. and other governments. For additional information on exporting the Software, see<http://www.microsoft.com/exporting>.

#### **Ordering Information**

For availability, pricing, and ordering information in the United States and Canada, call 1-800-GET-WYSE (1-800-438-9973) or visit us at [http://www.wyse.com.](http://www.wyse.com/) In all other countries, contact your sales representative.

# **Contents**

## **[Summary of Revisions](#page-4-0)** *v*

## **1 [Introduction](#page-8-0)** *1*

[About this Guide](#page-9-0) *2* [Finding the Information You Need in this Guide](#page-9-1) *2* [Wyse Technical Support](#page-9-2) *2* [Related Documentation and Services](#page-9-3) *2* [Wyse Online Community](#page-9-4) *2*

## **2 [Getting Started: Learning INI File Basics](#page-10-0)** *3*

[Supported INI Files You can Construct](#page-10-1) *3* [Working with wlx.ini Files](#page-10-2) *3* [Working with \\$MAC.ini Files](#page-10-3) *3* [Working with {username}.ini Files](#page-11-0) *4* [Rules and Recommendations for Constructing the INI Files](#page-11-1) *4* [Placing the INI Files into the Folder Structure on the Server](#page-13-0) *6*

## **3 [Parameters for WLX INI and \\$MAC INI Files Only](#page-14-0)** *7*

[General Settings \(wlx.ini and \\$MAC.ini Files Only\)](#page-15-0) *8* [Peripheral Settings \(wlx.ini and \\$MAC.ini Files Only\)](#page-20-0) *13* [Connection Settings \(wlx.ini and \\$MAC.ini Files Only\)](#page-21-0) *14*

## **4 [Parameters for WLX INI, \\$MAC INI, and {username} INI Files](#page-28-0)** *21*

[General Settings \(wlx.ini, \\$MAC.ini, and {username}.ini Files\)](#page-29-0) *22* [Peripheral Settings \(wlx.ini, \\$MAC.ini, and {username}.ini Files\)](#page-32-0) *25* [Connection Settings \(wlx.ini, \\$MAC.ini, and {username}.ini Files\)](#page-36-0) *29*

## **A [Connect Parameter: Options](#page-40-0)** *33*

[Custom Connect Options](#page-41-0) *34* [Ericom PowerTerm](#page-42-0)® TEC Connect Options *35* [Ericom PowerTerm](#page-44-0)® WebConnect Connect Options *37* [ICA Connect Options](#page-45-0) *38* [Mozilla Firefox Connect Options](#page-48-0) *41* [RDP Connect Options](#page-50-0) *43* [SSH Connect Options](#page-54-0) *47* [VMware View Client Connect Options](#page-56-0) *49* [VNC Viewer Connect Options](#page-58-0) *51* [XDMCP Connect Options](#page-60-0) *53*

### **B [Printer Parameters: Options](#page-62-0)** *55*

[JetDirectPrinter](#page-63-0) *56* [NetworkPrinter](#page-65-0) *58* [Printer](#page-67-0) *60* [PrinterURI](#page-69-0) *62* [SMBPrinter](#page-71-0) *64*

- **C [TimeZone Parameter: Values](#page-74-0)** *67*
- **D [Keyboard.layouts Parameter: Values](#page-78-0)** *71*

**[Tables](#page-86-0)** *79*

# **Summary of Revisions**

## **Wyse Technology Inc. 883933-01 Rev. E**

<span id="page-4-0"></span> $\mathcal{L}(\mathcal{L}^{\mathcal{L}}_{\mathcal{L}})$  and  $\mathcal{L}^{\mathcal{L}}_{\mathcal{L}}$  and  $\mathcal{L}^{\mathcal{L}}_{\mathcal{L}}$  and  $\mathcal{L}^{\mathcal{L}}_{\mathcal{L}}$ 

The following changes were made to this document since revision D

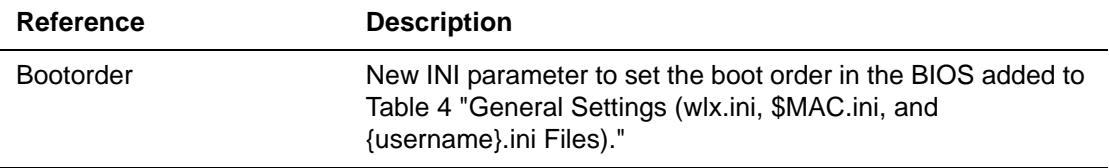

## **Wyse Technology Inc. 883933-01 Rev. D**

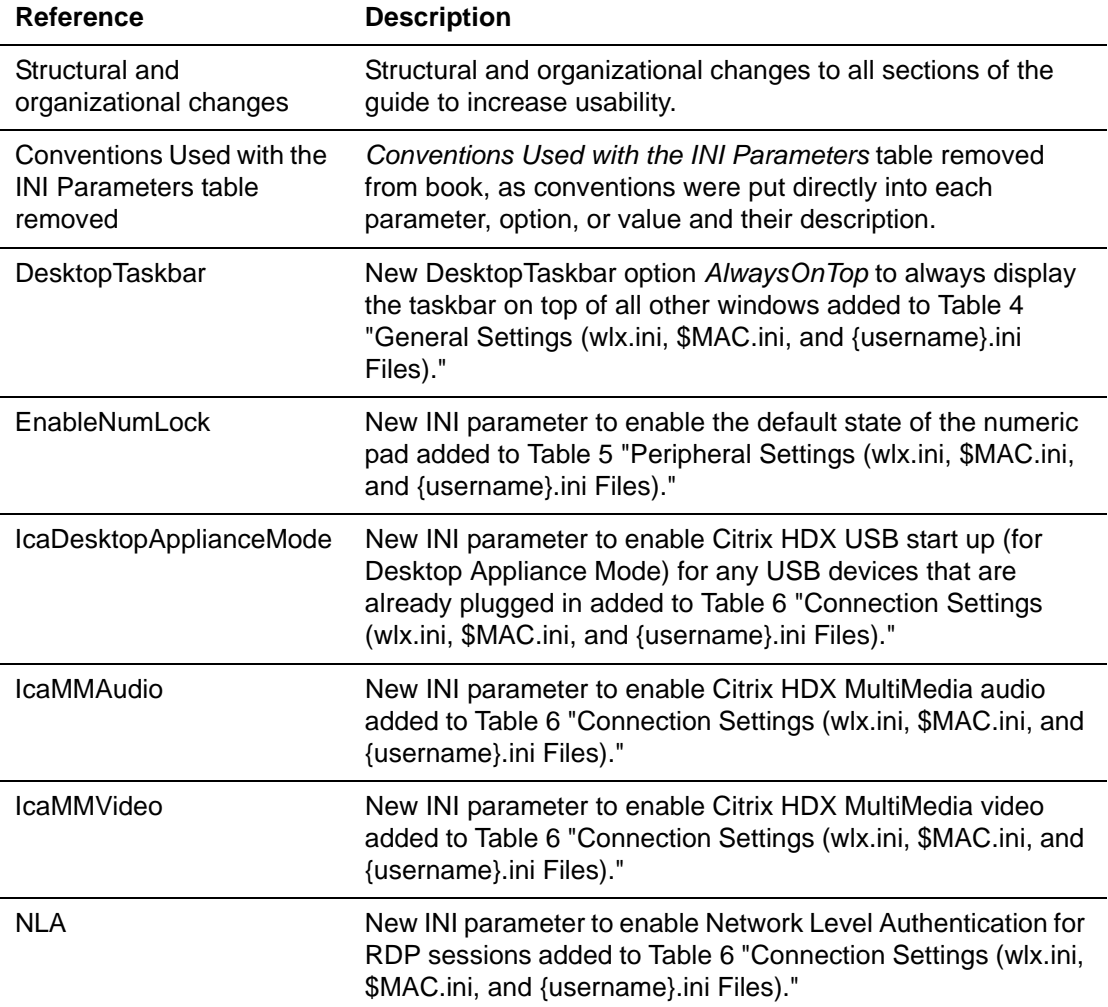

The following changes were made to this document since revision C

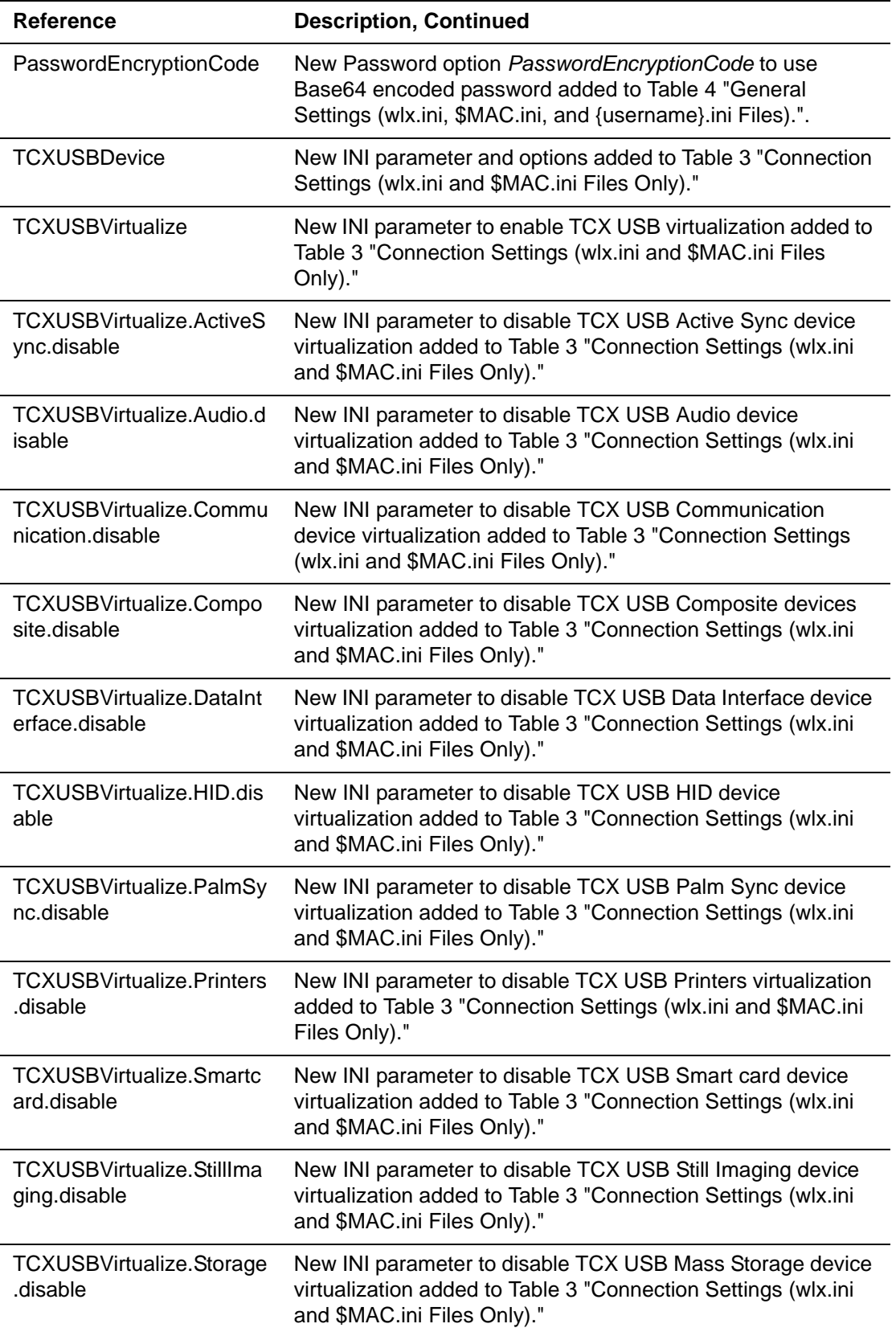

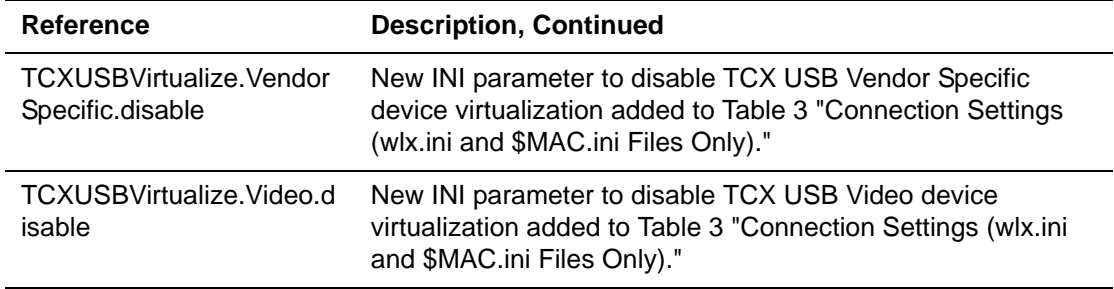

# **Wyse Technology Inc. 883933-01 Rev. C**

The following changes were made to this document since revision B

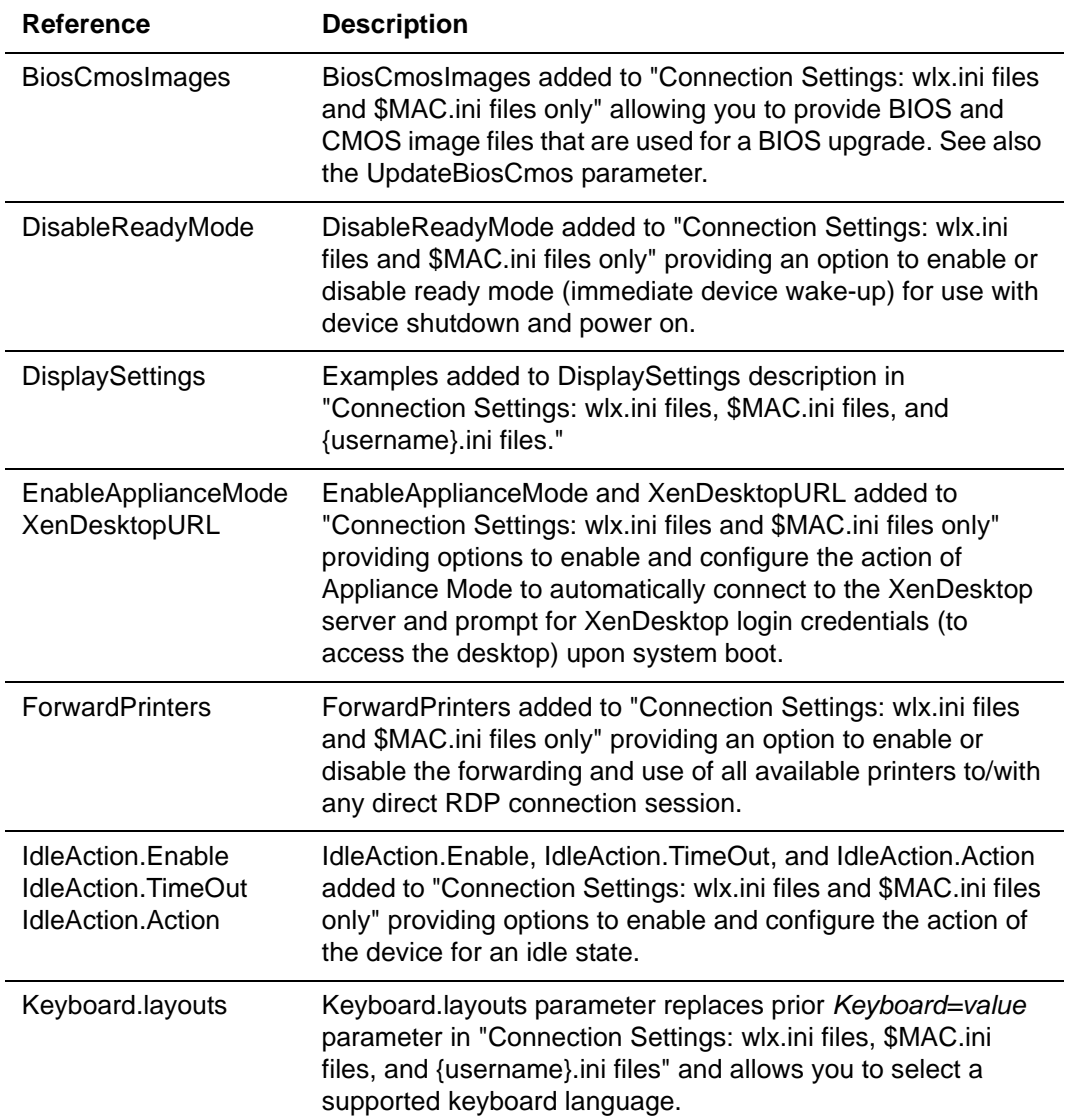

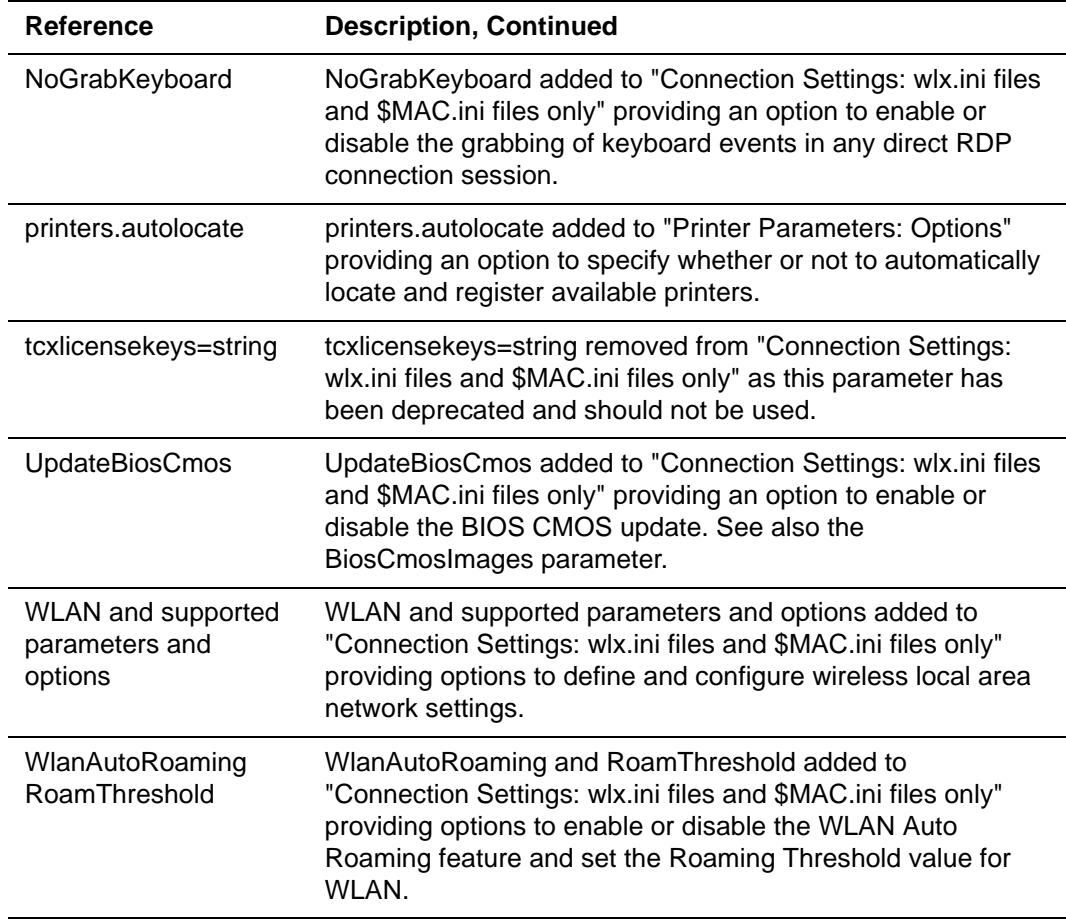

# **Wyse Technology Inc. 883933-01 Rev. B**

The following changes were made to this document since revision A

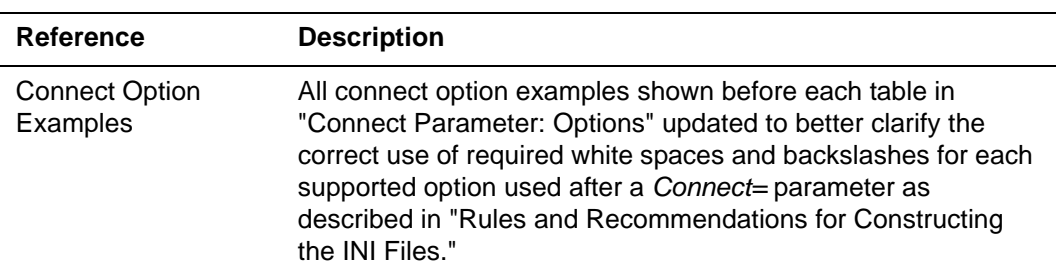

# <span id="page-8-0"></span>**1 Introduction**

Wyse<sup>®</sup> Enhanced SUSE Linux Enterprise (SLE) combines the security, flexibility, and market-leading usability of SUSE Linux Enterprise from Novell<sup>®</sup> with Wyse's thin computing optimizations in management and user experience. It is ideal for organizations that want to run server-based, Web-based, or local applications (including legacy applications) without the deployment and security concerns of a non-standard Linux distribution.

Session and networks services available on enterprise networks may be accessed on enterprise networks, a direct intranet connection, or from a remote location using a secure gateway from Citrix or VMware.

Wyse Enhanced SLE Initialization (INI) files are plain-text files that you can construct to contain the configuration information you want for your thin clients running Wyse Enhanced SLE (both on a global level and on an individual user level). For example, these INI files can be used by applications to save information about a user's preferences and operating environment.

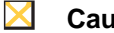

#### **Caution**

Information and procedures presented in this guide are intended for use by system administrators and should not be used by untrained persons.

# <span id="page-9-0"></span>**About this Guide**

This guide is intended for administrators of Wyse thin clients running Wyse Enhanced SUSE Linux Enterprise (SLE). It provides the detailed information you need to help you understand and use the Wyse Enhanced SLE INI files. It contains information on the different INI files you can use and the rules for constructing the files. It also provides the parameter details you need (with working examples) to get the most out of your INI files.

## <span id="page-9-1"></span>**Finding the Information You Need in this Guide**

You can use either the Search window or Find toolbar to locate a word, series of words, or partial word in an active PDF document. For detailed information on using these features, refer to the Help in your PDF reader.

# <span id="page-9-2"></span>**Wyse Technical Support**

To access Wyse technical resources, visit [http://www.wyse.com/support.](http://www.wyse.com/support) If you still have questions, you can submit your questions using the Wyse Self-Service Center at <http://support.wyse.com/selfservice.html> or call Customer Support at 1-800-800-WYSE (toll free in U.S. and Canada). Hours of operation are from 6:00 A.M. to 5:00 P.M. Pacific Time, Monday through Friday.

To access international support, visit<http://www.wyse.com/global>.

### <span id="page-9-3"></span>**Related Documentation and Services**

Fact Sheets containing the features of hardware products are available on the Wyse Web site. Go to<http://www.wyse.com/products/hardware>, click the link for your hardware product, and then click the link for the Fact Sheet.

*Administrators Guide: Wyse® Enhanced SUSE Linux Enterprise Release 11 SP1* is intended for administrators of Wyse Enhanced SUSE Linux Enterprise (SLE). It provides information and detailed system configurations to help you design and manage a Wyse Enhanced SLE environment. It is available at:<http://www.wyse.com/manuals>.

*Administrators Guide: Wyse® PC ExtenderTM* is intended for administrators, IT, and Customer Service staff that manage thin client environments. It provides the necessary information for using Wyse PC Extender to quickly and easily "repurpose" an existing PC or laptop into a thin client environment and VMware Virtual Desktop Infrastructure (VDI).

Wyse Cloud Software is available on the Wyse Web site at: [http://www.wyse.com/products/software.](http://www.wyse.com/products/software/)

### <span id="page-9-4"></span>**Wyse Online Community**

Wyse maintains an online community where users of our products can seek and exchange information on user forums. Visit the Wyse Online Community forums at: [http://community.wyse.com/forum](http://community.wyse.com/forum/).

# <span id="page-10-4"></span><span id="page-10-0"></span>**2 Getting Started: Learning INI File Basics**

In this chapter you will learn how to construct and use the supported INI files.

It includes:

- ["Supported INI Files You can Construct"](#page-10-1)
- ["Rules and Recommendations for Constructing the INI Files"](#page-11-1)
- ["Placing the INI Files into the Folder Structure on the Server"](#page-13-0)

After you become familiar with the INI file basics, you can refer to the parameter details you need in the other chapters and appendixes of this guide.

# <span id="page-10-1"></span>**Supported INI Files You can Construct**

The INI files contain the parameters (and associated options and values) necessary for the various functionality you want.

You can construct the following INI files:

- wlx.ini file (see ["Working with wlx.ini Files"](#page-10-2))
- {username}.ini file (see ["Working with {username}.ini Files"](#page-11-0))
- \$MAC.ini file (see ["Working with \\$MAC.ini Files"\)](#page-10-3)

### <span id="page-10-2"></span>**Working with wlx.ini Files**

A wlx.ini file contains the "global" parameters you want that will affect all thin clients accessing the server. Parameters in both [Table 3, "Connection Settings: wlx.ini files and](#page-21-2)  [\\$MAC.ini files only,"](#page-21-2) and [Table 6, "Connection Settings: wlx.ini files, \\$MAC.ini files, and](#page-36-2)  [{username}.ini files,"](#page-36-2) can be used in a wlx.ini file.

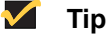

Parameters in Table [3, "Connection Settings: wlx.ini files and \\$MAC.ini files](#page-21-2)  [only,"](#page-21-2) can only be used in a wlx.ini file; they cannot be used in a {username}.ini file.

### <span id="page-10-3"></span>**Working with \$MAC.ini Files**

A \$MAC.ini file can be used instead of a wlx.ini file for device-specific configurations. If the thin client locates a \$MAC.ini file (it is stored in the same directory as a wlx.ini file), then the wlx.ini file is not accessed.

## <span id="page-11-0"></span>**Working with {username}.ini Files**

A {username}.ini file contains the user-specific or "user profile" parameters you want that will comprise the connection profile for an individual user. These parameters will affect only the user you specify. Parameters in [Table 6, "Connection Settings: wlx.ini files,](#page-36-2)  [\\$MAC.ini files, and {username}.ini files,"](#page-36-2) can be used in a {username}.ini file.

# **1** Tip

"User profile" parameters (found in the {username}.ini file) generally override the identically named "global" parameters (found in the wlx.ini file), however, some "global" parameters do not allow this (for hierarchical precedence of one variable over another, refer to the parameter descriptions in [Table](#page-36-2) 6, ["Connection Settings: wlx.ini files, \\$MAC.ini files, and {username}.ini files,"\)](#page-36-2).

## **Caution**

If both PNAgent/PNLite and a user profile are being used in the environment, the username must be defined in the Windows domain to be used, and the password used must be the same for both the Windows domain and the user profile.

# <span id="page-11-2"></span><span id="page-11-1"></span>**Rules and Recommendations for Constructing the INI Files**

In general, Wyse Enhanced SLE INI files follow currently accepted "standard" INI file formatting conventions. The INI files consist of Wyse parameters. These parameters can be entered as necessary for reference, but are not mandatory unless changes from defaults are required or the parameter is noted as required in the tables. Every parameter has a name and a value, with the name appearing to the left of the equals sign (name=value). All parameters with the same name in the various INI files have the same meaning (that is, a parameter named *WyseXYZ* in a wlx.ini file and named *WyseXYZ* in a {username}.ini file will have the same meaning). Number signs (#) indicate the start of a comment. Comments can begin anywhere on a line. Everything between the # and the End of Line is ignored.

Along with these general formatting conventions, use the following guidelines when constructing the INI files:

#### **1. Order of Parameters**

Global connect parameters should be listed before other connect parameters in a wlx.ini file.

#### **2. Mandatory Parameters**

As stated earlier, parameters can be entered as necessary for reference, but are not mandatory unless changes from defaults are required or the parameter is noted as required in the tables. For example, the Connect= parameter is mandatory.

#### **3. Use of Backslashes and White Spaces**

Placing a space and backslash ( \) at the end of a line indicates line continuation; that is, the backslash means that the line and the following line are, for the purposes of reading code, the same line. No white space can appear after the backslash; the *requirement* of white space between parameter entries is maintained by the use of the space before the backslash. In addition, starting all parameters at the left margin *and* placing at least one leading space (or tab) at the beginning of all (and *only*) continuation lines makes an INI file easier to read.

Note that in circumstances where you require string concatenation, you can use a backslash without a space before or after it to concatenate with the first set of characters from the previous line; for example the strings *snow* and *ball* may be concatenated to give *snowball*.

#### **4. Use of Blank Lines**

Using blank lines is recommended for making code easier to read.

#### **5. Use of Number Signs**

As stated earlier, number signs (#) indicate the start of a comment. Comments can begin anywhere on a line. Everything between the # and the End of Line is ignored.

#### **6. Use of Quotation Marks**

String parameters containing white spaces must be placed inside quotation marks (use common-practice nesting rules).

#### **7. Use of List Separators**

Use semicolons or commas for list separators.

#### **8. Use of Equivalent Parameter Values**

For parameter values of type {0, 1}, the 0 indicates false or no, and the 1 indicates true or yes, as applicable. The format {0, 1} is equivalent to, and can be used instead of, the format {no, yes} for the parameters using these formats in the tables.

#### **9. {username}.ini Files must be Write-Enabled**

All {username}.ini files must be write-enabled to allow the thin client to place the encrypted user passwords in the files.

#### **10.Number of Connection Entries Allowed**

The combined number of connection entries defined in a {username}.ini file and a wlx.ini cannot exceed a defined total maximum number of connections. The maximum number of connections has a default limit of 216, but can be set from 100 to 1000 using the wlx.ini file.

# <span id="page-13-0"></span>**Placing the INI Files into the Folder Structure on the Server**

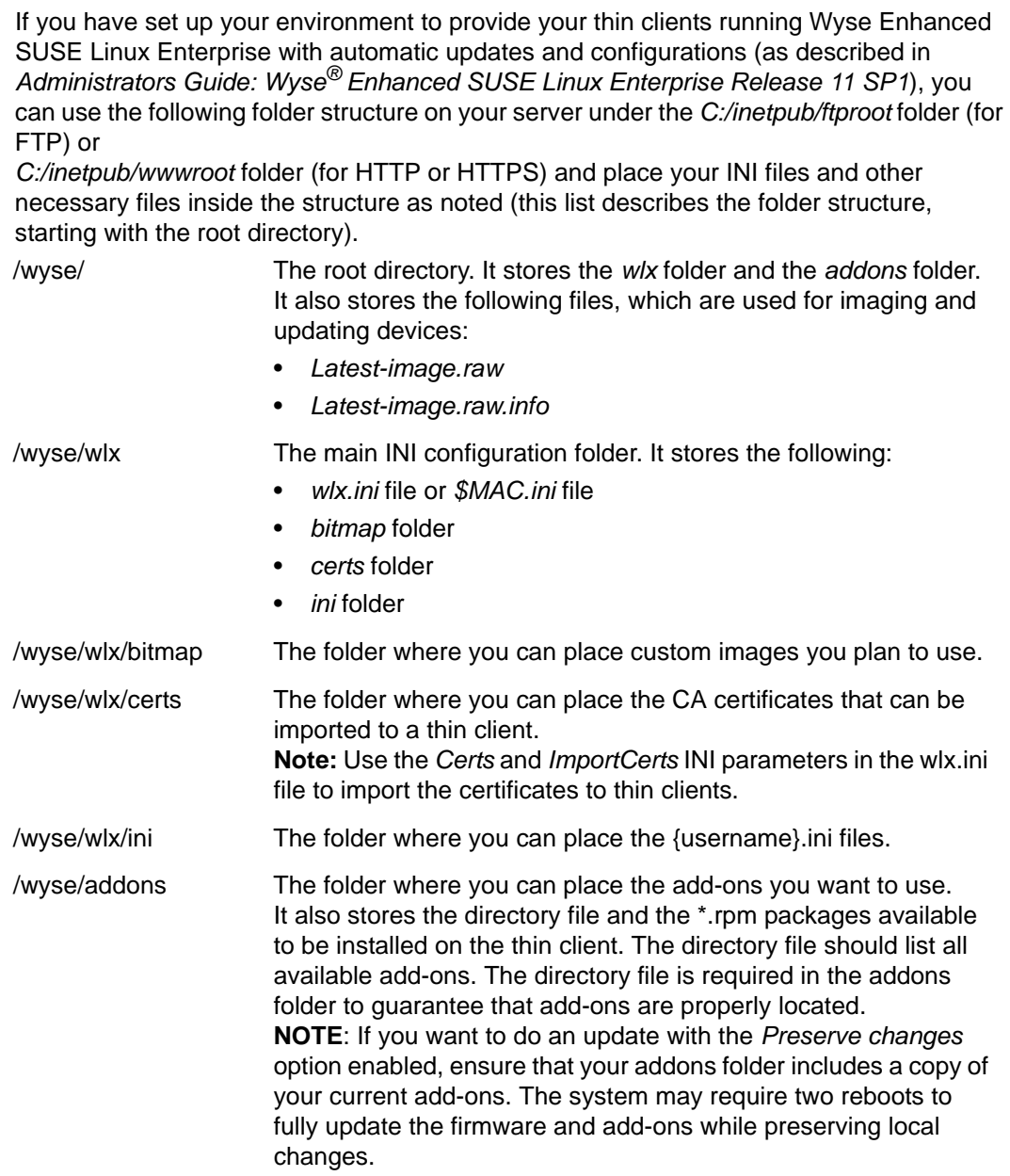

<span id="page-14-0"></span>

# **3 Parameters for WLX INI and \$MAC INI Files Only**

This chapter provides the supported parameters that you can use in a wlx.ini file and in a \$MAC.ini file.

# **1** Tip

For information to help you construct and use the supported INI files, see ["Getting Started: Learning INI File Basics."](#page-10-4)

#### $\boxtimes$ **Caution**

Parameters in [Tables](#page-15-1) 1 through [Table](#page-15-1) 1 can only be used in a wlx.ini file or \$MAC.ini file; they cannot be used in a {username}.ini file.

To increase usability (such as relation to thin client dialog box equivalents), the supported parameters are separated into the following categories:

- ["General Settings \(wlx.ini and \\$MAC.ini Files Only\)"](#page-15-0)
- ["Peripheral Settings \(wlx.ini and \\$MAC.ini Files Only\)"](#page-20-0)
- ["Connection Settings \(wlx.ini and \\$MAC.ini Files Only\)"](#page-21-0)

# <span id="page-15-0"></span>**General Settings (wlx.ini and \$MAC.ini Files Only)**

[Table 1](#page-15-1) contains parameters used for configuring general settings (bold values are defaults).

<span id="page-15-1"></span>**Table 1 General Settings: wlx.ini files and \$MAC.ini files only** 

| <b>Parameter</b>                                                                                       | <b>Description</b>                                                                                                    |
|----------------------------------------------------------------------------------------------------|----------------------------------------------------------------------------------------------------|
| AudioMute={no, yes}                                                                                    | Yes/no option to mute the audio.                                                                                                    |
| AudioVolume= {0 to 100}                                                                                | Determines the audio volume level.<br>Values of 0 to 100 provide more exact volume level.                                                                                                    |
| BiosCmosImages={ <platformtype>-&lt;<br/>BIOS/CMOS&gt;-<biosversion>.img}</biosversion></platformtype> | Used to provide BIOS and CMOS image files that are<br>used for a BIOS upgrade. See also the<br>UpdateBiosCmos parameter.<br>NOTE: These BIOS and CMOS image files must be<br>separated by semicolons when more than one image is<br>being updated.                                                                                                    |
|                                                                                                    | Naming Convention of BIOS and CMOS image files:<br>After pulling the BIOS and CMOS image files using the<br>Wyse <sup>®</sup> USB Firmware Tool <sup>TM</sup> (see Users Guide: Wyse <sup>®</sup><br>USB Firmware Tool <sup>TM</sup> ) to generate bios img and<br>cmos.img files, you must change these files names<br>according to the following naming conventions as<br>needed.<br>{ <platformtype>-<bios cmos="">-<biosversion>.img}</biosversion></bios></platformtype> |
|                                                                                                    | Where:<br>Platform Type is R50, C50, or X50 followed by the Minus<br>$sign(-)$<br>BIOS/CMOS, BIOS, or CMOS is the image followed by<br>the Minus sign (-)<br>Bios Version is the latest version of the BIOS (this<br>version is same for CMOS)<br>img is the image file name extension.                                                                                                    |
|                                                                                                    | Example:<br>For a C50 device with BIOS version B.0B, the bios.img<br>file should be renamed as C50-BIOS-B.0B.img                                                                                                    |
|                                                                                                    | These converted image files should be copied into their<br>respective platform specific folders on the server.<br>The directory structure on server is as follows:<br>~wyse/wlx/bioscmos/--- <br>-- C50/<br>-- R50/                                                                                                    |
|                                                                                                    | $ -X50/$<br>Example:<br>UpdateBiosCmos=1<br>BiosCmosImages=R50-BIOS-1.3H_SPC.img;<br>R50-CMOS-1.3H_SPC.img;C50-BIOS-B.0B.img;C50-C<br>MOS-B.0B.img;<br>[Introduced in Wyse Enhanced SLE 11 SP1 build 015]                                                                                                    |
| ChangeAdminPassword={password<br>must be base-64 encoded}                                              | Specifies the new password for the admin user. You can<br>use any third party base-64 encoder/decoder.                                                                                                    |
| ChangeGuestPassword={password<br>must be base-64 encoded}                                              | Specifies the new password for the guest user. You can<br>use any third party base-64 encoder/decoder.                                                                                                    |

| <b>Parameter</b>                                                                                              | <b>Description</b>                                                                                                    |
|----------------------------------------------------------------------------------------------------|----------------------------------------------------------------------------------------------------|
| ChangeRootPassword={password<br>must be base-64 encoded}                                                      | Specifies the new password for the root user. You can<br>use any third party base-64 encoder/decoder.                                                                                                    |
| ChangeThinUserPassword={passwor<br>d must be base-64 encoded}                                                 | Specifies the new password for the thin user. You can<br>use any third party base-64 encoder/decoder.                                                                                                    |
| DefaultUser=username                                                                                          | Specifies the default sign-on user. See also AutoLogin.                                                                                                    |
| DisableReadyMode={no, yes}                                                                                    | Yes/no option to disable ready mode. When a device is<br>shut down and ready mode is enabled, it logs out of the<br>session, places the power button LED in a state of off,<br>and puts the device into Suspend mode. Upon pressing<br>the power button again, the device wakes up<br>immediately for a user to login.                                                                                        |
|                                                                                                    | The ready mode functionality can be enabled using<br>DisableReadyMode=no.                                                                                                    |
|                                                                                                    | Example:<br>DisableReadyMode=no will enable Readymode<br>functionality.<br>DisableReadyMode=yes will disable ReadyMode<br>functionality.                                                                                                    |
|                                                                                                    | <b>NOTES:</b><br>This functionality requires an updated BIOS (for use<br>with Wyse SLE 11 SP1 build 015 or later - see the<br>UpdateBiosCmos and BiosCmosImages parameters).<br>Supported platforms are R class, C class, and X50L<br>devices.                                                                                                    |
|                                                                                                    | [Introduced in Wyse Enhanced SLE 11 SP1 build 015]                                                                                                    |
| EnableGKey={yes, no}                                                                                          | Yes/no option to enable G key reset. G key reset is<br>supported for Privilege=High.                                                                                                    |
| IdleAction.Enable={no, yes}<br>[IdleAction.TimeOut={0 to 1440}]<br>[IdleAction.Action={Any valid<br>Command}] | IdleAction.Enable - Yes/no option to enable IdleAction<br>(allows an action of the device for an idle state).<br>IdleAction.Timeout - Specifies (in minutes from 0 to<br>1440) the amount of inactive time before the device will<br>execute the command specified in the IdleAction.Action<br>parameter if IdleAction.Enable=yes.                                                                            |
|                                                                                                    | Example:<br>IdleAction.Enable=yes<br>IdleAction.TimeOut=30<br>IdleAction.Action=/sbin/reboot<br>[Introduced in Wyse Enhanced SLE 11 SP1 build 015]                                                                                                    |
| ImportCerts={no, yes}<br>[Certs=list of certificate names]                                                    | ImportCerts - Yes/no option to import certificates from<br>the server.<br>Certs $-$ is a list of certificate names (the names must<br>be separated by a semicolon).<br>NOTE: Certificates must be placed in the wyse/wlx/<br>certs directory.<br>NOTE: The certificates must be .crt, .pem, or any valid<br>certificate type.<br>Example:<br>ImportCerts=yes<br>Certs=Cert1.cer;Cert2.crt;Cert3.pem;Cert4.der |

**Table 1 General Settings: wlx.ini files and \$MAC.ini files only, Continued** 

| <b>Parameter</b>                                                                                             | <b>Description</b>                                                                                                    |
|----------------------------------------------------------------------------------------------------|----------------------------------------------------------------------------------------------------|
| NewAddons (InstallAddons)=name of<br>addon                                                                   | Specifies addons to install. Use comma separated<br>add-on names.                                                                                                    |
| PowerButtonAction={interactive,<br>reboot, restart, halt, shutdown, sleep,<br>logoutandsleep, none, nothing} | Specifies the action taken when the power button is<br>pressed.<br>interactive – option window presented to user<br>reboot or restart – reboots the device<br>halt or shutdown — shuts down the device<br>sleep — puts the device into sleep mode<br>logoutandsleep — logs out and puts the device into<br>sleep mode<br>none or nothing $-$ no action, do nothing |
| RemoveAddons=name of addon                                                                                   | Specifies addons to uninstall. Use comma separated<br>add-on names.                                                                                                    |
| RootPath=root path                                                                                           | This root path is used to access files on the server. The<br>directory name /w/x will be appended to the root path<br>entry before use.<br><b>NOTE:</b> If no root path is provided, /wyse is the default.                                                                                                    |

**Table 1 General Settings: wlx.ini files and \$MAC.ini files only, Continued** 

| <b>Parameter</b>                                                                                                    | <b>Description</b>                                                                                                    |
|----------------------------------------------------------------------------------------------------|----------------------------------------------------------------------------------------------------|
| ScreenSaver={0 to 180}<br>[LockTerminal={no, yes}]<br>[SoftSaver={no, yes}]<br>[LogoutButton={no, yes}]<br>$[Type=\{1   2   name[, name]\}]$<br>[CycleDelay=0 to 180]<br>[Image=filename]<br>[Layout={none   centered   wallpaper  <br>scaled   stretched}] | ScreenSaver - Specifies to put the thin client in a<br>screensaver state when the time limit for inactivity in<br>minutes (delay before starting) is reached.<br>NOTE: Put the parameters on the same line. For<br>example: ScreenSaver= 5 LockTerminal=yes<br>SoftSaver=yes<br>Type=coral,drift,hypertorus,interaggregate,pipes,skyten<br>tacles CycleDelay=5                                                                                 |
|                                                                                                    | LockTerminal - Yes/no option to specify the thin client<br>LOCK state function when the screen saver is<br>activated.<br>no - Disabled.<br>yes - Puts the thin client in a LOCK state when the<br>screen saver is activated. The user will be prompted<br>with an unlock dialog box to enter the sign-on password<br>to unlock the thin client.                                                                                                |
|                                                                                                    | SoftSaver - Yes/no option to specify that the thin client<br>run a soft saver. Soft savers are only available when the<br>optional SCREENSAVER- THEMES addon is installed.<br>$no$ - just blank the screen.<br>yes - run a graphical display.                                                                                                    |
|                                                                                                    | LogoutButton - Yes/no option to display a Logout<br>button in the unlock dialog box if LockTerminal=yes.                                                                                                    |
|                                                                                                    | Type - Specifies which display program(s) should run<br>if SoftSaver =yes.<br>Note: Names are preferred over the legacy numbers.<br>1=fadeplot; 2=rocks                                                                                                    |
|                                                                                                    | CycleDelay - When more than one Type name is<br>specified, CycleDelay specifies how many minutes<br>each Type name should run.                                                                                                    |
|                                                                                                    | Image - Filename to use for the screen saver (this<br>option is ignored in cases of backwards compatibility).                                                                                                    |
|                                                                                                    | Layout - Layout to use for the screen saver (this option<br>is ignored in cases of backwards compatibility).                                                                                                    |
|                                                                                                    | <b>NOTE:</b> For a complete list of screensaver names, install<br>the SCREENSAVER-THEMES addon and then search<br>in /usr/share/applications/screensavers.<br>The filenames, without the '.desktop' suffix, are the<br>available saver names. The 'Name' entry in each<br>desktop file provides the value that will be displayed in<br>the Screensaver configuration GUI application; and the<br>'Comment' entry provides a brief description. |
| TerminalName=name of thin client                                                                                                    | Name of the thin client comprising a 15-character string.                                                                                                    |
| TimeFormat={"12-hour format",<br>"24-hour format"}                                                                                                    | Specifies the time format to use (how the clock on the<br>desktop panel is displayed). By default, the local format<br>is used.                                                                                                    |

**Table 1 General Settings: wlx.ini files and \$MAC.ini files only, Continued** 

| <b>Parameter</b>                                    | <b>Description</b>                                                                                                    |
|-----------------------------------------------------|----------------------------------------------------------------------------------------------------|
| TimeServer=host[;host]                              | Specifies the SNTP time servers to use for time<br>retrieval. You can designate one or two Network Time<br>Protocol servers (separated by a semicolon). The client<br>synchronizes the time of day to the servers at boot time,<br>and keeps the time in sync with the servers during<br>operation.                                                                                                    |
| TimeZone={zone value}<br>[ManualOverride={no, yes}] | TimeZone — Specifies the time zone if the zone is<br>unspecified on the thin client or is used with<br>ManualOverride.<br>ManualOverride - Yes/no option to override the thin<br>client System Preference Menu setting with this<br>TimeZone setting. TimeZone settings in the wlx.ini file<br>will be saved into NVRAM if EnableLocal=yes is set in<br>the wlx.ini file.<br>NOTE: For the complete list of TimeZone values, see<br>"TimeZone Parameter: Values." |
| UpdateBiosCmos={no, yes}                            | Yes/no option to update the BIOS CMOS. See also the<br>BiosCmosImages parameter.<br>[Introduced in Wyse Enhanced SLE 11 SP1 build 015]                                                                                                    |
| Update.Mode={Both, Image, Addons,<br>None}          | Specifies the update mode for image upgrades.<br><b>Value and Description</b><br>Both - Updates image and add-ons<br>Image - Updates image only<br>Addons - Updates add-ons only<br>None - Does not upgrade                                                                                                    |
| Update.Preserve_changes=<br>${no, yes}$             | Yes/no option to preserve changes while upgrading.                                                                                                    |

**Table 1 General Settings: wlx.ini files and \$MAC.ini files only, Continued** 

# <span id="page-20-0"></span>**Peripheral Settings (wlx.ini and \$MAC.ini Files Only)**

[Table 2](#page-20-1) contains parameters used for configuring peripheral settings (such as keyboard, monitor, mouse, printer, and so on).

<span id="page-20-1"></span>**Table 2 Peripheral Settings: wlx.ini files and \$MAC.ini files only** 

| <b>Parameter</b>          | <b>Description</b>                                                                                                    |
|---------------------------|----------------------------------------------------------------------------------------------------|
| CursorHideDelay={1-60}    | Specifies the amount of time to wait before the cursor is<br>hidden (cursor will be hidden after the specified number<br>of seconds). After pressing any keyboard key or mouse<br>movement/mouse event, the cursor will reappear.                                                          |
| ForwardPrinters={yes, no} | Yes/no option to enable the forwarding and use of all<br>available printers to/with the RDP session. Any direct<br>RDP connection is supported (not supported through<br>VMware View broker).<br>For example:<br>ForwardPrinters=yes<br>[Introduced in Wyse Enhanced SLE 11 SP1 build 015] |
| MicMute= ${no, yes}$      | Yes/no option to mute the microphone volume.                                                                                                    |
| MicVolume= ${0-100}$      | Specifies the microphone volume level. Default is 50.                                                                                                    |
| NoGrabKeyboard={no, yes}  | Yes/no option to enable the keyboard event grabbing in<br>any direct RDP connection session (not supported<br>through VMware View broker).<br>For example:<br>NoGrabKeyboard=yes<br>[Introduced in Wyse Enhanced SLE 11 SP1 build 015]                                                     |

# <span id="page-21-1"></span><span id="page-21-0"></span>**Connection Settings (wlx.ini and \$MAC.ini Files Only)**

[Table 3](#page-21-3) contains parameters used for configuring connection settings.

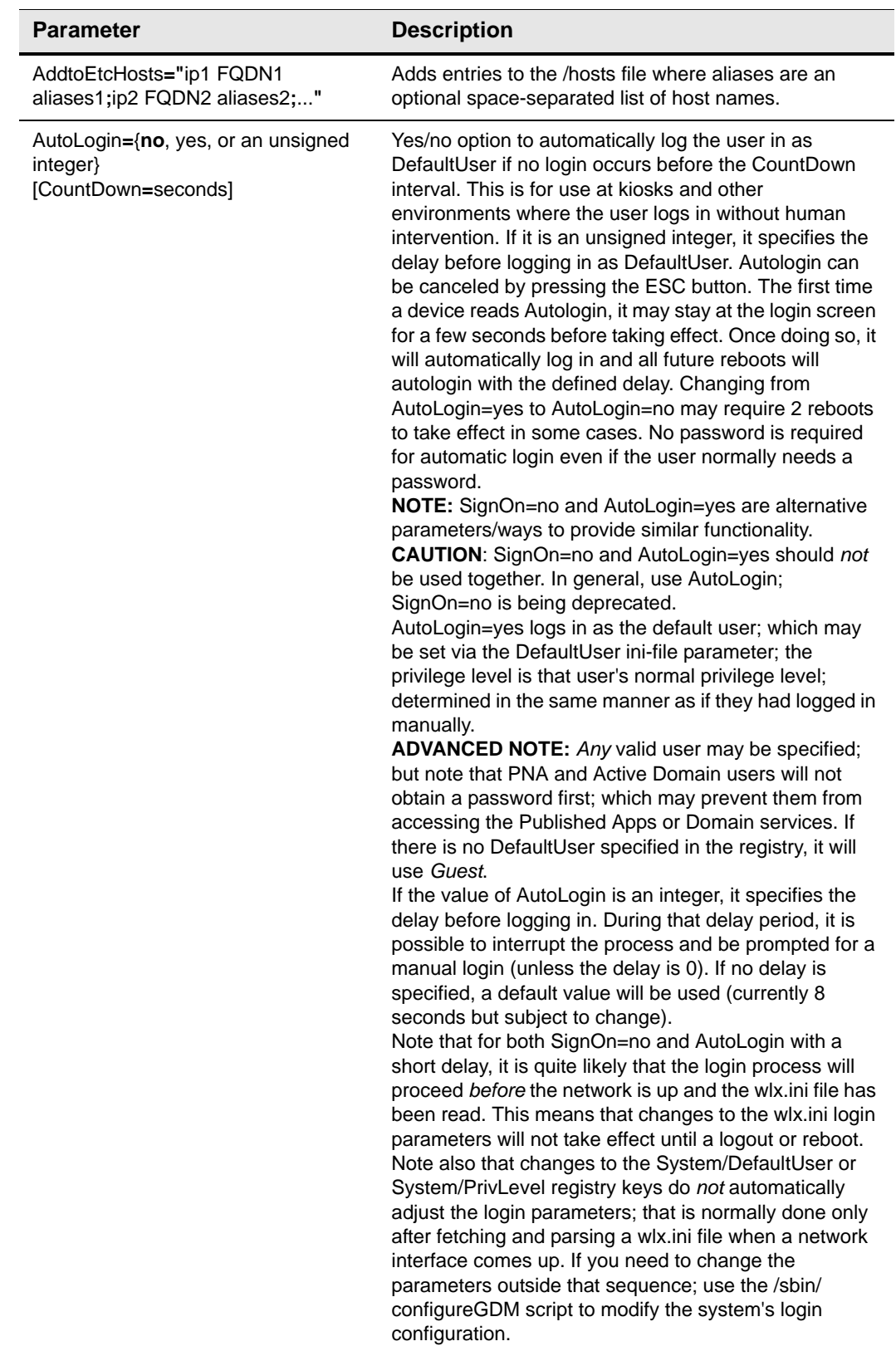

# <span id="page-21-3"></span><span id="page-21-2"></span>**Table 3 Connection Settings: wlx.ini files and \$MAC.ini files only**

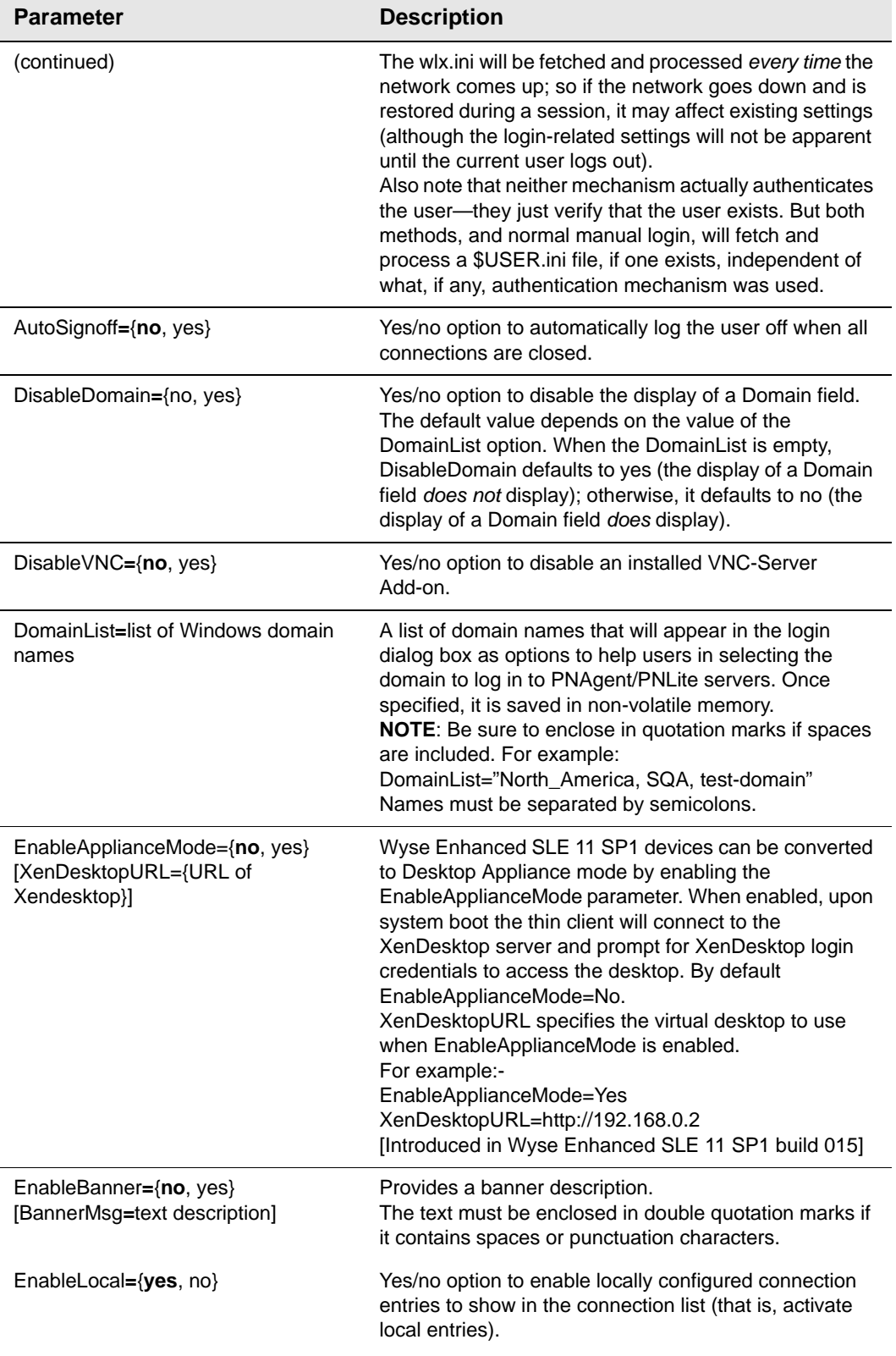

| <b>Parameter</b>                                      | <b>Description</b>                                                                                                    |
|-------------------------------------------------------|----------------------------------------------------------------------------------------------------|
| EthernetSpeed={Auto, 100M-F,<br>100M-H, 10M-F, 10M-H} | Specifies the NIC speed.<br>Auto - auto-negotiates speed with peer (default).<br>100M-F is 100 Mbps Full Duplex.<br>100M-H is 100 Mbps Half Duplex.<br>10M-F is 10 Mbps Full Duplex.<br>10M-H is 10 Mbps Half Duplex.<br>NOTE: Gigabit ethernet (1000Mbps) is available on<br>hardware that supports it via the Auto value. |
| FileServer=[protocol://]host                          | host is used to access files using the specified protocol.<br>If no protocol is specified, FTP is assumed (for<br>example, 192.168.0.1 is understood as ftp://<br>192.168.0.1.)                                                                                                    |
| PermitSSHRootLogin={no, yes}                          | Yes/no option to enable logging in through SSH as the<br>Linux superuser (root).                                                                                                    |
| PNLiteServer=host[:port]                              | A list of <i>hosts</i> with optional <i>port</i> numbers.<br>If not specified, port depends on the browsing protocol.<br>Default=Empty.                                                                                                    |
| RapportSecurePort=port                                | Designates the HTTP(S) secure port used for the WDM<br>agent. Default port number is 443.<br>For example:<br>RapportServer=192.168.0.2:80<br>RapportSecurePort=443                                                                                                    |
| RapportServer=host[:port]                             | The WDM Server and optional port to which to connect.<br>This can be either a DNS name or an IP Address,<br>optionally followed by a ":" and a port number. The<br>default port number is 80.                                                                                                    |
| Seamless={no, yes}                                    | Yes/no option to set the default resolution for<br>ICA-published applications to seamless.                                                                                                    |
| SignOn={yes, no} DO NOT USE                           | DO NOT USE. This parameter is deprecated and the<br>use of AutoLogin is recommended.                                                                                                    |

**Table 3 Connection Settings: wlx.ini files and \$MAC.ini files only, Continued**

| <b>Parameter</b>                                                                                                    | <b>Description</b>                                                                                                    |
|----------------------------------------------------------------------------------------------------|----------------------------------------------------------------------------------------------------|
| TCXUSBDevice= <any description="" of<br="">your device&gt;<br/>[active={allow/deny}]<br/>[class=<hexadecimal-number class<br="">value of your device&gt;]<br/>[subclass=<hexadecimal-number<br>subclass value of your device&gt;]<br/>[protocol=<hexadecimal-number<br>protocol value of your device&gt;]<br/>[vendorid=<hexadecimal-number<br>vendorid value of your device&gt;]<br/>[productid=<hexadecimal-number<br>productid value of your device&gt;]</hexadecimal-number<br></hexadecimal-number<br></hexadecimal-number<br></hexadecimal-number<br></hexadecimal-number></any> | String in the following format: TCXUSBDevice= <any<br>description of your device&gt; \<br/>active={allow/deny} \<br/><math>class = &lt; value &gt; \</math><br/>subclass=<value> \<br/><math>protocol = &lt; value &gt; \</math><br/>vendorid=<value> \<br/>productid=<value> \<br/><b>NOTE:</b><br/>Active=allow means allow USB access to be redirected<br/>to the remote location.<br/>Active=deny means keep the USB access local.<br/>Either class or vendorid/productid is required.<br/>For example,<br/>tcxusbdevice=BisonCam \<br/>active=deny \<br/>vendorid=5986 \<br/>productid=<math>0241</math><br/>tcxusbdevice=Bluetooth \<br/>active=deny \<br/>class=0e<math>\backslash</math><br/>subclass=01 \<br/>protocol=01 \<br/>vendorid=13d3\<br/>productid=3249 \<br/>tcxusbdevice=Smart Card Devices \<br/>active=deny \<br/><math>class = 0B</math></value></value></value></any<br> |
| TCXUSBVirtualize={no, yes}                                                                                                    | Yes/no option to enable TCX USB virtualization.                                                                                                    |
| TCXUSBVirtualize.ActiveSync.disabl                                                                                                    | Yes/no option to disable TCX USB Active Sync device                                                                                                    |
| $e = \{no, yes\}$                                                                                                    | virtualization.                                                                                                    |
| TCXUSBVirtualize.Audio.disable={no                                                                                                    | Yes/no option to disable TCX USB Audio device                                                                                                    |
| , yes}                                                                                                    | virtualization.                                                                                                    |
| TCXUSBVirtualize.Communication.di                                                                                                    | Yes/no option to disable TCX USB Communication                                                                                                    |
| sable={no, yes}                                                                                                    | device virtualization.                                                                                                    |
| TCXUSBVirtualize.Composite.disable                                                                                                    | Yes/no option to disable TCX USB Composite devices                                                                                                    |
| $=\{no, yes\}$                                                                                                    | virtualization.                                                                                                    |
| TCXUSBVirtualize.DataInterface.disa                                                                                                    | Yes/no option to disable TCX USB Data Interface                                                                                                    |
| ble= $\{no, yes\}$                                                                                                    | device virtualization.                                                                                                    |
| TCXUSBVirtualize.HID.disable={no,                                                                                                    | Yes/no option to disable TCX USB HID device                                                                                                    |
| yes}                                                                                                    | virtualization.                                                                                                    |
| TCXUSBVirtualize.PalmSync.disable                                                                                                    | Yes/no option to disable TCX USB Palm Sync device                                                                                                    |
| $=\{no, yes\}$                                                                                                    | virtualization.                                                                                                    |
| TCXUSBVirtualize.Printers.disable={                                                                                                    | Yes/no option to disable TCX USB Printers                                                                                                    |
| no, yes}                                                                                                    | virtualization.                                                                                                    |
| TCXUSBVirtualize.Smartcard.disable                                                                                                    | Yes/no option to disable TCX USB Smart card device                                                                                                    |
| $=\{no, yes\}$                                                                                                    | virtualization.                                                                                                    |
| TCXUSBVirtualize.StillImaging.disabl                                                                                                    | Yes/no option to disable TCX USB Still Imaging device                                                                                                    |
| e={no, yes}                                                                                                    | virtualization.                                                                                                    |

**Table 3 Connection Settings: wlx.ini files and \$MAC.ini files only, Continued**

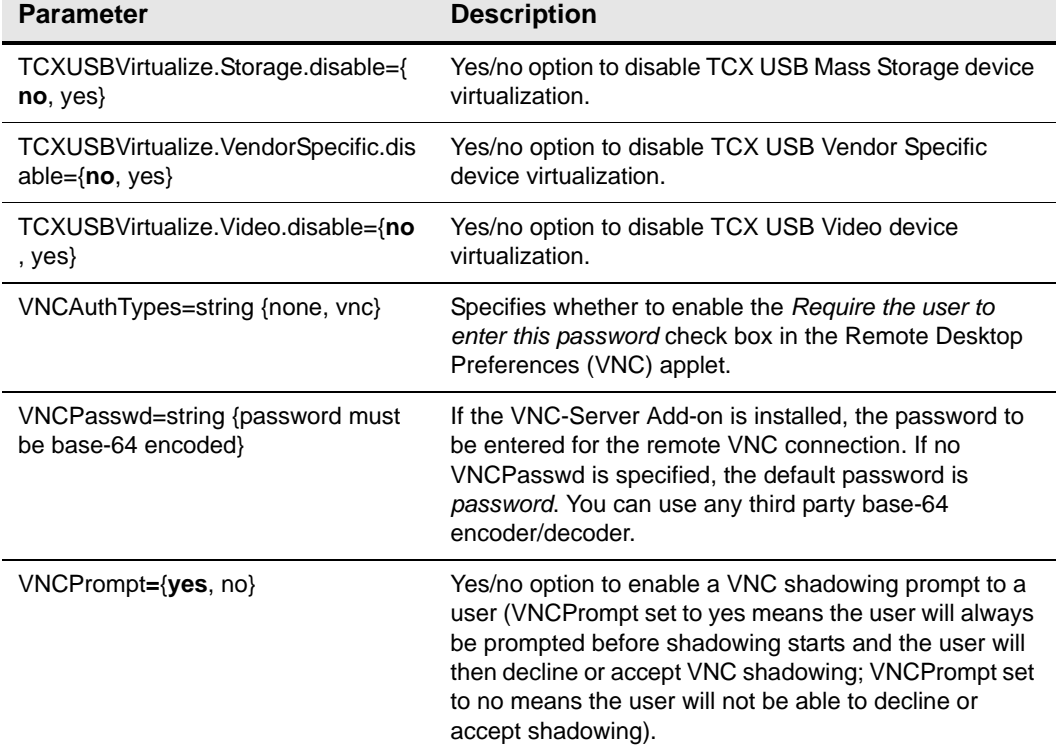

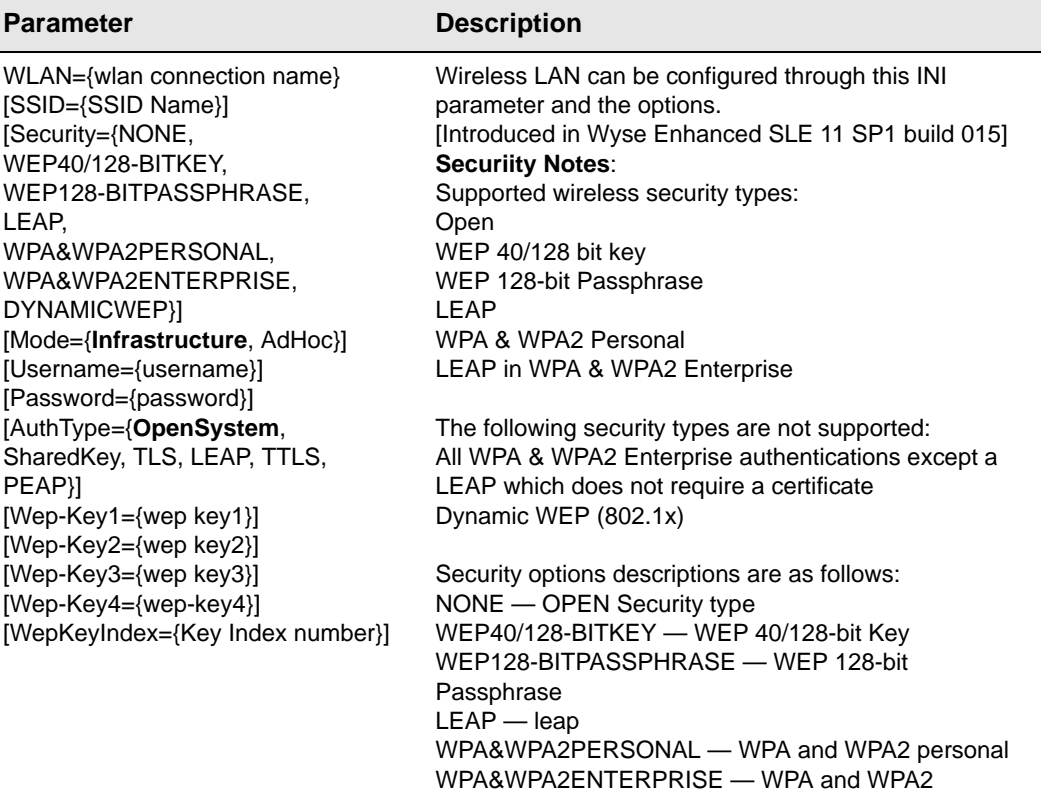

#### **AuthType Notes**:

Enterprise

AuthType should be *OpenSystem* or *SharedKey* when Security is WEP40/128-BITKEY or WEP128-BITPASSPHRASE; for other enterprise securities, AuthType should be 'TLS/LEAP/TTLS/PEAP' For WPA & WPA2 Enterprise security, only the LEAP authentication type is supported.

DYNAMICWEP — Dynamic WEP (802.1x)

#### **WEP-KEY Notes**:

WEP-KEY1 through WEP-KEY4 are optional. WEPKEYINDEX={Key index Number} is optional. If not specified, by default it is set to the key corresponding to WEP-KEY1.

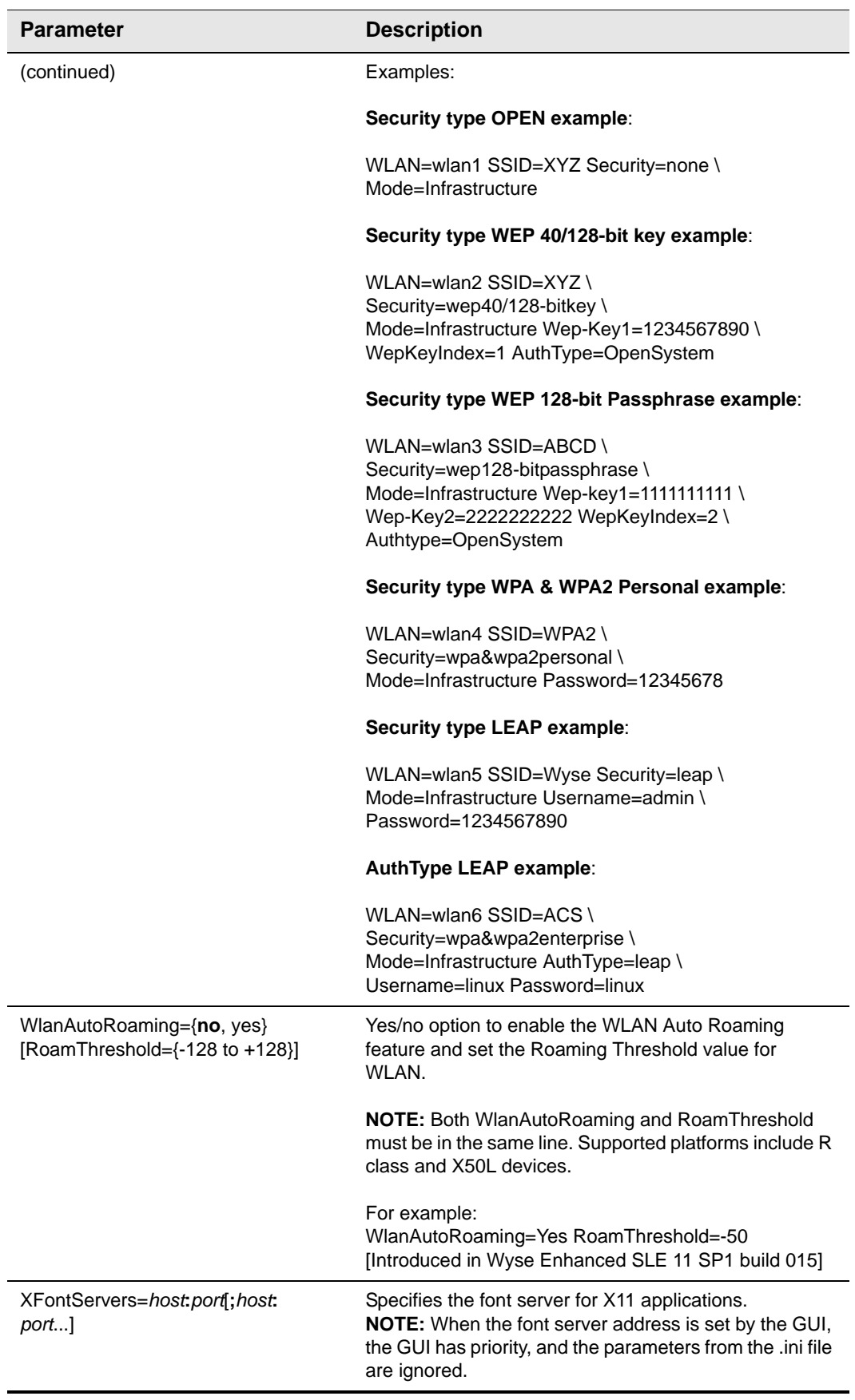

<span id="page-28-0"></span>

# **4 Parameters for WLX INI, \$MAC INI, and {username} INI Files**

This chapter provides the supported parameters that you can use in a wlx.ini file, a \$MAC.ini file, and in a {username}.ini file.

# **Tip**

For information to help you construct and use the supported INI files, see ["Getting Started: Learning INI File Basics."](#page-10-4)

To increase usability (such as relation to thin client dialog box equivalents), the supported parameters are separated into the following categories:

- ["General Settings \(wlx.ini, \\$MAC.ini, and {username}.ini Files\)"](#page-29-0)
- ["Peripheral Settings \(wlx.ini, \\$MAC.ini, and {username}.ini Files\)"](#page-32-0)
- ["Connection Settings \(wlx.ini, \\$MAC.ini, and {username}.ini Files\)"](#page-36-0)

# <span id="page-29-1"></span><span id="page-29-0"></span>**General Settings (wlx.ini, \$MAC.ini, and {username}.ini Files)**

[Table 4](#page-29-3) contains parameters used for configuring general settings.

| <b>Parameter</b>                                                                                | <b>Description</b>                                                                                                    |
|-------------------------------------------------------------------------------------------------|----------------------------------------------------------------------------------------------------|
| BootOrder={ <values in<br="" listed="">description as per platform&gt;}</values>                | BootOrder – Sets the boot order for the BIOS.<br>NOTE: If the first boot order is not H, the system restart<br>will boot from the BIOS setting.                                                                                                    |
|                                                                                                 | Non-Z class clients default is: Bootorder=H;P;U                                                                                                    |
|                                                                                                 | Z class clients default is: Bootorder=H;S;U;F;C;P                                                                                                    |
|                                                                                                 | Where values are as follows:<br>C is USB CD-ROM<br>F is USB FDC<br>H is SATA 0<br>P is PXE LAN<br>S is SATA 1<br>U is USB HDD (Note that under U if multiple USB keys<br>are connected, the first detected USB key will be<br>attempted; if this fails to boot, the boot will fall back to<br>the second detected USB key, and so on in order of<br>detection)<br><b>IMPORTANT:</b><br>The boot order must follow these rules:<br>1. The boot order is a list of these values separated by a<br>semi-colon (;) or a comma (,).<br>2. Every value for a platform must be used.<br>3. The values must be different.<br>Non Z class client example:<br>The following example settings are valid for Non-Z class<br>clients:<br>BootOrder=H;P;U |
|                                                                                                 | BootOrder=P;U;H<br>BootOrder=U;H;P                                                                                                    |
|                                                                                                 | However, the following example settings are invalid for<br>Non-Z class clients:<br>BootOrder=H;P<br>BootOrder=P;H;P<br>BootOrder=H;P;U;P                                                                                                    |
| DesktopTaskBar={bottom, top, left,<br>right}<br>[AutoHide={no, yes}]<br>[AlwaysOnTop={no, yes}] | DesktopTaskBar - Specifies the position of the taskbar.<br>For example: DesktopTaskBar=left<br>AutoHide - Yes/no option to hide the taskbar until the<br>mouse cursor is where your taskbar would be normally.<br>AlwaysOnTop - Yes/no option to always display the<br>taskbar on top of all other windows.                                                                                                    |
| Include=path/filename                                                                           | Includes another .ini file at the position of this<br>command.<br><b>NOTE:</b> Only one level of include is allowed (nesting is<br>not allowed).                                                                                                    |

<span id="page-29-3"></span><span id="page-29-2"></span>**Table 4 General Settings: wlx.ini files, \$MAC.ini files, and {username}.ini files** 

| Parameter                                               | <b>Description</b>                                                                                                    |
|---------------------------------------------------------|----------------------------------------------------------------------------------------------------|
| Password=password<br>[PasswordEncryptionCode={yes, no}] | Specifies the encrypted password for the ini user. Use<br>the crypt utility available on standard Linux machines to<br>encrypt the plain-text password and use the encrypted<br>string for the password. For example:<br>Password=IF2Sqd7qEqBg.<br>PasswordEncryptionCode - Yes/no option to use<br>Base64 encoded password.<br>If no, a plain text password is used.<br>Example:<br>All passwords in INI file must be base64 encoded (for<br>connections, printers, wireless, users, and so on):<br>1 - Login in to the thin client.<br>2 - Open xterm.<br>3 - Type regencode followed by password in plain text.<br>For example:<br>admin@LWT:~>regencode password<br>$c$ GFz $c$ 3dvcm $Q=$<br>4 - Encoded output for password=cGFzc3dvcmQ= |
|                                                         |                                                                                                    |

**Table 4 General Settings: wlx.ini files, \$MAC.ini files, and {username}.ini files ,** 

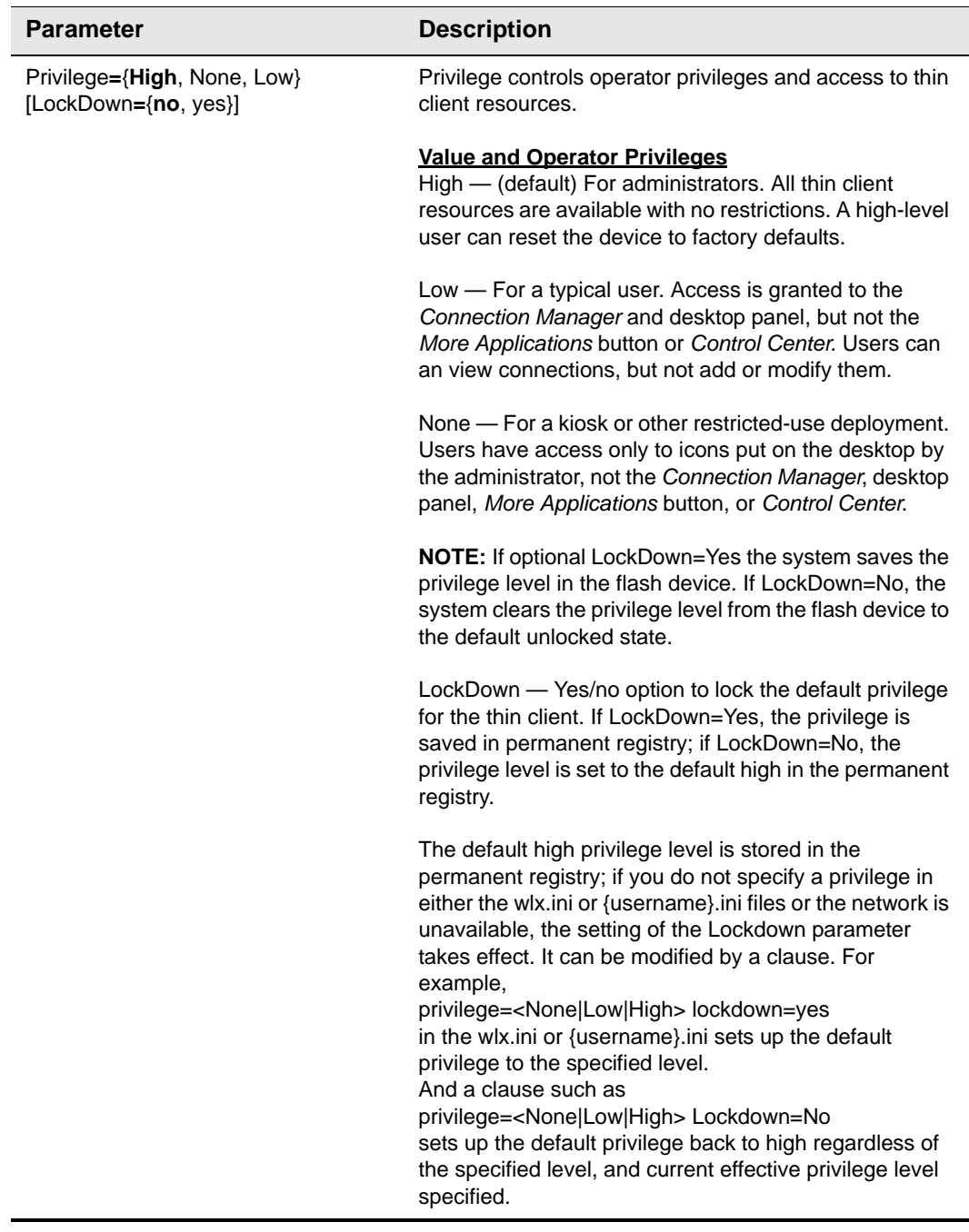

# **Table 4 General Settings: wlx.ini files, \$MAC.ini files, and {username}.ini files ,**

# <span id="page-32-1"></span><span id="page-32-0"></span>**Peripheral Settings (wlx.ini, \$MAC.ini, and {username}.ini Files)**

[Table 5](#page-32-3) contains parameters used for configuring peripheral settings (such as keyboard, monitor, mouse, printer, and so on).

| <b>Parameter</b>                                                                                       | <b>Description</b>                                                                                                    |
|----------------------------------------------------------------------------------------------------|----------------------------------------------------------------------------------------------------|
| DeskColor= <color> [{solid  <br/>horizontal-gradient   vertical-<br/>gradient}<color>]</color></color> | Specifies the desktop background color where <color><br/>can be one of the following values:<br/>rrggbb - An RGB color specification in the form<br/>commonly used in HTML.<br/><color name=""> - A color name from the /usr/share/X11/<br/>rgb.txt file. Note that these names are case sensitive.<br/>0-255 0-255 0-255 - Three integers in the rage of 0 to<br/>255 representing the amount of red, green, and blue,<br/>respectively. CAUTION: this form is deprecated. it is<br/>available for backwards compatibility only.<br/>For example: Deskcolor = DarkGoldenrod<br/>horizontal-gradient LightGoldenrod</color></color> |
|                                                                                                    | The first <color> is the primary color, and the one which<br/>will be used if no shading is specified or if the shading is<br/>solid.<br/>The second color is the secondary color. When shading<br/>is specified, the primary color appears on the left<br/>(horizontal) or top (vertical) edge with a smooth<br/>transition to the secondary color on the opposite edge.</color>                                                                                                    |
| Desktop=image file<br>[Layout={Center, Tile, Stretch, Scale,<br>None}]<br>[Opacity= ${0-100}$ ]        | Desktop - Specifies an image file to be used as<br>wallpaper for the local desktop. The file must be located<br>in the server wlx/bitmap directory. The image file may<br>be any type supported by SUSE/GNOME for use as<br>wallpaper (PNG, JPG, GIF, etc.) The filename is case<br>sensitive. Default is no wallpaper.                                                                                                    |
|                                                                                                    | Layout - Specifies the arrangement on the desktop<br>background of the specified image file. The tile value<br>replicates the image across the desktop; the stretch<br>value adjusts the image to fill the screen; the scale<br>value enlarges the image to fill either the screen width<br>or height.<br>Opacity - Specifies the amount of transparency.<br>Defaults is 100. When less than 100, the image will be<br>blended with the color(s) specified by the DeskColor<br>option as though the image is not entirely opaque. A<br>value of 0 indicates total transparency, and the image<br>will not be displayed at all.      |
|                                                                                                    | For example:<br>Desktop=wyselogo.gif Layout=Tile Opacity=25                                                                                                    |
| DesktopColorDepth={8, 16, 24}                                                                          | Specifies the number of colors of the desktop in bits. 8<br>is 256 colors; 16 is High Color; and 24 is True Color.                                                                                                    |

<span id="page-32-3"></span><span id="page-32-2"></span>**Table 5 Peripheral Settings: wlx.ini files, \$MAC.ini files, and {username}.ini files** 

| <b>Parameter</b>                                                                                            | <b>Description</b>                                                                                                    |
|----------------------------------------------------------------------------------------------------|----------------------------------------------------------------------------------------------------|
| DisplaySettings=MON1 <resolution><br/>[; MON2 <resolution> <position>]</position></resolution></resolution> | Defines the display settings for single and multi-monitor<br>display - clone and span mode.<br>Possible values for:<br>$resolution = {{x}X{y}, DDC}$<br>position= {mirror, on-left, on-right, on-above, on-below}<br>NOTE: Meaning of different position values:<br>mirror - Clone mode<br>on-left - Span on left side<br>on-right - Span on right side<br>on-above - Span on top<br>on-below - Span on bottom                                                                                                    |
|                                                                                                    | Examples:<br>DisplaySettings=MON1 rotate-normal 1024x768@75<br>MON2 rotate-normal 1024x768@75 on-below<br>DisplaySettings=MON1 rotate-normal 1280x1024<br>DisplaySettings=MON1 1280x1024<br>DisplaySettings=MON1 1280x768<br>DisplaySettings=MON1 960x540<br>DisplaySettings=MON1 1024x768 rotate-right<br>DisplaySettings=MON1 1024x768 rotate-normal MON2<br>1024x768 rotate-right on-right<br>DisplaySettings=MON1 1024x768 rotate-normal MON2<br>1024x768 rotate-right on-left<br>DisplaySettings=MON1 1024x768 rotate-normal MON2<br>1024x768 rotate-left on-left<br>DisplaySettings=MON1 1024x768 rotate-normal MON2<br>1024x768 rotate-normal on-left<br>DisplaySettings=MON1 800x600@60 rotate-normal<br>MON2 800x600 rotate-left on-left<br>DisplaySettings=MON1 800x600@75 rotate-normal<br>DisplaySettings=MON1 800x600@75 rotate-normal<br>MON2 800x600@75 rotate-normal on-above<br>DisplaySettings=MON1 1280x1024 rotate-normal<br>MON2 1280x1024 rotate-normal mirror<br>DisplaySettings=MON1 1280x1024 rotate-normal<br>MON2 1280x1024 rotate-normal on-right<br>DisplaySettings=MON1 720x400 rotate-right |
| EnableNumLock={no, yes}                                                                                     | Yes/no option to enable the default state of the numeric<br>pad. If set to yes, the numeric pad is activated, if set to<br>no (default), the numeric pad becomes the cursor<br>control pad.                                                                                                    |
| JetDirectPrinter={options}                                                                                  | The JetDirectPrinter command line defines a printer<br>served by an HP JetDirect print server. For parameter<br>options used in the command line, see<br>"JetDirectPrinter" in "Printer Parameters: Options."                                                                                                    |
| Keyboard.layouts={Keyboard.layouts<br>value}                                                                | Keyboard.layout parameter replaces prior<br>Keyboard=value parameter. For a list of supported<br>keyboard layout values, see Appendix D,<br>"Keyboard.layouts Parameter: Values."<br>Example:<br>Keyboard.layouts=us (for United States)<br>Keyboard.layouts=ru (for Russia)<br>[Introduced in Wyse Enhanced SLE 11 SP1 build 015]                                                                                                    |
|                                                                                                    |                                                                                                    |

**Table 5 Peripheral Settings: wlx.ini files, \$MAC.ini files, and {username}.ini files ,** 

| <b>Parameter</b>             | <b>Description</b>                                                                                                    |
|------------------------------|----------------------------------------------------------------------------------------------------|
| MouseLocate={no, yes}        | Yes/no option to briefly display an animated graphic<br>showing the location of the mouse pointer when<br>pressing and releasing the Ctrl key (with no other keys<br>pressed).                                                                                                    |
| MouseSendsControlV={no, yes} | For ICA only.<br>MouseSendsControlV allows the administrator to<br>control the mouse button action in a Unix environment.<br>Values are:<br>Yes - In a Unix environment, a middle mouse performs<br>the same Paste function as the Ctrl+V keystroke<br>combination in Windows.<br>No - (default) Disables "enable middle button paste"<br>when used in the wlx.ini file with ICA v.10.                                                                         |
| MouseSpeed={0-100}           | Specifies the speed when moving the mouse.<br>NOTE: When the value includes a decimal point, it is<br>taken as a direct multiplier of mouse motion. The<br>following values may be used for backward<br>compatibility.<br><b>Value and Mouse Speed</b><br>$0 -$ Slow $(0.2)$<br>1 - Medium (default) (2.0)<br>$2 -$ Fast (6.0)                                                                                                    |
| MouseSwap={no, yes}          | Yes/no option to swap the button order on the mouse.                                                                                                    |
| NetworkPrinter={options}     | The NetworkPrinter command line defines a printer that<br>uses traditional Unix Line Printer Daemon protocols.<br>For parameter options used in the command line, see<br>"NetworkPrinter" in "Printer Parameters: Options."                                                                                                    |
| Printer={options}            | The Printer command line defines a locally attached<br>printer connected through the noted interface. For<br>parameter options used in the command line, see<br>"Printer" in "Printer Parameters: Options."                                                                                                    |
| PrinterURI={options}         | The PrinterURI command line defines a printer using a<br>URI supported by the Common Unix Printing System<br>(CUPS). This command is useful when you want the<br>thin client to access a printer for which you already have<br>a working CUPS client because you can simply copy<br>the URI from the /cups/printers.conf file on the existing<br>client. For parameter options used in the command line,<br>see "PrinterURI" in "Printer Parameters: Options." |
| RepeatDelay=value            | Expresses, in milliseconds (N - N milliseconds<br>[100<=N<=10000]), the delay before a repeat key press<br>key is recognized. Enter a value greater than 100. The<br>default value is 660 milliseconds.<br>For backwards compatibility, the following values can<br>be used:<br>$0 - 1/4$ second<br>$1 - 1/4$ second<br>$2 - 1/2$ second (default)<br>$3 - 1/2$ second<br>$4 - 3/4$ second<br>$5 - 3/4$ second<br>$6 - 1$ second<br>$7 - 1$ second             |

**Table 5 Peripheral Settings: wlx.ini files, \$MAC.ini files, and {username}.ini files ,** 

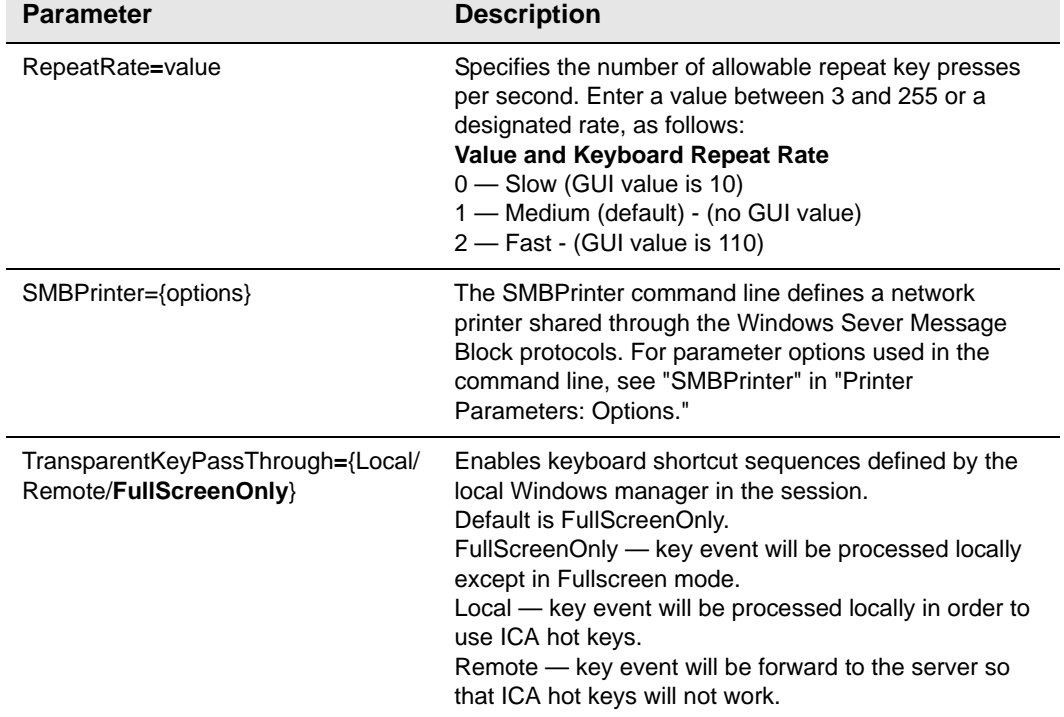

# **Table 5 Peripheral Settings: wlx.ini files, \$MAC.ini files, and {username}.ini files ,**
# **Connection Settings (wlx.ini, \$MAC.ini, and {username}.ini Files)**

[Table 6](#page-36-0) contains parameters used for configuring connection settings.

#### <span id="page-36-0"></span>**Table 6 Connection Settings: wlx.ini files, \$MAC.ini files, and {username}.ini files**

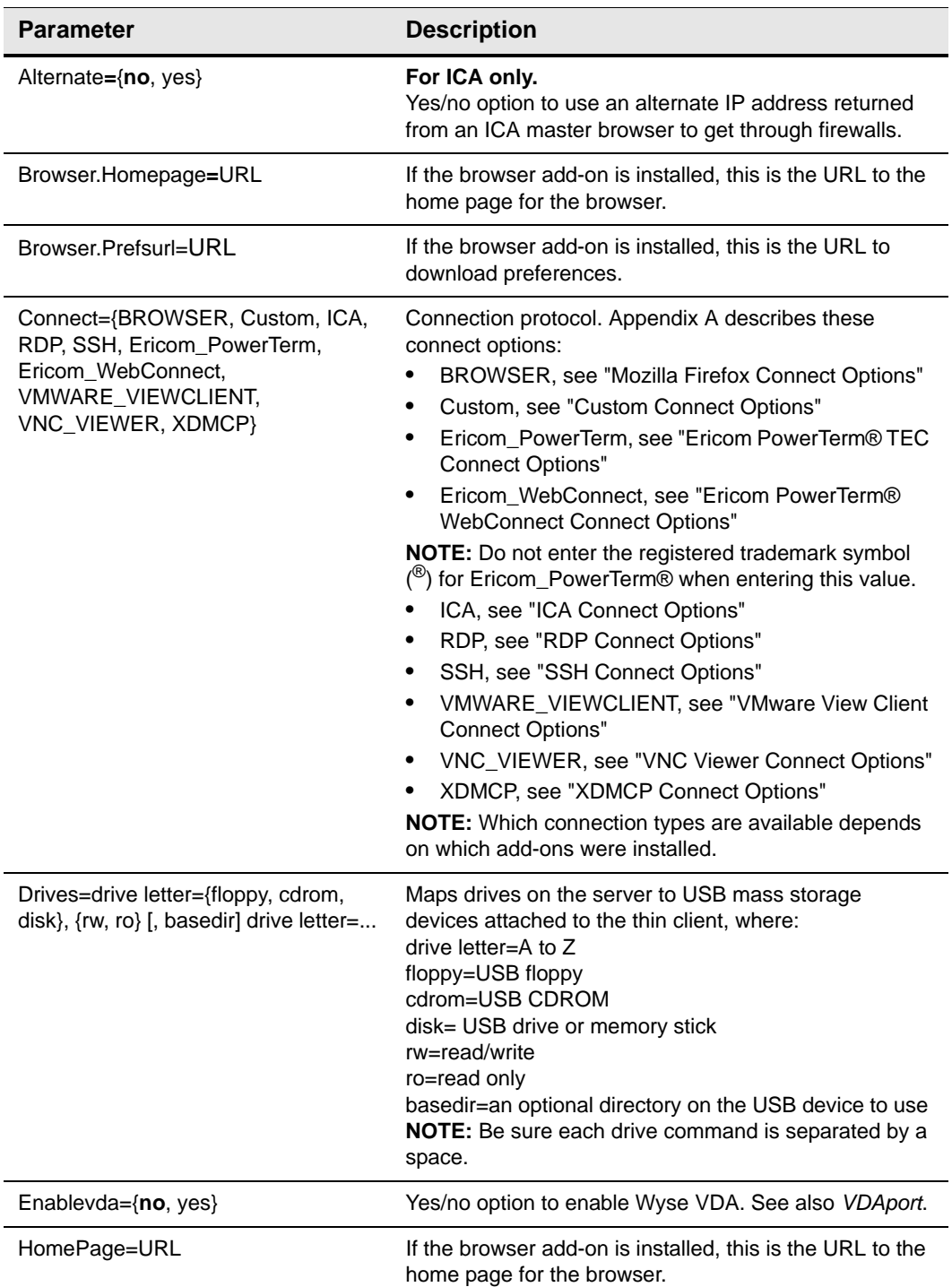

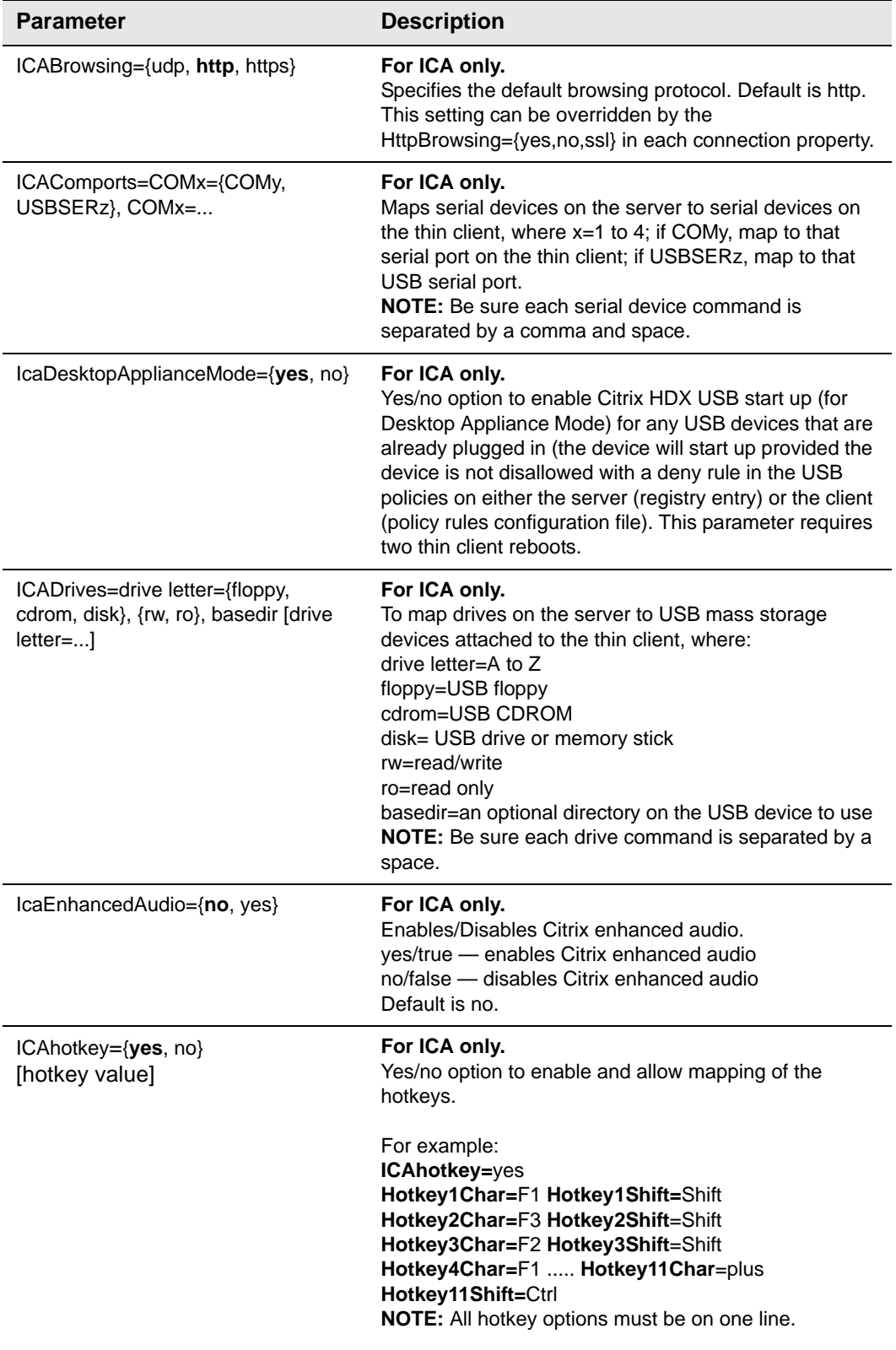

# **Table 6 Connection Settings: wlx.ini files, \$MAC.ini files, and {username}.ini files,**

| <b>Parameter</b>                                 | <b>Description</b>                                                                                                    |
|--------------------------------------------------|----------------------------------------------------------------------------------------------------|
| IcaMMAudio={yes, no}                             | For ICA only.<br>Yes/no option to enable Citrix HDX MultiMedia audio<br>(see also ICADesktopApplianceMode and ICAMMVideo<br>parameters). This parameter requires two thin client<br>reboots.<br>For example:<br>To Redirect Audio to a USB audio device, set the<br>following parameters as follows:<br>ICADesktopApplianceMode=yes<br>ICAMMVideo=yes<br>ICAMMAudio=no<br>To Redirect Audio to an Analog audio device, set the<br>following parameters as follows:<br>ICADesktopApplianceMode=yes<br>ICAMMVideo=yes<br>ICAMMAudio=yes |
| IcaMMVideo={yes, no}                             | For ICA only.<br>Yes/no option to enable Citrix HDX MultiMedia video<br>(see also ICADesktopApplianceMode and IcaMMAudio<br>parameters). This parameter requires two thin client<br>reboots.<br>For example:<br>To Redirect Audio to a USB audio device, set the<br>following parameters as follows:<br>ICADesktopApplianceMode=yes<br>ICAMMVideo=yes<br>ICAMMAudio=no<br>To Redirect Audio to an Analog audio device, set the<br>following parameters as follows:<br>ICADesktopApplianceMode=yes<br>ICAMMVideo=yes<br>ICAMMAudio=yes |
| ICAMultiMedia={no, yes}                          | For ICA only.<br>Yes/no option to enable Citrix multimedia redirection.<br>yes - enables Citrix multimedia redirection<br>no - disables multimedia redirection<br>Default is no.                                                                                                    |
| ICAProxyHost = proxy server IP<br>address        | For ICA only.<br>Specifies the firewall server address for the ICA<br>connection. When configuring an alternate address for<br>firewalls and HTTPS or SOCKS is used for<br>ICAProxyType, you must provide the proxy server IP<br>address and port. Each entry with optional port is<br>specified as host:port, where :port is optional; if not<br>specified, port depends on the browsing protocol.                                                                                                    |
| ICAProxyType =[None, HTTP,<br>SOCKS <sub>I</sub> | For ICA only.<br>Defines the proxy type for the ICA connection. When<br>configuring an alternate address for firewalls, you can<br>select the proxy type of None, HTTP, or SOCKS.                                                                                                    |

**Table 6 Connection Settings: wlx.ini files, \$MAC.ini files, and {username}.ini files,** 

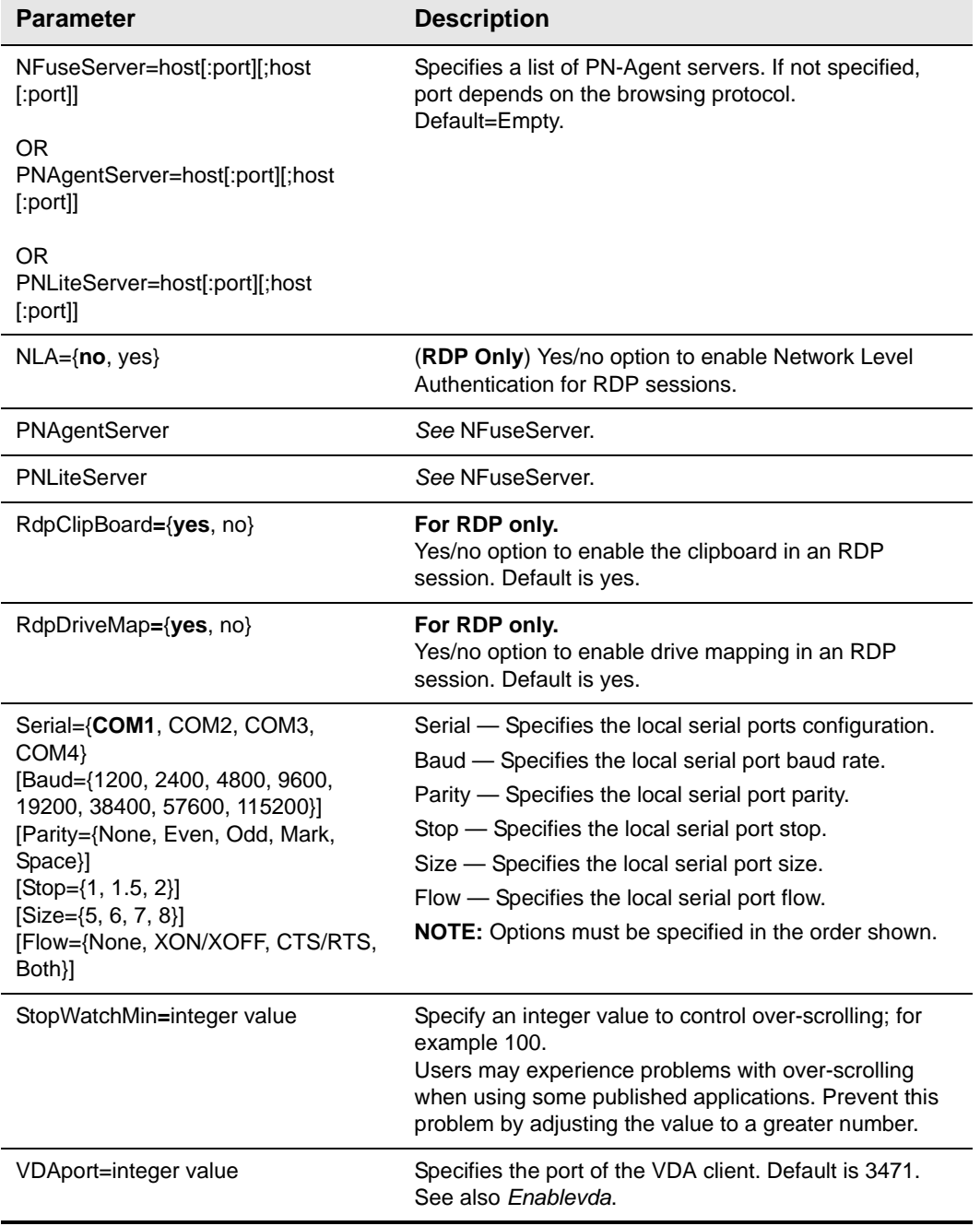

# **Table 6 Connection Settings: wlx.ini files, \$MAC.ini files, and {username}.ini files,**

# <span id="page-40-0"></span>**A Connect Parameter: Options**

This appendix provides the options that you can use for the *Connect* parameter in the following supported connections:

- ["Custom Connect Options"](#page-41-1)
- ["Ericom PowerTerm® TEC Connect Options"](#page-42-1)
- ["Ericom PowerTerm® WebConnect Connect Options"](#page-44-1)
- ["ICA Connect Options"](#page-45-1)
- ["Mozilla Firefox Connect Options"](#page-48-1)
- ["RDP Connect Options"](#page-50-1)
- ["SSH Connect Options"](#page-54-1)
- ["VMware View Client Connect Options"](#page-56-1)
- ["VNC Viewer Connect Options"](#page-58-1)
- ["XDMCP Connect Options"](#page-60-1)

#### **Tip**

You can use the *Connect* parameter in wlx.ini, \$MAC.ini, and {username}.ini files.

# **Tip**

Options marked with an asterisk (\*) in these tables are mandatory.

# <span id="page-41-1"></span><span id="page-41-0"></span>**Custom Connect Options**

[Table 13](#page-54-2) contains the supported options you can use for Custom connections.

Example:

**CONNECT=Custom \ Description="Custom\_Connection" \ AutoConnect=Yes \ Reconnect=Yes \ ReconnectSeconds=100 \ Command=/usr/bin/xterm\ \** 

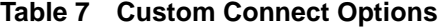

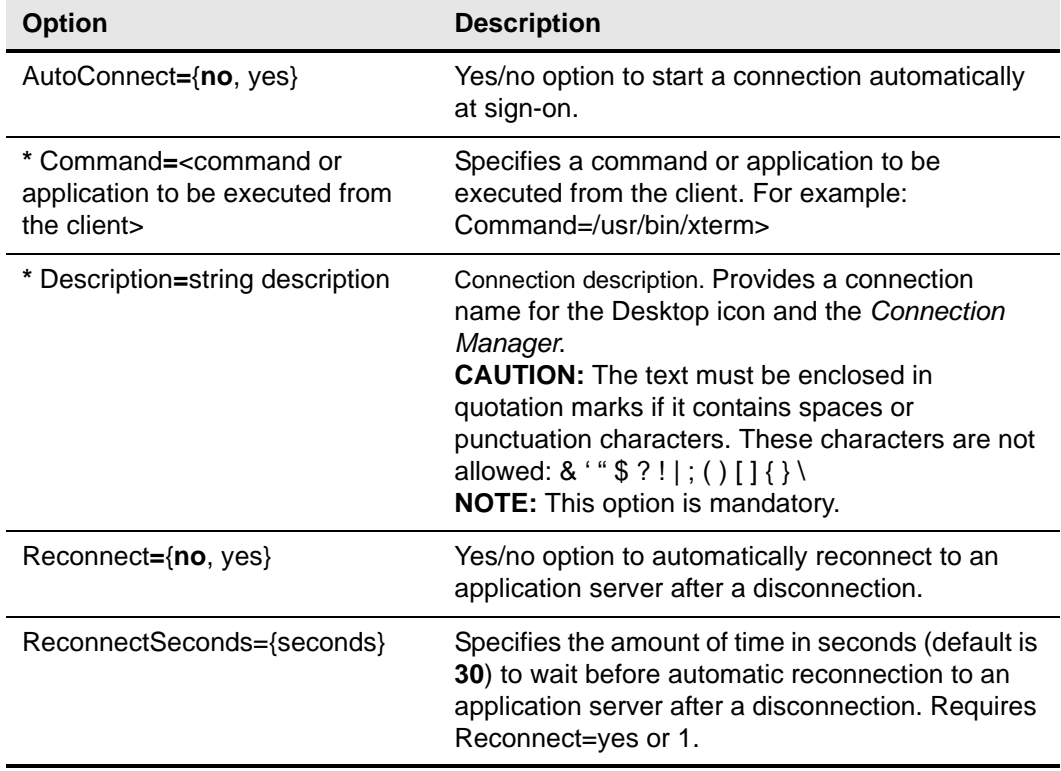

### <span id="page-42-1"></span><span id="page-42-0"></span>**Ericom PowerTerm**® **TEC Connect Options**

[Table 8](#page-42-2) contains the supported options you can use for Ericom PowerTerm<sup>®</sup> TEC connections.

Example:

**CONNECT=Ericom\_Powerterm \ Description="Ericom\_Test" \ Host=192.168.0.2 \ AutoConnect=Yes \ Reconnect=Yes \ ReconnectSeconds=100 \ Filename=sec \ Filepath=Wyse/WLX \ Ping=yes \ Terminal=WY50 \ TermName=Wyse50 \ Resolution=800x600 \ Fullscreen=No \ DeviceID=Wyse50 \ Echo=No \ UIConfig=menu \ LocalCopy=yes**

#### <span id="page-42-2"></span>**Table 8 Ericom PowerTerm**® **TEC Connect Options**

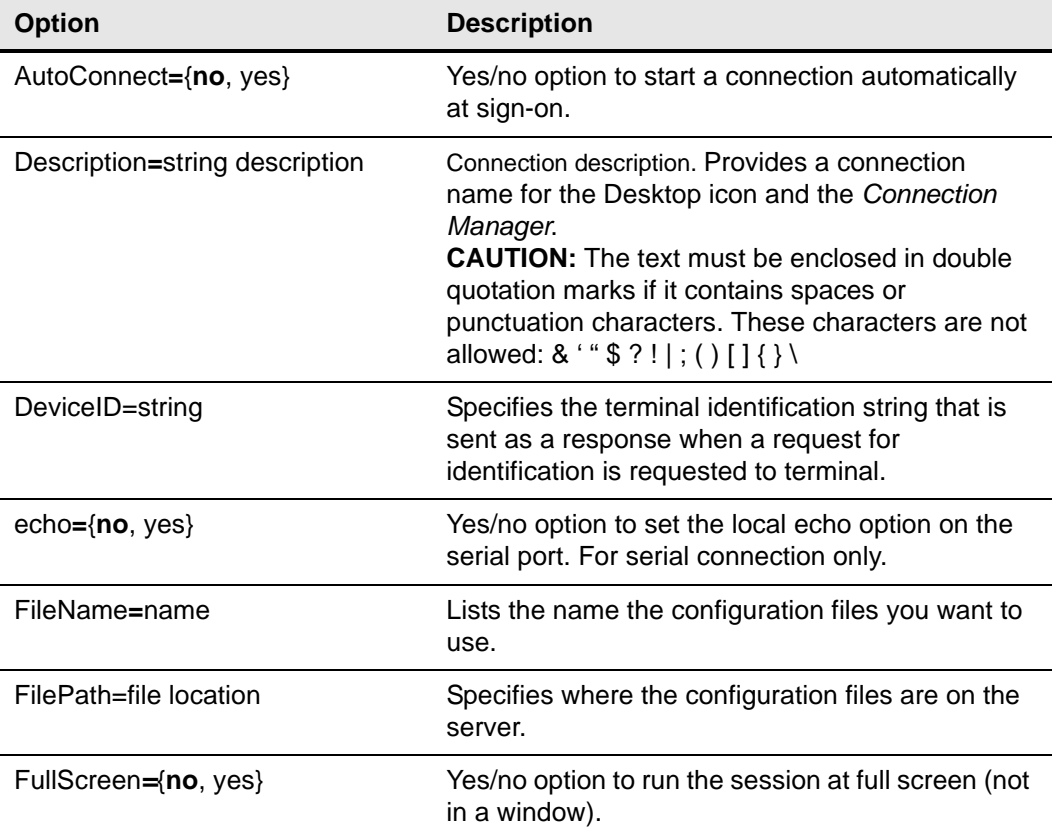

| <b>Option</b>                                                                                                   | <b>Description</b>                                                                                                    |
|----------------------------------------------------------------------------------------------------|----------------------------------------------------------------------------------------------------|
| * Host=host[;host]                                                                                              | Specifies the host. The thin client attempts to<br>connect to the next server on the list if the current<br>one fails. List items must be separated by<br>semicolons or commas.<br><b>NOTE:</b> This option is mandatory.                                                                                                    |
| Icon=image file                                                                                                 | Specifies an icon to appear on the thin client<br>desktop for this connection. The file must be<br>located in the server wlx/bitmap directory. If not<br>specified, the default icon is displayed (except in<br>the case of a published application). A PNG,<br>JPEG, or GIF may be used. XPM is permitted for<br>backward compatibility. |
| LocalCopy={no, yes}                                                                                             | Yes/no option to save to the permanent registry<br>(or saves the Ericom - PowerTerm® TEC<br>settings locally after reboot).                                                                                                    |
| phone=phone number                                                                                              | Specifies the modem dial-up number. For serial<br>connection only.                                                                                                    |
| $ping = \{yes, no\}$                                                                                            | Yes/no option to enable ping. For non-published<br>application connections, a ping (ICMP) is sent to<br>the host server prior to connecting to verify that<br>the host is reachable.                                                                                                    |
| port={COM1, COM2}                                                                                               | Designates the connection serial port. For serial<br>connection only.                                                                                                    |
| Reconnect={no, yes}                                                                                             | Yes/no option to automatically reconnect to an<br>application server after a disconnection.                                                                                                    |
| ReconnectSeconds={seconds}                                                                                      | Specifies the amount of time in seconds (default is<br>30) to wait before automatic reconnection to an<br>application server after a disconnection. Requires<br>Reconnect=yes or 1.                                                                                                    |
| Resolution={default, 640x480,<br>800x600, 1024x768, 1280x1024,<br>1600x1200, <width>x<height>}</height></width> | Specifies the connection display resolution. The<br><i>default</i> value starts the connection using the<br>current desktop display setting with no window<br>frame or border. Arbitrary width x height values<br>are accepted.                                                                                                    |
| {TerminalType,<br>TerminalID, Terminal}=emulation<br>type                                                       | Specifies the terminal emulation type.                                                                                                    |
| termname=terminal ID string                                                                                     | Specifies the terminal identification string that is<br>sent as a response when a request for<br>identification is requested to terminal.                                                                                                    |
| uiconfig={menu, toolbar, status,<br>buttons}                                                                    | Opens the window with the menu, toolbar, status<br>bar, or buttons.                                                                                                    |

**Table 8 Ericom PowerTerm**® **TEC Connect Options, Continued**

# <span id="page-44-1"></span><span id="page-44-0"></span>**Ericom PowerTerm**® **WebConnect Connect Options**

[Table 9](#page-44-2) contains the supported options you can use for Ericom PowerTerm<sup>®</sup> WebConnect connections.

Example:

**CONNECT=Ericom\_WebConnect \ Description="Test\_Ericom\_WebConnect" \ Host=192.168.0.2 \ Username=\$MAC \ Password=Password \ LocalCopy=No**

#### <span id="page-44-2"></span>**Table 9 Ericom PowerTerm**® **WebConnect Connect Options**

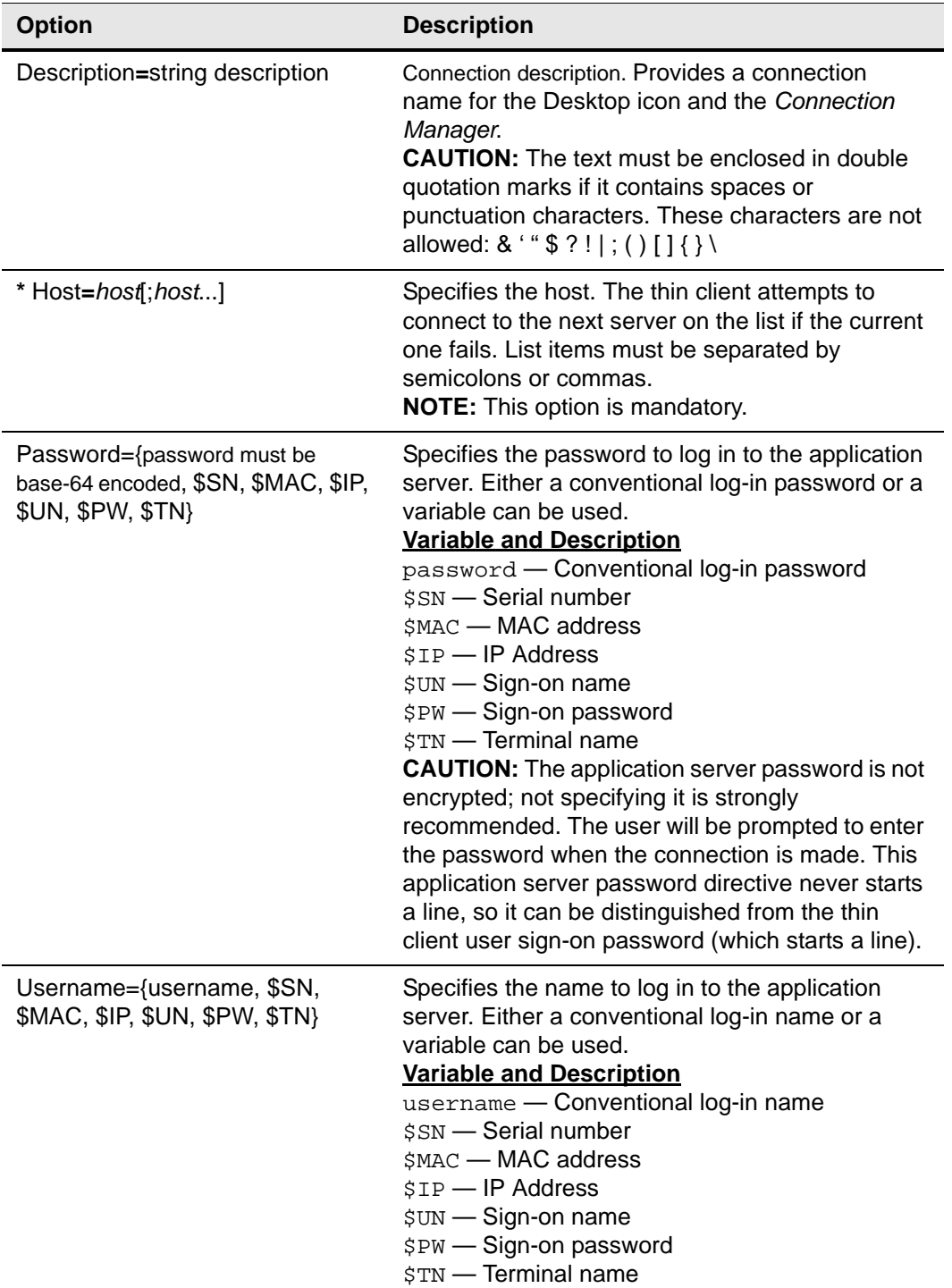

# <span id="page-45-1"></span><span id="page-45-0"></span>**ICA Connect Options**

[Table 10](#page-45-2) contains the supported options you can use for ICA connections.

Example:

```
CONNECT=ICA \
BrowserIP=10.150.123.30 \
Application="Desktop" \
Description="ICA_Desktop " \
AutoConnect=Yes \
Reconnect=Yes \
Encryption=128 \
Colors=16m \
Fullscreen=No \
Resolution=800x600 \
Username=$UN \
Password=$PW \
Domainname=$DN \
Alternate=Yes \
LowBand=Yes \
LocalCopy=no
```
<span id="page-45-2"></span>**Table 10 ICA Connect Options**

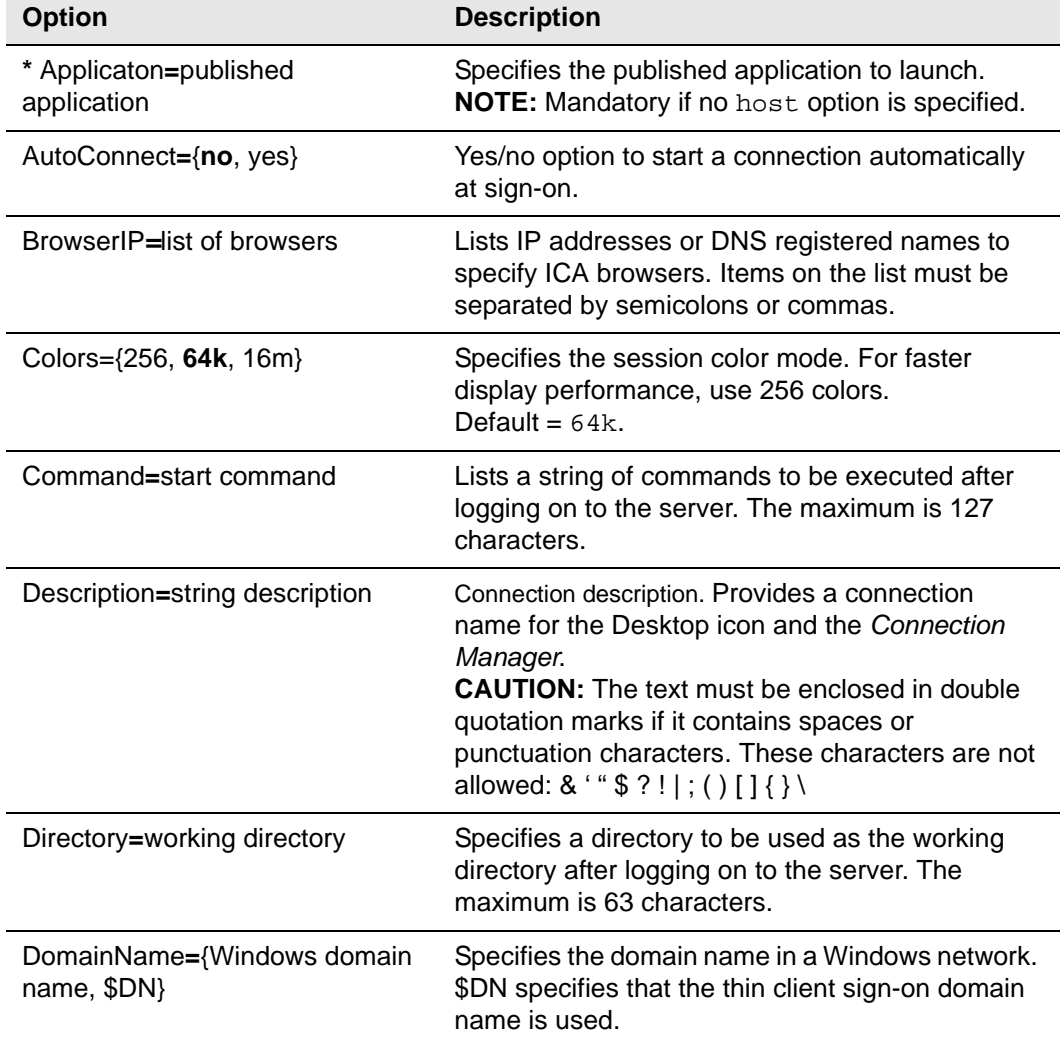

| <b>Option</b>                                                                           | <b>Description</b>                                                                                                    |
|-----------------------------------------------------------------------------------------|----------------------------------------------------------------------------------------------------|
| Encryption={Basic, 40, 56, 128,<br>Login-128, RC5, None}                                | Specifies the connection security level. The<br>highest level is 128-bit security; the lowest level is<br>Basic.<br>Default = Basic.                                                                                                    |
| FullScreen={no, yes}                                                                    | Runs the session at full screen (not in a window).<br>Default = $No.$                                                                                                    |
| * Host=host[;host]                                                                      | Specifies a host or lists of host values. The thin<br>client attempts to connect to the next server on<br>the list if the current one fails. List items must be<br>separated by semicolons or commas.<br>NOTE: Mandatory if no application option is<br>specified.                                                                                                    |
| HttpBrowsing={0, 1, ssl}                                                                | Designates the browsing protocol:<br>$0 = udp$<br>$1 = (default) http$<br>$ssl = https$                                                                                                    |
| Icon=image file                                                                         | Specifies an icon to appear on the thin client<br>desktop for this connection. The file must be<br>located in the server wlx/bitmap directory. If not<br>specified, the default icon is displayed (except in<br>the case of a published application). A PNG,<br>JPEG, or GIF may be used. XPM is permitted for<br>backward compatibility.                                                                                                    |
| LocalCopy= $\{no, yes\}$                                                                | Yes/no option to use the local copy of the ini file.                                                                                                    |
| LowBand= ${no, yes}$                                                                    | Yes/no option to enable optimization for<br>low-speed connections, such as reducing audio<br>quality and/or decreasing protocol-specific cache<br>size.                                                                                                    |
| NoReducer={no, yes}                                                                     | Yes/no option to turn off compression.                                                                                                    |
| Password={password must be<br>base-64 encoded, \$SN, \$MAC, \$IP,<br>\$UN, \$PW, \$TN\$ | Specifies the password to log in to the application<br>server. Either a conventional log-in password or a<br>variable can be used.<br><b>Variable and Description</b><br>password - Conventional log-in password<br>\$SN - Serial number<br>\$MAC - MAC address<br>\$IP - IP Address<br>\$UN - Sign-on name<br>\$PW - Sign-on password<br>\$TN - Terminal name<br><b>CAUTION:</b> The application server password is not<br>encrypted; not specifying it is strongly<br>recommended. The user will be prompted to enter<br>the password when the connection is made. This<br>application server password directive never starts<br>a line, so it can be distinguished from the thin<br>client user sign-on password (which starts a line). |

**Table 10 ICA Connect Options, Continued**

| <b>Option</b>                                                                          | <b>Description</b>                                                                                                    |
|----------------------------------------------------------------------------------------|----------------------------------------------------------------------------------------------------|
| $ping = \{yes, no\}$                                                                   | Yes/no option to enable ping. For non-published<br>application connections, a ping (ICMP) is sent to<br>the host server prior to connecting to verify that<br>the host is reachable.                                                                                                    |
| Reconnect= $\{no, yes, 1-3600\}$                                                       | Controls automatic re-connection to an application<br>server after a disconnection.<br><b>Option Value and Action</b><br>yes - Immediately restarts the connection 30<br>seconds after a disconnect. Default for reconnect<br>is 30 seconds.<br>no - (default) Does not reconnect after a<br>disconnect.<br>13600 - (integer) Specifies the interval to wait<br>(in seconds) before automatically restarting the<br>connection after a disconnection. Valid range is 1<br>to 3600. |
| Resolution={default, seamless,<br>640x480, 800x600, 1024x768,<br>1280x1024, 1600x1200} | Specifies the connection display resolution. The<br>default value starts the connection using the<br>current desktop display setting. If the connection<br>is to a published application, the seamless<br>selection is available.                                                                                                    |
| Username={username, \$SN,<br>\$MAC, \$IP, \$UN, \$PW, \$TN}                            | Specifies the name to log in to the application<br>server. Either a conventional log-in name or a<br>variable can be used.<br><b>Variable and Description</b><br>username - Conventional log-in name<br>\$SN - Serial number<br>\$MAC - MAC address<br>\$IP - IP Address<br>\$UN - Sign-on name<br>\$PW - Sign-on password<br>\$TN - Terminal name                                                                                                    |

**Table 10 ICA Connect Options, Continued**

# <span id="page-48-1"></span><span id="page-48-0"></span>**Mozilla Firefox Connect Options**

[Table 11](#page-48-2) contains the supported options you can use for Mozilla Firefox connections.

Example:

**CONNECT=BROWSER \ Description="Wyse Home Page" \ URL=http://www.wyse.com \ Resolution=FullScreen \ Mode=Normal \ LocalCopy=no**

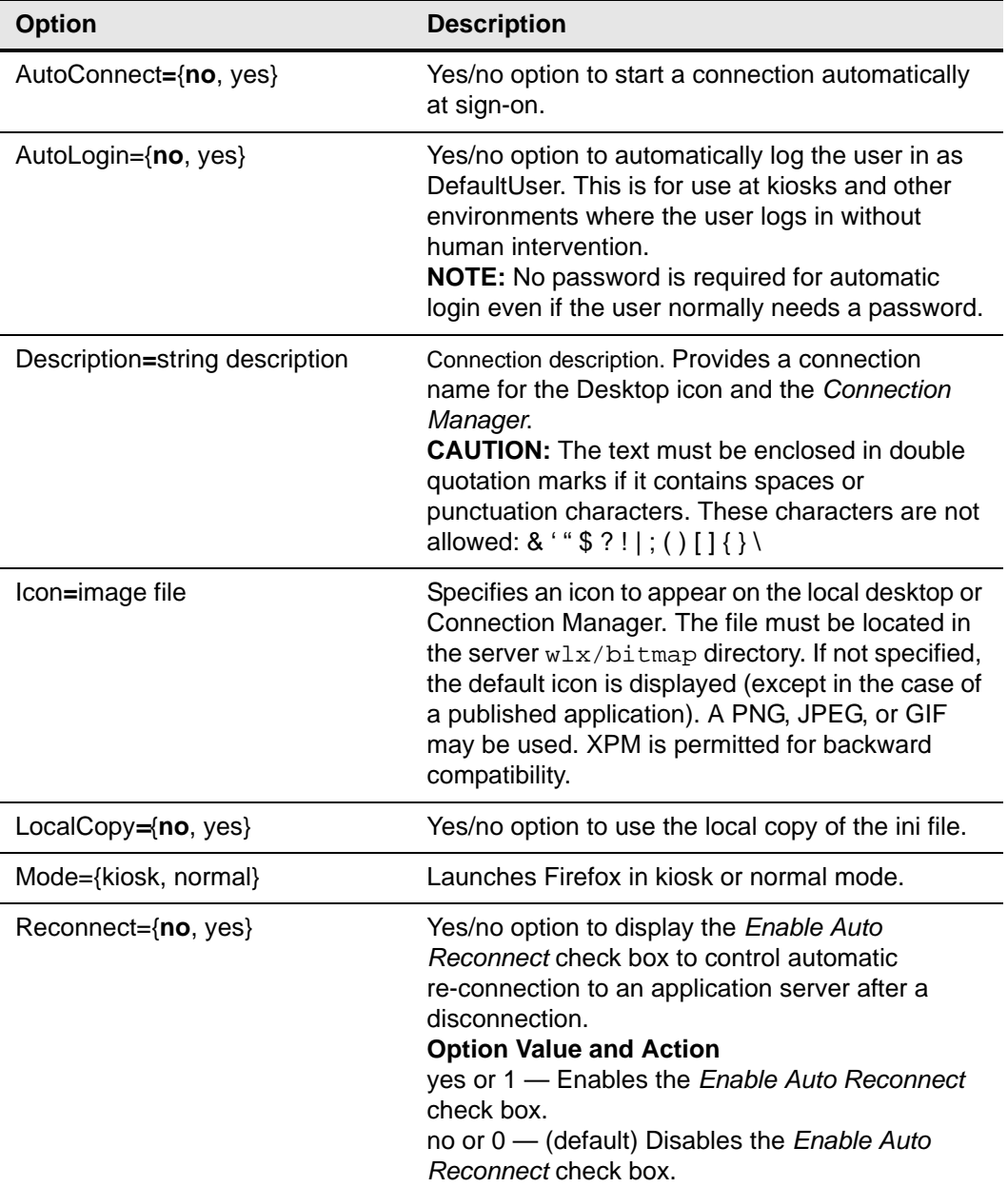

#### <span id="page-48-2"></span>**Table 11 Mozilla Firefox Connect Options**

| <b>Option</b>                                                                   | <b>Description</b>                                                                                                    |
|---------------------------------------------------------------------------------|----------------------------------------------------------------------------------------------------|
| ReconnectSeconds={seconds}                                                      | Specifies the amount of time in seconds (default is<br>30) to wait before automatic reconnection to an<br>application server after a disconnection. Requires<br>Reconnect=yes or 1. |
| Resolution={640x480, 800x600,<br>1024x768, 1280x1024,<br>1600x1200, FullScreen} | Specifies the connection window size.                                                                                                    |
| URL≡URL                                                                         | Specifies the starting URL.                                                                                                    |

**Table 11 Mozilla Firefox Connect Options, Continued**

# <span id="page-50-1"></span><span id="page-50-0"></span>**RDP Connect Options**

[Table 12](#page-50-2) contains the supported options you can use for RDP connections.

Example:

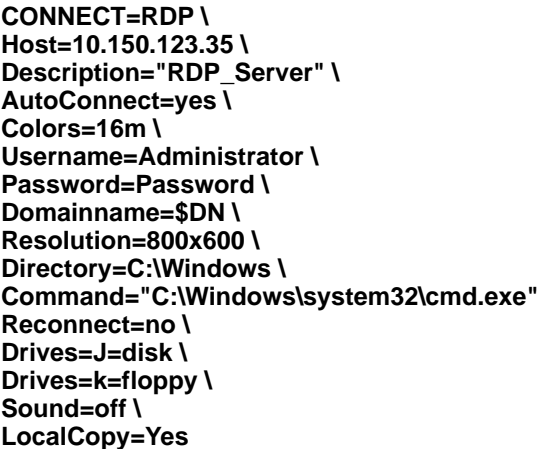

# <span id="page-50-2"></span>**Table 12 RDP Connect Options**

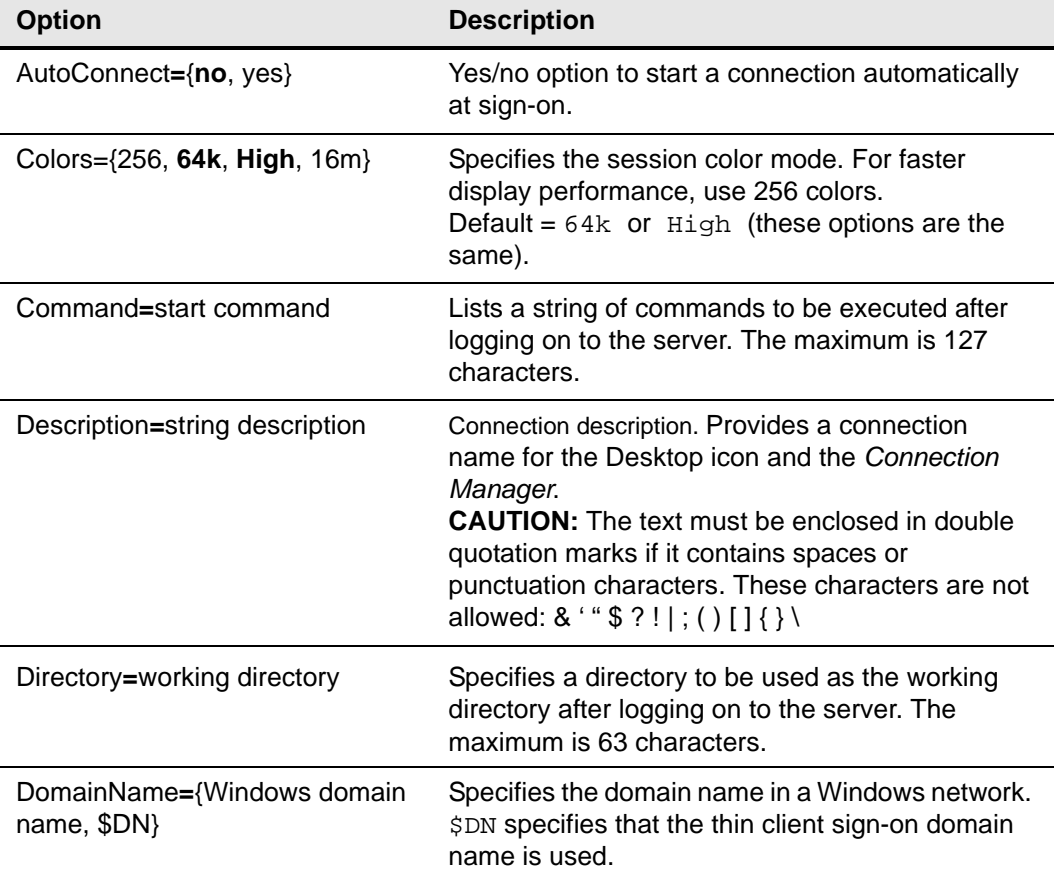

| <b>Option</b>                                                                 | <b>Description</b>                                                                                                    |
|-------------------------------------------------------------------------------|----------------------------------------------------------------------------------------------------|
| Drives=drive letter={floppy,<br>cdrom, disk} [, basedir] drive<br>$letter = $ | Maps drives on the server to USB mass storage<br>devices attached to the thin client, where:<br>drive letter=A to Z<br>floppy=USB floppy<br>cdrom=USB CDROM<br>disk= USB drive or memory stick<br>rw=read/write<br>ro=read only<br>basedir=an optional directory on the USB device<br>to use<br><b>NOTE:</b> Be sure each drive command is separated<br>by a space. |
| Encryption=none                                                               | If none, no encryption is used.<br>NOTE: Use this option when connecting to a<br>server with data encryption between the<br>communication of the server and the client.                                                                                                    |
| FullScreen={no, yes}                                                          | Runs the session at full screen (not in a window).                                                                                                    |
| * Host=host[;host]                                                            | Specifies a host or lists of host values. The thin<br>client attempts to connect to the next server on<br>the list if the current one fails. List items must be<br>separated by semicolons or commas.<br><b>NOTE:</b> This option is mandatory.                                                                                                    |
| Icon=image file                                                               | Specifies an icon to appear on the thin client<br>desktop for this connection. The file must be<br>located in the server wlx/bitmap directory. If not<br>specified, the default icon is displayed (except in<br>the case of a published application). A PNG,<br>JPEG, or GIF may be used. XPM is permitted for<br>backward compatibility.                           |
| LocalCopy={no, yes}                                                           | Yes/no option to use the local copy of the ini file.                                                                                                    |
| LowBand={no, yes}                                                             | Yes/no option to enable optimization for<br>low-speed connections, such as reducing audio<br>quality and/or decreasing protocol-specific cache<br>size.                                                                                                    |
| LPTports=LPTx={LPTy, USBLPz},<br>$LPTx=$                                      | Maps parallel devices on the server to parallel<br>devices on the thin client, where x=1 to 4; if LPTy,<br>map to that parallel port on the thin client; if<br>USBLPz, map to that USB parallel port.<br><b>NOTE:</b> Be sure each serial device command is<br>separated by a comma and space.<br>NOTE: Windows 2000 servers do not support LPT<br>port mapping.    |

**Table 12 RDP Connect Options, Continued**

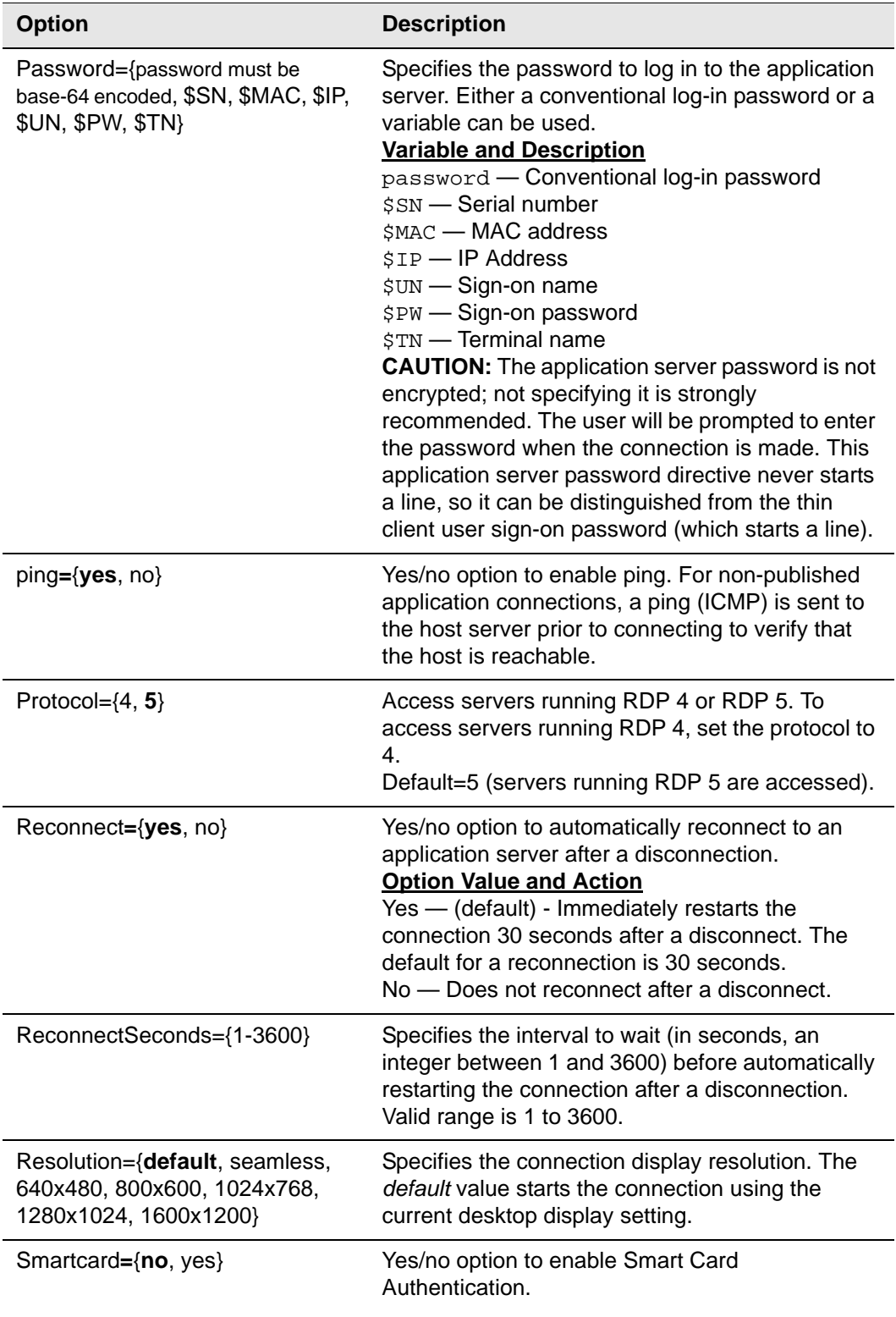

# **Table 12 RDP Connect Options, Continued**

| <b>Option</b>                                               | <b>Description</b>                                                                                                    |
|-------------------------------------------------------------|----------------------------------------------------------------------------------------------------|
| Sound={off, local, remote}                                  | Specifies if and where to enable sound.<br>off - disable sound<br>local - enable sound to local machine (default)<br>remote - enable sound to remote machine                                                                                                    |
| Username={username, \$SN,<br>\$MAC, \$IP, \$TN, \$UN, \$PW} | Specifies the name to log in to the application<br>server. Either a conventional log-in name or a<br>variable can be used.<br><b>Variable and Description</b><br>username - Conventional log-in username<br>\$SN - Serial number<br>\$MAC - MAC address<br>$$IP$ - IP Address<br>\$UN - Sign-on name<br>\$PW - Sign-on password<br>$$TN$ - Terminal name |

**Table 12 RDP Connect Options, Continued**

# <span id="page-54-1"></span><span id="page-54-0"></span>**SSH Connect Options**

[Table 13](#page-54-2) contains the supported options you can use for SSH connections.

Example:

**CONNECT=SSH \ Description="SSH\_Connection" \ Host=192.168.0.2 \ Reconnect=Yes \ ReconnectSeconds=100 \ Username=root \ Command=/usr/X11R6/bin/xterm\ \ LocalCopy=no**

<span id="page-54-2"></span>**Table 13 SSH Connect Options**

| <b>Option</b>                    | <b>Description</b>                                                                                                    |
|----------------------------------|----------------------------------------------------------------------------------------------------|
| AutoConnect={no, yes}            | Yes/no option to start a connection automatically<br>at sign-on.                                                                                                    |
| * Command=command line           | Specifies a command to execute remotely. For<br>xterms, it is recommended that the '-Is' option be<br>used so that it is a login shell.<br>NOTE: This option is mandatory.                                                                                                    |
| * Description=string description | Connection description. Provides a connection<br>name for the Desktop icon and the Connection<br>Manager.<br><b>CAUTION:</b> The text must be enclosed in<br>quotation marks if it contains spaces or<br>punctuation characters. These characters are not<br>allowed: & '" \$ ? !   ; () [ ] { } \<br>NOTE: This option is mandatory. |
| * Host=host                      | Specifies the server name or IP address to<br>connect to. NOTE: This option is mandatory.                                                                                                    |
| Icon=bitmap file                 | Specifies an icon to appear on the thin client<br>desktop for this connection. The file must be an<br>XPM file located in the FTP server wlx/bitmap<br>directory. If not specified, the default icon is<br>displayed.                                                                                                    |
| LocalCopy= $\{no, yes\}$         | Yes/no option to save this connection in the local<br>permanent registry.                                                                                                    |
| ping={yes, no}                   | Yes/no option to enable ping. For non-published<br>application connections, a ping (ICMP) is sent to<br>the host server prior to connecting to verify that<br>the host is reachable.                                                                                                    |
| Reconnect={no, yes}              | Yes/no option to automatically reconnect to an<br>application server after a disconnection.                                                                                                    |

| <b>Option</b>                                               | <b>Description</b>                                                                                                    |
|-------------------------------------------------------------|----------------------------------------------------------------------------------------------------|
| ReconnectSeconds={seconds}                                  | Specifies the amount of time in seconds (default is<br>30) to wait before automatic reconnection to an<br>application server after a disconnection. Requires<br>Reconnect=yes or 1.                                                                                                    |
| Username={username, \$SN,<br>\$MAC, \$IP, \$UN, \$PW, \$TN} | Specifies the name to log in to the SSH server.<br>Either a conventional log-in name or a variable<br>can be used.<br><b>Variable and Description</b><br>username - Conventional log-in name<br>\$SN - Serial number used<br>SMAC - MAC address used<br>\$IP - IP Address used<br>\$UN - Sign-on name used<br>\$PW - Sign-on password used<br>$$TN$ – Terminal name |

**Table 13 SSH Connect Options, Continued**

### <span id="page-56-1"></span><span id="page-56-0"></span>**VMware View Client Connect Options**

[Table 14](#page-56-2) contains the supported options you can use for VMware View Client connections.

Example:

**CONNECT=VMWARE\_VIEWCLIENT \ Description="VMview" \ Host=192.168.0.2 \ DomainName=\$DN \ AutoConnect=Yes \ Username=Administrator \ Password=Password \ Fullscreen=yes \ Ping=yes \ LocalCopy=yes**

Example:

**CONNECT=VMWARE\_VIEWCLIENT \ Description="VMview" \ Host=192.168.0.2 \ DomainName=\$DN \ Username=Administrator \ Password=Password \ DesktopSize=800x600 \ Ping=yes \ LocalCopy=yes**

#### <span id="page-56-2"></span>**Table 14 VMware View Client Connect Options**

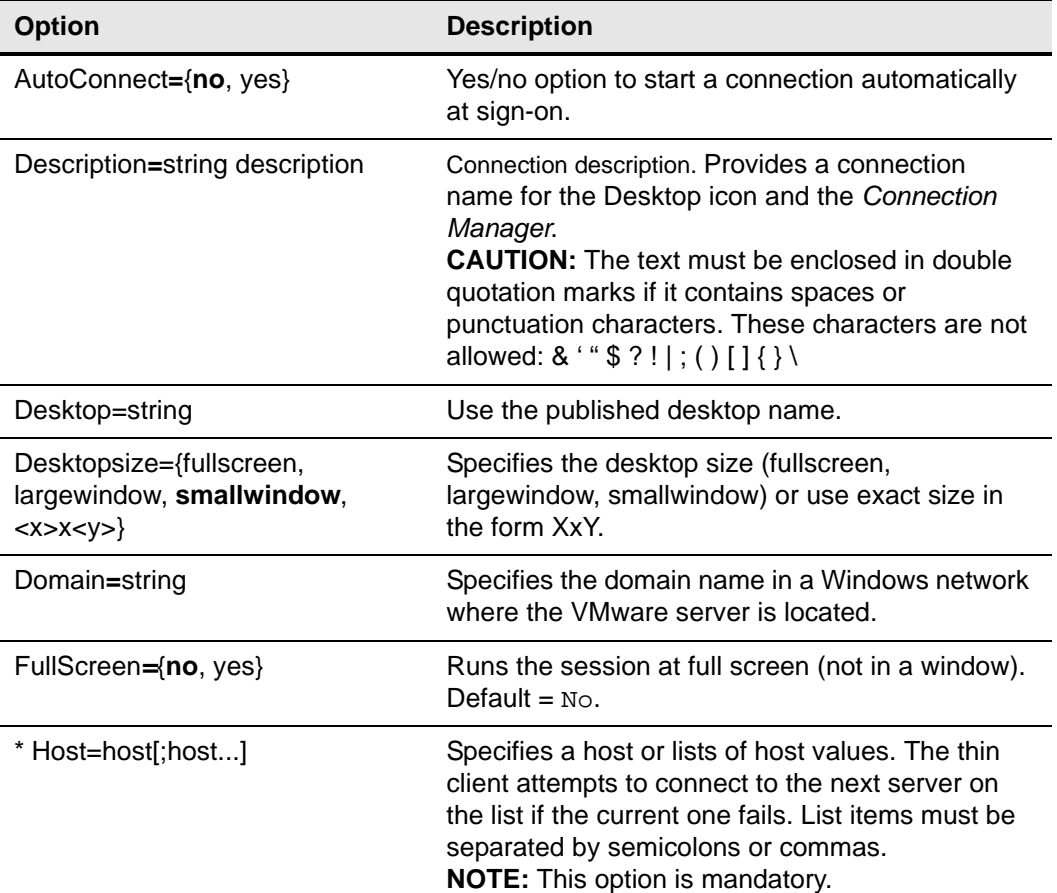

| <b>Option</b>                                                                          | <b>Description</b>                                                                                                    |
|----------------------------------------------------------------------------------------|----------------------------------------------------------------------------------------------------|
| Interactive={yes, no}                                                                  | Yes/no option to enable interactive connection<br>mode.                                                                                                    |
| LocalCopy= $\{no, yes\}$                                                               | Yes/no option to save this connection in the local<br>permanent registry.                                                                                                    |
| Password={password must be<br>base-64 encoded, \$SN, \$MAC, \$IP,<br>\$UN, \$PW, \$TN} | Specifies the password to log in to the application<br>server. Either a conventional log-in password or a<br>variable can be used.<br><b>Variable and Description</b><br>password - Conventional log-in password<br>\$SN - Serial number<br>\$MAC - MAC address<br>\$IP - IP Address<br>\$UN - Sign-on name<br>\$PW - Sign-on password<br>\$TN - Terminal name<br><b>CAUTION:</b> The application server password is not<br>encrypted; not specifying it is strongly<br>recommended. The user will be prompted to enter<br>the password when the connection is made. This<br>application server password directive never starts<br>a line, so it can be distinguished from the thin<br>client user sign-on password (which starts a line). |
| $ping = \{yes, no\}$                                                                   | Yes/no option to enable ping. For non-published<br>application connections, a ping (ICMP) is sent to<br>the host server prior to connecting to verify that<br>the host is reachable.                                                                                                    |
| Port=string                                                                            | Specifies a different port number other than<br>default 80 or 443. Default 80 or 443 when UseSSL<br>is enabled.                                                                                                    |
| Useallmonitors={no, yes}                                                               | Yes/no option to enable a session to display on all<br>connected monitors. Requires Fullscreen=yes.                                                                                                    |
| Username={username, \$SN,<br>\$MAC, \$IP, \$UN, \$PW, \$TN}                            | Specifies the name to log in to the application<br>server. Either a conventional log-in name or a<br>variable can be used.<br><b>Variable and Description</b><br>username - Conventional log-in name<br>\$SN - Serial number<br>\$MAC - MAC address<br>\$IP - IP Address<br>\$UN - Sign-on name<br>\$PW - Sign-on password<br>\$TN - Terminal name                                                                                                    |
| UseSSL= $\{no, yes\}$                                                                  | Yes/no option to enable a secure connection<br>(HTTPS).                                                                                                    |

**Table 14 VMware View Client Connect Options, Continued**

# <span id="page-58-1"></span><span id="page-58-0"></span>**VNC Viewer Connect Options**

[Table 15](#page-58-2) contains the supported options you can use for VNC Viewer connections.

Example:

**CONNECT=VNC\_VIEWER \ Description="VNC\_Connection" \ Host=192.168.0.2 \ Color=24 \ AutoConnect=Yes \ Display=0 \ Password=xyz \ Fullscreen=Yes \ LocalCopy=No**

<span id="page-58-2"></span>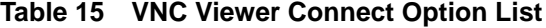

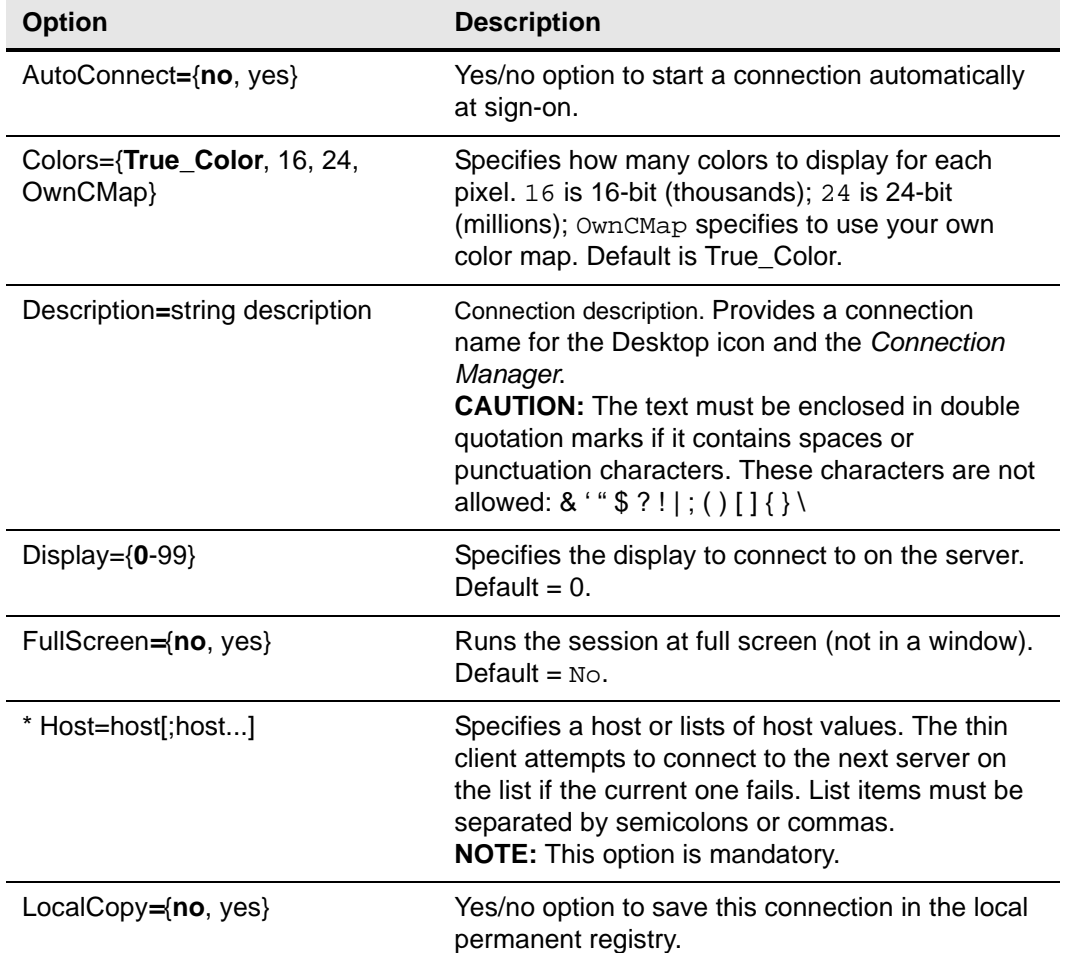

| <b>Option</b>                                                                          | <b>Description</b>                                                                                                    |
|----------------------------------------------------------------------------------------|----------------------------------------------------------------------------------------------------|
| Password={password must be<br>base-64 encoded, \$SN, \$MAC, \$IP,<br>\$UN, \$PW, \$TN} | Specifies the password to log in to the application<br>server. Either a conventional log-in password or a<br>variable can be used.<br><b>Variable and Description</b><br>password - Conventional log-in password<br>\$SN - Serial number<br>\$MAC - MAC address<br>\$IP — IP Address<br>\$UN - Sign-on name<br>\$PW - Sign-on password<br>\$TN - Terminal name<br><b>CAUTION:</b> The application server password is not<br>encrypted; not specifying it is strongly<br>recommended. The user will be prompted to enter<br>the password when the connection is made. This<br>application server password directive never starts<br>a line, so it can be distinguished from the thin<br>client user sign-on password (which starts a line). |
| $ping = \{yes, no\}$                                                                   | Yes/no option to enable ping. For non-published<br>application connections, a ping (ICMP) is sent to<br>the host server prior to connecting to verify that<br>the host is reachable.                                                                                                    |

**Table 15 VNC Viewer Connect Option List, Continued**

### <span id="page-60-1"></span><span id="page-60-0"></span>**XDMCP Connect Options**

[Table 16](#page-60-2) contains the supported options you can use for XDMCP connections.

Example:

**CONNECT=XDMCP \ Description="Xnest" \ Host=192.168.0.2 \ Mode=Query \ Resolution=800x600 \ Program=Xnest \ Reconnect=Yes \ Ping=Yes \ AutoConnect=Yes \ LocalCopy=Yes**

Example:

**CONNECT=XDMCP \ Description="xServer" \ Host=192.168.0.2 \ Mode=Chooser \ Fullscreen=yes \ Program=Xserver \ Reconnect=Yes \ Ping=yes \ Icon=Wyse61.xpm \ LocalCopy=yes**

Example:

**CONNECT=XDMCP \ Description="Indirect\_User" \ Mode=Broadcast \ LocalCopy=no**

#### <span id="page-60-2"></span>**Table 16 XDMCP Connect Options**

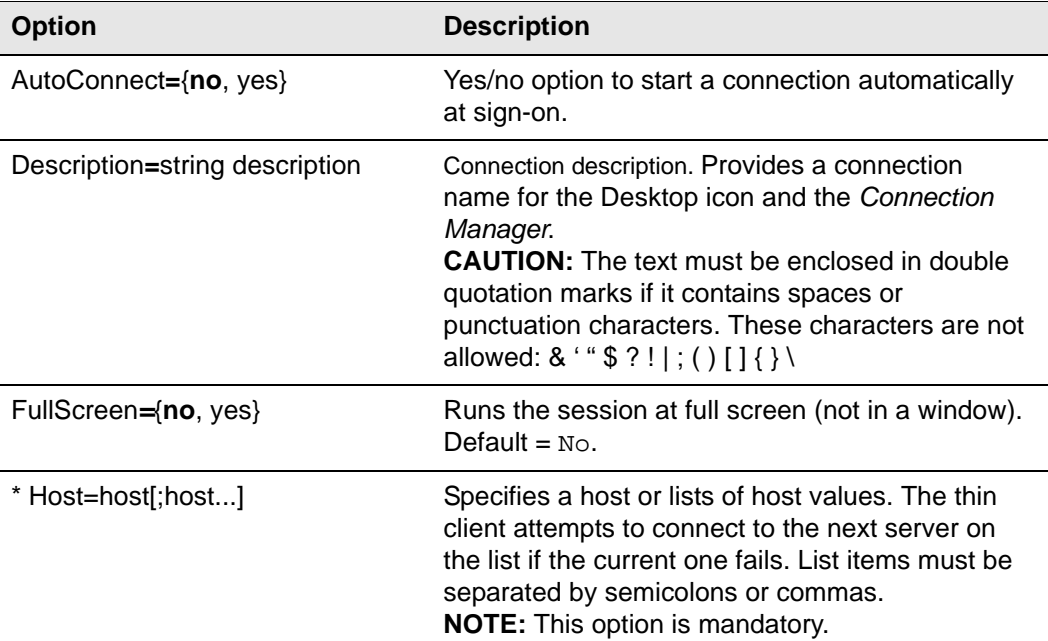

| <b>Option</b>                                                                                                   | <b>Description</b>                                                                                                    |
|----------------------------------------------------------------------------------------------------|----------------------------------------------------------------------------------------------------|
| Icon=image file                                                                                                 | Specifies an icon to appear on the local desktop.<br>The file must be located in the server $w1x/$<br>bitmap directory. If not specified, the default icon<br>is displayed (except in the case of a published<br>application). A PNG, JPEG, or GIF may be used.<br>XPM is permitted for backward compatibility. |
| LocalCopy= $\{no, yes\}$                                                                                        | Yes/no option to save this connection in the local<br>permanent registry.                                                                                                    |
| Mode={Broadcast, Chooser,<br>Query                                                                              | Broadcast - sends broadcast query packets to<br>the network - the first responding display manager<br>is chosen.<br>Chooser - selects all hosts you specify in host<br>Query - (default) selects only one host you<br>specify in host. The first responding display<br>manager is chosen.                       |
| ping={yes, no}                                                                                                  | Yes/no option to enable ping. For non-published<br>application connections, a ping (ICMP) is sent to<br>the host server prior to connecting to verify that<br>the host is reachable.<br><b>NOTE:</b> Ping is only used in Query mode.                                                                           |
| Program={Xnest, Xserver}                                                                                        | Use Xnest to connect, or run a new instance of the<br>Xserver. Use Xserver to claim the entire display.<br>Default = Xnest.                                                                                                    |
| Reconnect={no, yes}                                                                                             | Yes/no option to automatically reconnect to an<br>application server after a disconnection.                                                                                                    |
| ReconnectSeconds={seconds}                                                                                      | Specifies the amount of time in seconds (default is<br>30) to wait before automatic reconnection to an<br>application server after a disconnection. Requires<br>Reconnect=yes or 1.                                                                                                    |
| Resolution={default, 640x480,<br>800x600, 1024x768, 1280x1024,<br>1600x1200, <width>x<height>}</height></width> | Specifies the connection display resolution. The<br>default value starts the connection using the<br>current desktop display setting with no window<br>frame or border.<br>Arbitrary width x height values are accepted.                                                                                        |

**Table 16 XDMCP Connect Options, Continued**

 $\mathcal{L}(\mathcal{L}^{\mathcal{L}}_{\mathcal{L}})$  and  $\mathcal{L}^{\mathcal{L}}_{\mathcal{L}}$  and  $\mathcal{L}^{\mathcal{L}}_{\mathcal{L}}$  and  $\mathcal{L}^{\mathcal{L}}_{\mathcal{L}}$ 

# **B Printer Parameters: Options**

This appendix provides the options that you can use for the following supported printer parameters:

- ["JetDirectPrinter"](#page-63-0)
- ["NetworkPrinter"](#page-65-0)
- ["Printer"](#page-67-0)
- ["PrinterURI"](#page-69-0)
- ["SMBPrinter"](#page-71-0)

#### **1** Tip

You can use supported printer parameters in wlx.ini, \$MAC.ini, and {username}.ini files.

#### <span id="page-63-0"></span>**JetDirectPrinter**

[Table 17](#page-63-1) contains the supported options you can use for the *JetDirectPrinter* parameter.

**Tip** 

The JetDirectPrinter command line defines a printer served by an HP JetDirect print server.

#### **Caution**

Only the *Name* option is required for all supported printer parameters; other options you can use for the printer parameter are optional.

Example:

**JetDirectPrinter=***host common parameters* 

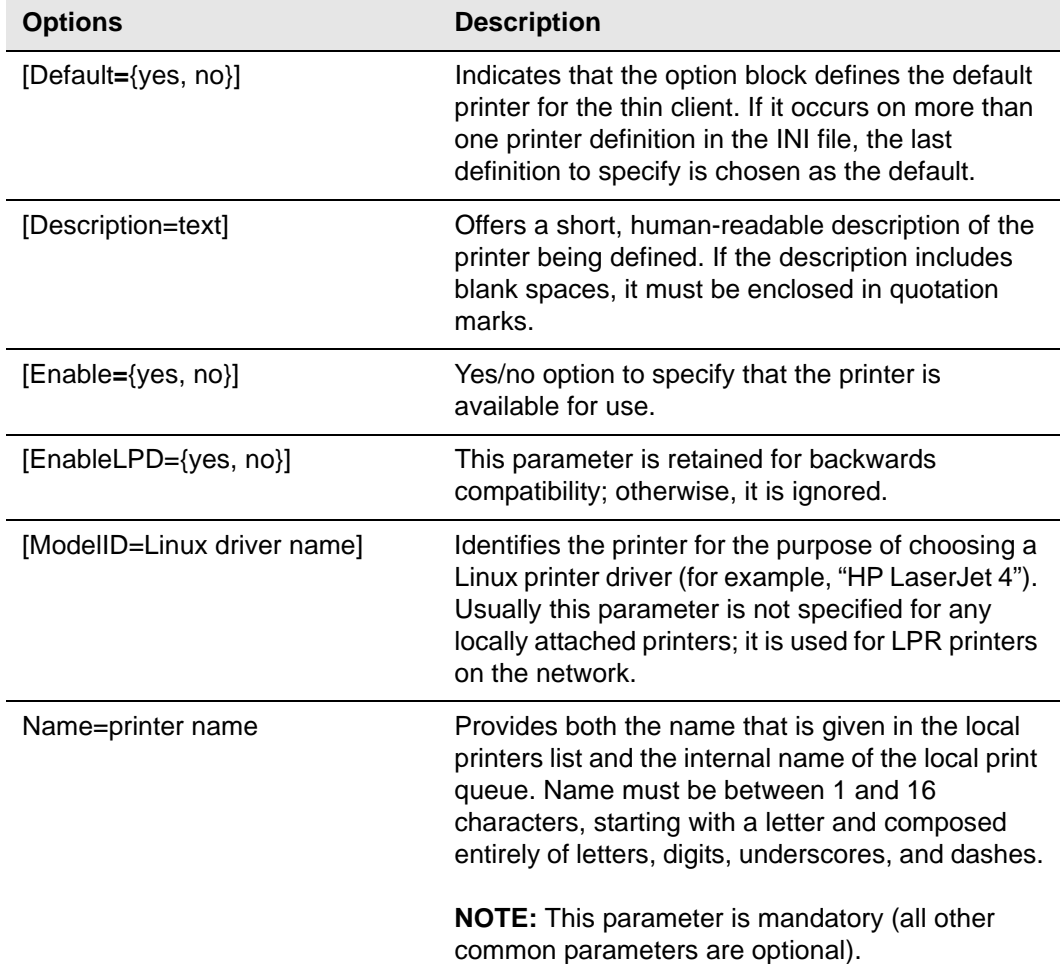

#### <span id="page-63-1"></span>**Table 17 JetDirectPrinter Options**

| <b>Options</b>                                                   | <b>Description</b>                                                                                                    |
|------------------------------------------------------------------|----------------------------------------------------------------------------------------------------|
| [PrinterID=Windows driver]                                       | Identifies the printer for the purpose of choosing a<br>Windows printer driver (for example, "Brother<br>MFC-420CN Printer"). Specify this parameter if<br>you are forwarding the printer access to a Citrix or<br>RDESKTOP connection. |
| $[prints.autolocate=\{no, yes\}]$                                | Yes/no option to automatically locate and register<br>available printers. Default is no.                                                                                                    |
| [PPD=PPD name]                                                   | Directly specifies a Postscript Printer Definition<br>filename for use as a local printer driver.                                                                                                    |
|                                                                  | <b>NOTE:</b> The PPD option can be useful when<br>attaching a local printer for which you already<br>have a CUPS configuration on another system.                                                                                       |
| ThinPrintClass=<br>PrinterName1=Class1[;PrinterNa<br>me2=Class2] | Sets the class name for a printer.<br>For example:<br>ThinPrintClass=LaserJet-Series=PCL5;DeskJet-S<br>eries=PS                                                                                                    |

**Table 17 JetDirectPrinter Options , Continued**

#### <span id="page-65-0"></span>**NetworkPrinter**

[Table 17](#page-63-1) contains the supported options you can use for the *NetworkPrinter* parameter.

# **Tip**

The NetworkPrinter command line defines a printer that uses traditional Unix Line Printer Daemon protocols.

#### **Caution**

Only the *Name* option is required for all supported printer parameters; other options you can use for the printer parameter are optional.

#### Example:

**NetworkPrinter=LPD Queue=printer-queue-name-on-server**

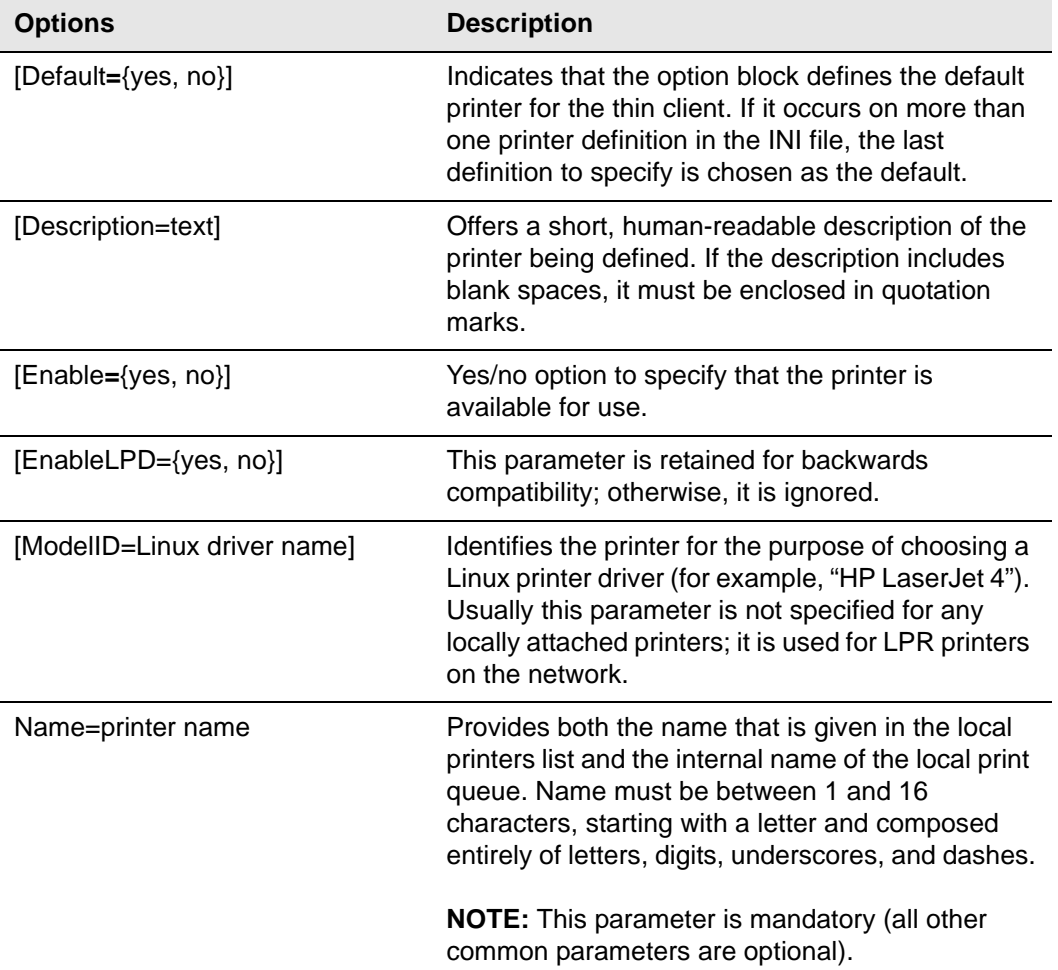

#### **Table 18 NetworkPrinter Options**

| <b>Options</b>                                                   | <b>Description</b>                                                                                                    |
|------------------------------------------------------------------|----------------------------------------------------------------------------------------------------|
| [PrinterID=Windows driver]                                       | Identifies the printer for the purpose of choosing a<br>Windows printer driver (for example, "Brother<br>MFC-420CN Printer"). Specify this parameter if<br>you are forwarding the printer access to a Citirx or<br>RDESKTOP connection. |
| $[prints.autolocate=\{no, yes\}]$                                | Yes/no option to automatically locate and register<br>available printers. Default is no.                                                                                                    |
| [PPD=PPD name]                                                   | Directly specifies a Postscript Printer Definition<br>filename for use as a local printer driver.                                                                                                    |
|                                                                  | <b>NOTE:</b> The PPD option can be useful when<br>attaching a local printer for which you already<br>have a CUPS configuration on another system.                                                                                       |
| ThinPrintClass=<br>PrinterName1=Class1[;PrinterNa<br>me2=Class2] | Sets the class name for a printer.<br>For example:<br>ThinPrintClass=LaserJet-Series=PCL5;DeskJet-S<br>eries=PS                                                                                                    |

**Table 18 NetworkPrinter Options , Continued**

#### <span id="page-67-0"></span>**Printer**

[Table 17](#page-63-1) contains the supported options you can use for the *Printer* parameter.

#### **Tip**

The Printer command line defines a locally attached printer connected through the noted interface.

#### **Caution**

Only the *Name* option is required for all supported printer parameters; other options you can use for the printer parameter are optional.

Example:

#### **Printer={[USB][USB1][USB2][USBLPT1][USBLPT2][USBSER1][USBSER2] [COM1][COM2]}** *common parameters*

| <b>Options</b>              | <b>Description</b>                                                                                                    |
|-----------------------------|----------------------------------------------------------------------------------------------------|
| [Default={yes, no}]         | Indicates that the option block defines the default<br>printer for the thin client. If it occurs on more than<br>one printer definition in the INI file, the last<br>definition to specify is chosen as the default.                                                                                                   |
| [Description=text]          | Offers a short, human-readable description of the<br>printer being defined. If the description includes<br>blank spaces, it must be enclosed in quotation<br>marks.                                                                                                    |
| [Enable={yes, no}]          | Yes/no option to specify that the printer is<br>available for use.                                                                                                    |
| [EnableLPD={yes, no}]       | This parameter is retained for backwards<br>compatibility; otherwise, it is ignored.                                                                                                    |
| [ModelID=Linux driver name] | Identifies the printer for the purpose of choosing a<br>Linux printer driver (for example, "HP LaserJet 4").<br>Usually this parameter is not specified for any<br>locally attached printers; it is used for LPR printers<br>on the network.                                                                           |
| Name=printer name           | Provides both the name that is given in the local<br>printers list and the internal name of the local print<br>queue. Name must be between 1 and 16<br>characters, starting with a letter and composed<br>entirely of letters, digits, underscores, and dashes.<br><b>NOTE:</b> This parameter is mandatory (all other |
|                             | common parameters are optional).                                                                                                    |
| [PrinterID=Windows driver]  | Identifies the printer for the purpose of choosing a<br>Windows printer driver (for example, "Brother<br>MFC-420CN Printer"). Specify this parameter if<br>you are forwarding the printer access to a Citirx or<br>RDESKTOP connection.                                                                                |

**Table 19 Printer Options** 

| <b>Options</b>                                                   | <b>Description</b>                                                                                                    |
|------------------------------------------------------------------|----------------------------------------------------------------------------------------------------|
| [printers.autolocate={no, yes}]                                  | Yes/no option to automatically locate and register<br>available printers. Default is no.                                                          |
| [PPD=PPD name]                                                   | Directly specifies a Postscript Printer Definition<br>filename for use as a local printer driver.                                                 |
|                                                                  | <b>NOTE:</b> The PPD option can be useful when<br>attaching a local printer for which you already<br>have a CUPS configuration on another system. |
| ThinPrintClass=<br>PrinterName1=Class1[;PrinterNa<br>me2=Class21 | Sets the class name for a printer.<br>For example:<br>ThinPrintClass=LaserJet-Series=PCL5;DeskJet-S<br>eries=PS                                   |

**Table 19 Printer Options , Continued**

#### <span id="page-69-0"></span>**PrinterURI**

[Table 17](#page-63-1) contains the supported options you can use for the *PrinterURI* parameter.

#### $\checkmark$ **Tip**

The PrinterURI command line defines a printer using a URI supported by the Common Unix Printing System (CUPS). This command is useful when you want the thin client to access a printer for which you already have a working CUPS client because you can simply copy the URI from the */cups/ printers.conf* file on the existing client.

#### **Caution**

Only the *Name* option is required for all supported printer parameters; other options you can use for the printer parameter are optional.

#### Example:

```
PrinterURI=[ipp://[user[:password]@host[:port]/path 
   [http://[user[:password]@host[:port]/path 
  [socket://host[:port] 
   [lpd://host/queue 
  [smb://[user[:password]@[workgroup/] 
      server[:port]/sharename 
   [usb:/dev/usb/lpunit 
   [parallel:/dev/lpunit 
  [serial:/dev/ttySunit?baud=speed
```
**common parameters**

#### **Tip**

Additional protocols beyond those listed here (for example, FTP and TFTP) may be supported by the CUPS system on the thin client.

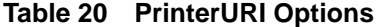

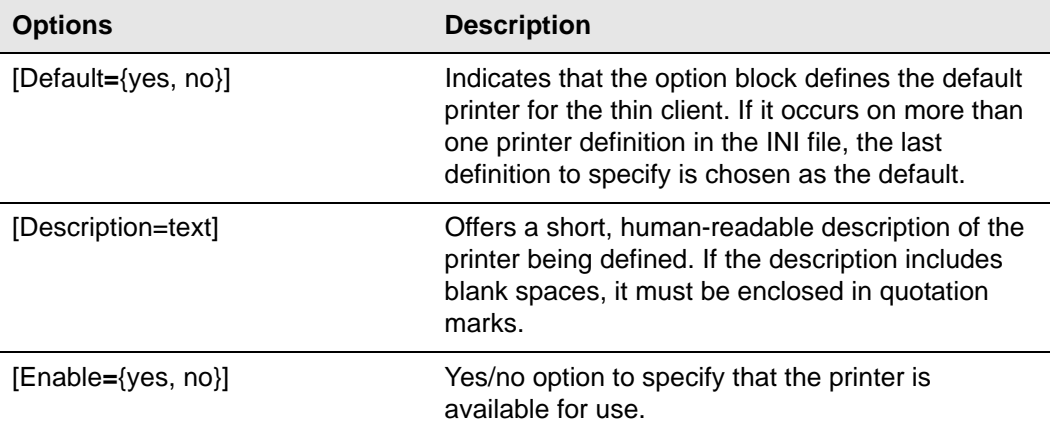

| <b>Options</b>                                                   | <b>Description</b>                                                                                                    |
|------------------------------------------------------------------|----------------------------------------------------------------------------------------------------|
| [EnableLPD={yes, no}]                                            | This parameter is retained for backwards<br>compatibility; otherwise, it is ignored.                                                                                                    |
| [ModelID=Linux driver name]                                      | Identifies the printer for the purpose of choosing a<br>Linux printer driver (for example, "HP LaserJet 4").<br>Usually this parameter is not specified for any<br>locally attached printers; it is used for LPR printers<br>on the network.                    |
| Name=printer name                                                | Provides both the name that is given in the local<br>printers list and the internal name of the local print<br>queue. Name must be between 1 and 16<br>characters, starting with a letter and composed<br>entirely of letters, digits, underscores, and dashes. |
|                                                                  | <b>NOTE:</b> This parameter is mandatory (all other<br>common parameters are optional).                                                                                                    |
| [PrinterID=Windows driver]                                       | Identifies the printer for the purpose of choosing a<br>Windows printer driver (for example, "Brother<br>MFC-420CN Printer"). Specify this parameter if<br>you are forwarding the printer access to a Citirx or<br>RDESKTOP connection.                         |
| [printers.autolocate={no, yes}]                                  | Yes/no option to automatically locate and register<br>available printers. Default is no.                                                                                                    |
| [PPD=PPD name]                                                   | Directly specifies a Postscript Printer Definition<br>filename for use as a local printer driver.                                                                                                    |
|                                                                  | NOTE: The PPD option can be useful when<br>attaching a local printer for which you already<br>have a CUPS configuration on another system.                                                                                                    |
| ThinPrintClass=<br>PrinterName1=Class1[;PrinterNa<br>me2=Class2] | Sets the class name for a printer.<br>For example:<br>ThinPrintClass=LaserJet-Series=PCL5;DeskJet-S<br>eries=PS                                                                                                    |

**Table 20 PrinterURI Options , Continued**

#### <span id="page-71-0"></span>**SMBPrinter**

[Table 17](#page-63-1) contains the supported options you can use for the *SMBPrinter* parameter.

#### **Tip**

The SMBPrinter command line defines a network printer shared through the Windows Sever Message Block protocols.

#### **Caution**

Only the *Name* option is required for all supported printer parameters; other options you can use for the printer parameter are optional.

Example:

#### **SMBPrinter=***host***[username=username][password=password] [domain=Windows domain]** *common parameters*

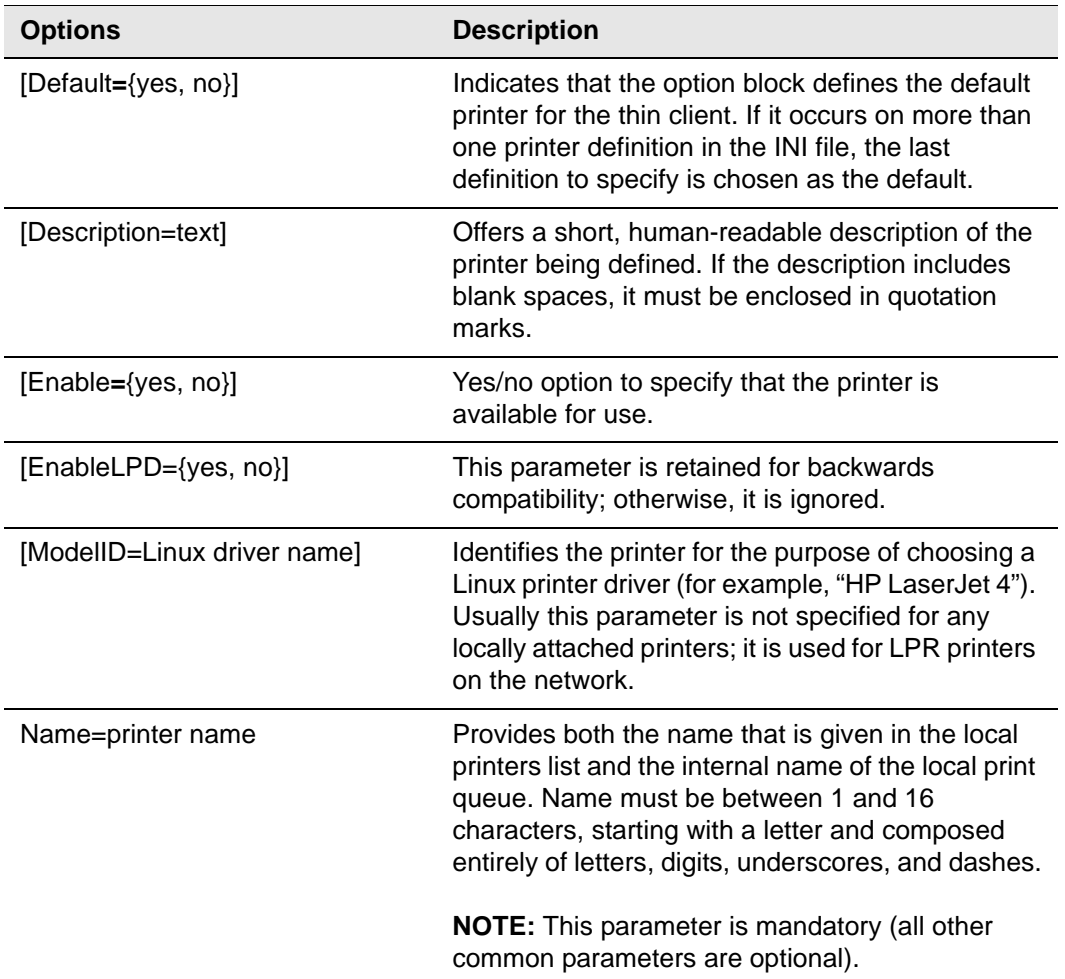

#### **Table 21 SMBPrinter Options**
| <b>Options</b>                                                   | <b>Description</b>                                                                                                    |
|------------------------------------------------------------------|----------------------------------------------------------------------------------------------------|
| [PrinterID=Windows driver]                                       | Identifies the printer for the purpose of choosing a<br>Windows printer driver (for example, "Brother<br>MFC-420CN Printer"). Specify this parameter if<br>you are forwarding the printer access to a Citirx or<br>RDESKTOP connection. |
| $[prints.autolocate=\{no, yes\}]$                                | Yes/no option to automatically locate and register<br>available printers. Default is no.                                                                                                    |
| [PPD=PPD name]                                                   | Directly specifies a Postscript Printer Definition<br>filename for use as a local printer driver.                                                                                                    |
|                                                                  | <b>NOTE:</b> The PPD option can be useful when<br>attaching a local printer for which you already<br>have a CUPS configuration on another system.                                                                                       |
| ThinPrintClass=<br>PrinterName1=Class1[;PrinterNa<br>me2=Class2] | Sets the class name for a printer.<br>For example:<br>ThinPrintClass=LaserJet-Series=PCL5;DeskJet-S<br>eries=PS                                                                                                    |

**Table 21 SMBPrinter Options , Continued**

**66** Appendix B

This page intentionally blank.

 $\mathcal{L}(\mathcal{L}^{\mathcal{L}}_{\mathcal{L}})$  and  $\mathcal{L}^{\mathcal{L}}_{\mathcal{L}}$  and  $\mathcal{L}^{\mathcal{L}}_{\mathcal{L}}$  and  $\mathcal{L}^{\mathcal{L}}_{\mathcal{L}}$ 

# **C TimeZone Parameter: Values**

[Table 22](#page-74-0) contains the supported values that you can use for the *TimeZone* parameter.

### **Tip**

You can use the *TimeZone* parameter in wlx.ini and \$MAC.ini files only.

### **Caution**

The *TimeZone* parameter must be followed by the *ManualOverride=true* option.

### Example:

**TimeZone="US/Pacific" ManualOverride=true \** 

### <span id="page-74-0"></span>**Table 22 TimeZone Values**

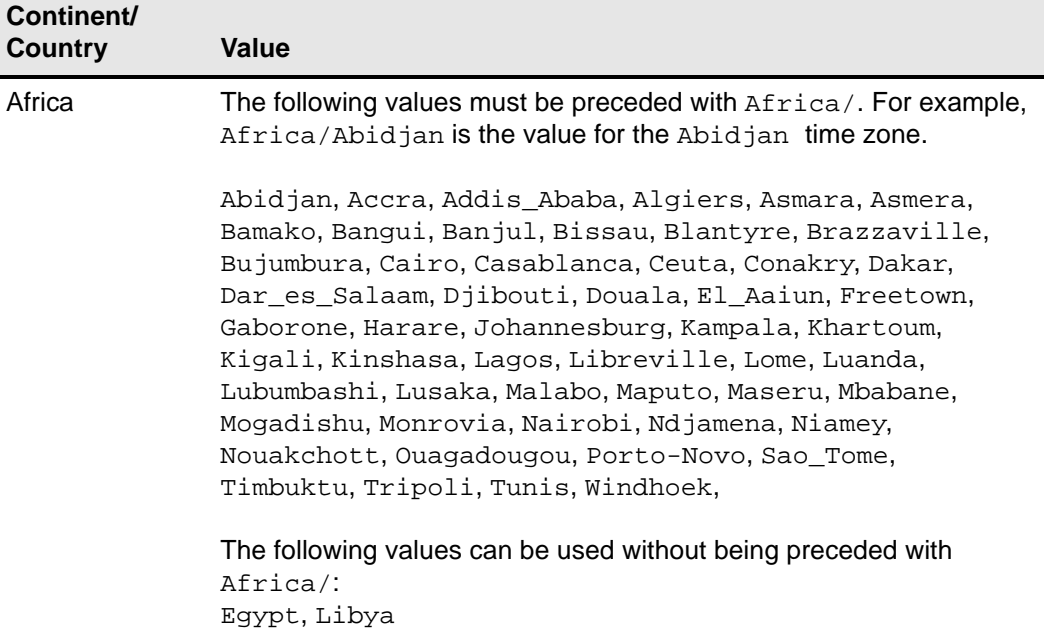

| Continent/<br><b>Country</b>                    | <b>Value</b>                                                                                                    |
|-------------------------------------------------|----------------------------------------------------------------------------------------------------|
| Americas (see<br>also Brazil,<br>Canada, Chile, | The following values must be preceded with America/. For<br>example, America/Adak is the value for the Adak time zone.                                                                                                    |
| Mexico, United<br>States)                       | Adak, Anchorage, Anguilla, Antigua, Araguaina,<br>Argentina/Buenos_Aires, Argentina/Catamarca,<br>Argentina/ComodRivadavia, Argentina/Cordoba,<br>Argentina/Jujuy, Argentina/La_Rioja, Argentina/<br>Mendoza, Argentina/Rio_Gallegos, Argentina/San_Juan,<br>Argentina/San_Luis, Argentina/Tucuman, Argentina/<br>Ushuaia, Aruba, Asuncion, Atikokan, Atka, Bahia,<br>Barbados, Belem, Belize, Blanc-Sablon, Boa_Vista,<br>Bogota, Boise, Buenos_Aires, Cambridge_Bay,<br>Campo_Grande, Cancun, Caracas, Catamarca, Cayenne,<br>Cayman, Chicago, Chihuahua, Coral_Harbour, Cordoba,<br>Costa_Rica, Cuiaba, Curacao, Danmarkshavn, Dawson,<br>Dawson_Creek, Denver, Detroit, Dominica, Edmonton,<br>Eirunepe, El_Salvador, Ensenada, Fort_Wayne, Fortaleza,<br>Glace_Bay, Godthab, Goose_Bay, Grand_Turk, Grenada,<br>Guadeloupe, Guatemala, Guayaquil, Guyana, Halifax,<br>Havana, Hermosillo, Indiana/Indianapolis, Indiana/<br>Knox, Indiana/Marengo, Indiana/Petersburg, Indiana/<br>Tell_City, Indiana/Vevay, Indiana/Vincennes, Indiana/<br>Winamac, Indianapolis, Inuvik, Iqaluit, Jamaica, Jujuy,<br>Juneau, Kentucky/Louisville, Kentucky/Monticello,<br>Knox_IN, La_Paz, Lima, Los_Angeles, Louisville, Maceio,<br>Managua, Manaus, Marigot, Martinique, Mazatlan, Mendoza,<br>Menominee, Merida, Mexico_City, Miquelon, Moncton,<br>Monterrey, Montevideo, Montreal, Montserrat, Nassau,<br>New_York, Nipigon, Nome, Noronha, North_Dakota/Center,<br>North_Dakota/New_Salem, Panama, Pangnirtung,<br>Paramaribo, Phoenix, Port-au-Prince, Port_of_Spain,<br>Porto_Acre, Porto_Velho, Puerto_Rico, Rainy_River,<br>Rankin_Inlet, Recife, Regina, Resolute, Rio_Branco,<br>Rosario, Santiago, Santo_Domingo, Sao_Paulo,<br>Scoresbysund, Shiprock, St_Barthelemy, St_Johns,<br>St_Kitts, St_Lucia, St_Thomas, St_Vincent,<br>Swift_Current, Tegucigalpa, Thule, Thunder_Bay,<br>Tijuana, Toronto, Tortola, Vancouver, Virgin,<br>Whitehorse, Winnipeg, Yakutat, Yellowknife |
|                                                 | The following values can be used without being preceded with                                                                                                    |

**Table 22 TimeZone Values, Continued**

ralues can be used without being preceded America/: Cuba, Jamaica, Navajo

| Continent/<br><b>Country</b> | <b>Value</b>                                                                                                    |
|------------------------------|----------------------------------------------------------------------------------------------------|
| Asia (see also<br>Mideast)   | The following values must be preceded with Asia/. For example,<br>Asia/Aden is the value for the Aden time zone.                                                                                                    |
|                              | Aden, Almaty, Amman, Anadyr, Aqtau, Aqtobe, Ashgabat,<br>Ashkhabad, Baghdad, Bahrain, Baku, Bangkok, Beijing,<br>Beirut, Bishkek, Brunei, Calcutta, Choibalsan,<br>Chongqing, Chungking, Colombo, Dacca, Damascus, Dhaka,<br>Dili, Dubai, Dushanbe, Gaza, Harbin, Ho_Chi_Minh,<br>Hong_Kong, Hovd, Irkutsk, Istanbul, Jakarta, Jayapura,<br>Jerusalem, Kabul, Kamchatka, Karachi, Kashgar, Katmandu,<br>Kolkata, Krasnoyarsk, Kuala_Lumpur, Kuching, Kuwait,<br>Macao, Macau, Magadan, Makassar, Manila, Muscat, Nicosia,<br>Novosibirsk, Omsk, Oral, Phnom_Penh, Pontianak,<br>Pyongyang, Qatar, Qyzylorda, Rangoon, Riyadh, Riyadh87,<br>Riyadh88, Riyadh89, Saigon, Sakhalin, Samarkand, Seoul,<br>Shanghai, Singapore, Taipei, Tashkent, Tbilisi, Tehran,<br>Tel_Aviv, Thimbu, Thimphu, Tokyo, Ujung_Pandang,<br>Ulaanbaatar, Ulan_Bator, Urumqi, Vientiane,<br>Vladivostok, Yakutsk, Yekaterinburg, Yerevan<br>The following values can be used without being preceded with |
|                              | $Asia/$ :<br>Hongkong, Iran, Israel, Japan, Singapore, Turkey                                                                                                    |
| Australia                    | The following values must be preceded with Australia/. For<br>example, Australia/ACT is the value for the ACT time zone.                                                                                                    |
|                              | ACT, Adelaide, Brisbane, Broken_Hill, Canberra, Currie,<br>Darwin, Eucla, Hobart, LHI, Lindeman, Lord_Howe,<br>Melbourne, NSW, North, Perth, Queensland, South, Sydney,<br>Tasmania, Victoria, West, Yancowinna                                                                                                    |
| <b>Brazil</b>                | The following values must be preceded with Brazil/. For example,<br>Brazil/Acre is the value for the Acre time zone.                                                                                                    |
|                              | Acre, DeNoronha, East, West                                                                                                    |
| Canada                       | These values are proceeded by Canada/. For example,<br>Canada/Atlantic is the value for the Atlantic time zone.                                                                                                    |
|                              | Atlantic, Central, East-Saskatchewan, Eastern,<br>Mountain, Newfoundland, Pacific, Saskatchewan, Yukon                                                                                                    |
| Chile                        | Chile/Continental, Chile/EasterIsland                                                                                                    |

**Table 22 TimeZone Values, Continued**

| Continent/<br><b>Country</b> | <b>Value</b>                                                                                                    |
|------------------------------|----------------------------------------------------------------------------------------------------|
| Europe                       | The following values must be preceded with Europe/. For example,<br>Europe/Amsterdam is the value for the Amsterdam time zone.                                                                                                    |
|                              | Amsterdam, Andorra, Athens, Belfast, Belgrade, Berlin,<br>Bratislava, Brussels, Bucharest, Budapest, Chisinau,<br>Copenhagen, Dublin, Gibraltar, Guernsey, Helsinki,<br>Isle of Man, Istanbul, Jersey, Kaliningrad, Kiev,<br>Lisbon, Ljubljana, London, Luxembourg, Madrid, Malta,<br>Mariehamn, Minsk, Monaco, Moscow, Nicosia, Oslo, Paris,<br>Podgorica, Prague, Riga, Rome, Samara, San_Marino,<br>Sarajevo, Simferopol, Skopje, Sofia, Stockholm, Tallinn,<br>Tirane, Tiraspol, Uzhgorod, Vaduz, Vatican, Vienna,<br>Vilnius, Volgograd, Warsaw, Zagreb, Zaporozhye, Zurich<br>The following values can be used without being preceded with<br>Europe/:<br>Eire, GB, GB-Eire, Greenwich, Iceland, Poland, Portugal |
| Mexico                       | Mexico/BajaNorte, Mexico/BajaSur, Mexico/General                                                                                                    |
| New Zealand                  | NZ, NZ-CHAT                                                                                                    |
| <b>United States</b>         | The following values must be preceded with US/. For example, US/<br>Alaska is the value for the Alaska time zone.                                                                                                    |
|                              | Alaska, Aleutian, Arizona, Central, East-Indiana,<br>Eastern, Hawaii, Indiana-Starke, Michigan, Mountain,<br>Pacific, Samoa                                                                                                    |
| Universal                    | UTC, ZULU                                                                                                    |

**Table 22 TimeZone Values, Continued**

 $\mathcal{L}(\mathcal{L}^{\mathcal{L}}_{\mathcal{L}})$  and  $\mathcal{L}^{\mathcal{L}}_{\mathcal{L}}$  and  $\mathcal{L}^{\mathcal{L}}_{\mathcal{L}}$  and  $\mathcal{L}^{\mathcal{L}}_{\mathcal{L}}$ 

## **D Keyboard.layouts Parameter: Values**

[Table 23](#page-78-0) contains the values that you can use for the *Keyboard.layouts* parameter (to designate the keyboard type).

### **1** Tip

You can use the *Keyboard.layouts* parameter in wlx.ini, \$MAC.ini, and {username}.ini files.

### **Caution**

All values listed in [Table](#page-78-0) 23 work on the thin client locally. However, for ICA and RDP connections, only the values marked with an x are supported on those connections.

In addition, values listed in the *Notes* column that are marked with an asterisk (\*) are legacy values that are supported by ICA or RDP (as marked).

### Example:

**Keyboard.layouts=us \** 

<span id="page-78-0"></span>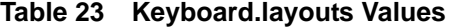

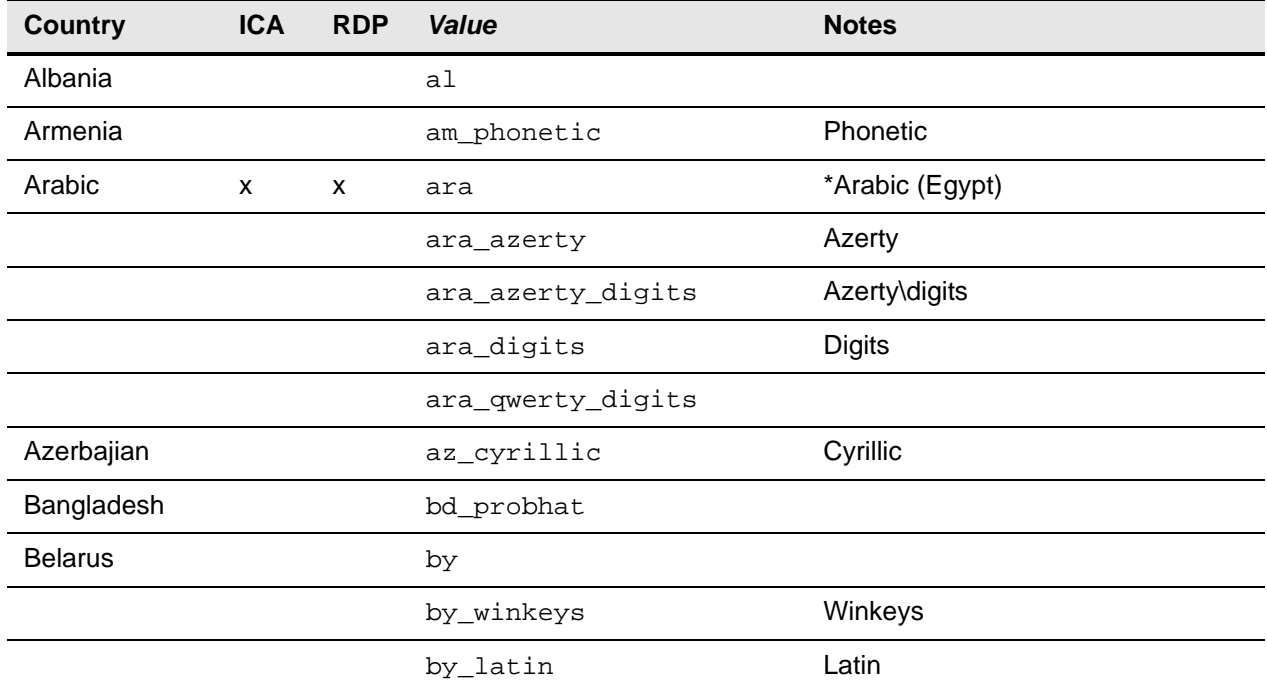

| <b>Country</b>  | <b>ICA</b> | <b>RDP</b> | Value              | <b>Notes</b>                      |
|-----------------|------------|------------|--------------------|-----------------------------------|
| Belgium         | x          |            | be                 | *Belgian French                   |
|                 |            |            | be_nodeadkeys      | Eliminate dead keys               |
|                 |            |            | be_iso-alternate   | <b>ISO</b> alternate              |
|                 |            |            | be_sundeadkeys     | Sun dead keys                     |
| <b>Bhutan</b>   |            |            | bt                 |                                   |
| Bosnia          |            |            | ba_unicode         | Use Bosnian digraphs              |
|                 |            |            | ba_alternatequotes | Use guillmots for quotes          |
|                 |            |            | ba_unicodeus       | US keyboard with Bosnian digraphs |
|                 |            |            | ba_us              | US keyboard with Bosnian letters  |
| <b>Brazil</b>   | x          | x          | br                 | *Brazilian                        |
|                 |            |            | br_nodeadkeys      | Eliminate dead keys               |
| <b>Bulgaria</b> |            |            | bg_phonetic        |                                   |
| Cambodia        |            |            | kh                 |                                   |
| Canada          | X          | x          | ca                 | *Canadian English (Multilingual)  |
|                 |            |            | ca_fr              | *Canadian French                  |
|                 |            |            | ca_multi-2gr       | Multi-lingual, second part        |
|                 |            | X          | ca_fr-dvorak       | <b>French Dvorak</b>              |
|                 | X          |            | ca_fr-legacy       | French (legacy)                   |
|                 |            |            | ca_ike             | Inuktitut                         |
|                 | X          | X          | ca_multi           | Multi-lingual, first part         |
|                 |            | X          | ca_multix          | Mult-ilingual                     |
| Croatia         | x          | x          | hr                 | *Croatian                         |
| Denmark         | X          | X          | dk                 | *Danish                           |
|                 |            |            | dk_nodeadkeys      | Eliminate dead keys               |
| Estonia         |            |            | ee_dvorak          | Dvorak                            |
|                 |            |            | ee_nodeadkeys      | Eliminate dead keys               |
| Faroe           |            |            | fo_nodeadkeys      | Eliminate dead keys               |
| Finland         | x          | X          | fi                 | *Finish                           |
|                 |            |            | fi_smi             | Northern Saami                    |
|                 |            |            | fi_nodeadkeys      | Eliminate dead keys               |

**Table 23 Keyboard.layouts Values , Continued**

| <b>Country</b> | <b>ICA</b> | <b>RDP</b> | Value                      | <b>Notes</b>                                              |
|----------------|------------|------------|----------------------------|-----------------------------------------------------------|
| France         | X          | x          | fr                         | *French                                                   |
|                |            |            | fr_dvorak                  | Dvorak                                                    |
|                |            |            | fr_nodeadkeys              | Elminate dead keys                                        |
|                |            |            | fr_latin9                  | Alternative                                               |
|                |            |            | fr_latin9_nodeadkeys       | Alternative, eliminate dead keys                          |
|                |            |            | fr_latin9_sundeadkeys      | Alternative, Sun dead keys                                |
|                |            |            | fr_sundeadkeys             | Sun dead keys                                             |
| Georgia        |            |            | ge_ru                      | Russian                                                   |
| Germany        | х          | x          | de                         | *German                                                   |
|                | X          | x          | $de_C$ H                   | *Swiss German                                             |
|                |            |            | de_deadacute               | Dead acute                                                |
|                |            |            | de_deadgraveacute          | Dead grave acute                                          |
|                |            |            | de_dvorak                  | Dvorak                                                    |
|                |            |            | de_nodeadkeys              | Eliminate dead keys                                       |
|                |            |            | de_ro                      | Romanian keyboard, German<br>letters                      |
|                |            |            | de_ro_nodeadkeys           | Romanian keyboard, German<br>letters, eliminate dead keys |
| Greece         |            |            | gr_polytonic               | Polytonic                                                 |
|                |            |            | gr_nodeadkeys              | Elminate dead keys                                        |
|                |            |            | gr_extended                | Extended                                                  |
| Hungary        | х          | x          | hu                         | *Hungarian                                                |
|                |            |            | hu_standard                | Standard                                                  |
|                |            |            | hu_qwerty                  | Qwerty                                                    |
|                |            |            | nodeadkeys                 | Eliminate dead keys                                       |
|                |            |            | hu_101_qwerty_comma_dead   | 101/qwerty/comma/dead keys                                |
|                |            |            | hu_101_qwerty_comma_nodead | 101/qwerty/comma/Eliminate dead<br>keys                   |
|                |            |            | hu_101_qwerty_dot_dead     | 101/qwerty/dot/dead keys                                  |
|                |            |            | hu_101_qwerty_dot_nodead   | 101/qwerty/dot/Eliminate dead keys                        |
|                |            |            | hu_101_qwertz_comma_dead   | 101/qwertz/comma/dead keys                                |

**Table 23 Keyboard.layouts Values , Continued**

| <b>Country</b> | <b>ICA</b> | <b>RDP</b> | Value                      | <b>Notes</b>                            |
|----------------|------------|------------|----------------------------|-----------------------------------------|
|                |            |            | hu_101_qwertz_comma_nodead | 101/qwertz/comma/Eliminate dead<br>keys |
|                |            |            | hu_101_qwertz_dot_dead     | 101/qwertz/dot/dead keys                |
|                |            |            | hu_101_qwertz_dot_nodead   | 101/qwertz/dot/Eliminate dead keys      |
|                |            |            | hu_102_qwerty_comma_dead   | 102/qwerty/comma/dead keys              |
|                |            |            | hu_102_qwerty_comma_nodead | 102/qwerty/comma/Eliminate dead<br>keys |
|                |            |            | hu_102_qwerty_dot_dead     | 102/qwerty/dot/dead keys                |
|                |            |            | hu_102_qwerty_dot_nodead   | 102/qwerty/dot/Eliminate dead keys      |
|                |            |            | hu_102_qwertz_comma_dead   | 102/qwertz/comma/dead keys              |
|                |            |            | hu_102_qwertz_comma_nodead | 102/qwertz/comma/Eliminate dead<br>keys |
|                |            |            | hu_102_qwertz_dot_dead     | 102/qwertz/dot/dead keys                |
|                |            |            | hu_102_qwertz_dot_nodead   | 102/qwertz/dot/Eliminate dead keys      |
| Iceland        | X          | x          | is                         | *Icelandic                              |
|                |            |            | is_nodeadkeys              | Eliminate dead keys                     |
|                |            |            | is_sundeadkeys             | Sun dead keys                           |
| India          |            |            | in_ben                     | Bengali                                 |
|                |            |            | in_ben_probhat             | Bengali Probhat                         |
|                |            |            | in_guj                     | Gujarati                                |
|                |            |            | in_guru                    | Gurmukhi                                |
|                |            |            | in_kan                     | Kannada                                 |
|                |            |            | in_mal                     | Malayalam                               |
|                |            |            | in_ori                     | Oriya                                   |
|                |            |            | in_tam                     | Tamil                                   |
|                |            |            | in_tam_tab                 | Tamil TAB Typewriter                    |
|                |            |            | in_tam_tscii               | <b>Tamil TSCII Typewriter</b>           |
|                |            |            | in_tam_unicode             | <b>Tamil Unicode</b>                    |
|                |            |            | in_tel                     | Telugu                                  |

**Table 23 Keyboard.layouts Values , Continued**

| <b>Country</b> | <b>ICA</b>         | <b>RDP</b> | Value             | <b>Notes</b>                           |
|----------------|--------------------|------------|-------------------|----------------------------------------|
|                |                    |            | in_urd            | Urdu                                   |
| Iran           |                    |            | ir_keypad         | Keypad                                 |
|                |                    |            | ir_pro            | Pro                                    |
|                |                    |            | ir_pro_keypad     | Pro Keypad                             |
| Ireland        |                    |            | ie_unicodeexpert  | UnicodeExpert                          |
|                |                    |            | ie_clogaelach     | CloGaelach                             |
|                |                    |            | ie_ogam           | Ogham                                  |
|                |                    |            | ie_ogam_is434     | Ogham IS434                            |
| Israel         |                    |            | il_si1452         | si1452                                 |
|                |                    |            | il_lyx            | lyx                                    |
|                |                    |            | il_phonetic       | Phonetic                               |
| Italy          | X                  | x          | it                | *Italian                               |
|                |                    |            | it_nodeadkeys     | Eliminate dead keys                    |
| Japan          | X                  | x          | jp                | *Japanese                              |
| Kazakhstan     |                    |            | kz_kazrus         | Kazakh with Russian                    |
|                |                    |            | kz_ruskaz         | Russian with Kazakh                    |
| Korean         | x                  | x          | ko                | *Korean                                |
| Latin          |                    |            | latam_nodeadkeys  | Eliminate dead keys                    |
|                |                    |            | latam_sundeadkeys | Sun dead keys                          |
|                |                    |            | lv_tilde          | Tilde $(\sim)$ variant                 |
| Latin American | $\pmb{\mathsf{x}}$ | X          | latam             | *Latin American                        |
| Netherlands    | X                  | X          | nl                | *Dutch                                 |
| Norway         | X                  | X          | no                | *Norwegian                             |
|                |                    |            | no_smi_nodeadkeys | Northern Saami, eliminate dead<br>keys |
|                |                    |            | no_dvorak         | Dvorak                                 |
|                |                    |            | no_nodeadkeys     | Eliminate dead keys                    |
|                |                    |            | no_smi            | Northern Saami                         |

**Table 23 Keyboard.layouts Values , Continued**

| <b>Country</b> | <b>ICA</b> | <b>RDP</b> | Value                   | <b>Notes</b>                              |
|----------------|------------|------------|-------------------------|-------------------------------------------|
| Pakistan       |            |            | pk                      |                                           |
| Poland         | x          | X          | pl                      | *Polish (Programmers)                     |
|                |            |            | pl_qwertz               | qwertz                                    |
|                |            |            | pl_dvorak               | Dvorak                                    |
|                |            |            | pl_dvorak_altquotes     | Dvorak, Polish quotes on key "1/!"        |
|                |            |            | pl_dvorak_quotes        | Dvorak, Polish quotes on quotemark<br>key |
| Portugal       | x          | x          | pt                      | *Portuguese                               |
|                |            |            | pt_nodeadkeys           | Eliminate dead keys                       |
|                |            |            | pt_sundeadkeys          | Sun dead keys                             |
| Romania        |            |            | ro_std                  | Standard                                  |
|                |            |            | ro_winkeys              | Winkeys                                   |
| Russia         | x          | x          | ru                      | *Russian                                  |
|                |            |            | ru_phonetic             | Phonetic                                  |
|                |            |            | ru_typewriter           | Typewriter                                |
|                |            |            | ru_winkeys              | Winkeys                                   |
| Serbia         |            |            | $cs_{YZ}$               | Z and ZHE swapped                         |
|                |            |            | cs_latin                | Latin                                     |
|                |            |            | cs_latinyz              | Latin qwerty                              |
|                |            |            | cs_latinunicode         | Latin Unicode                             |
|                |            |            | cs_latinunicodeyz       | Latin Unicode qwerty                      |
|                |            |            | cs_latinalternatequotes | Latin with guillemots                     |
|                |            |            | cs_alternatequotes      | With guillemots                           |
|                |            |            | $cs_{YZ}$               | Z and ZHE swapped                         |
| Slovakia       |            |            | si_alternatequotes      | Use guillemots for quotes                 |
|                |            |            | si_unicode              | Use Slovenian digraphs                    |
|                |            |            | si_unicodeus            | US keyboard with Slovenian<br>digraphs    |
|                |            |            | si_us                   | US keyboard with Slovenian letters        |

**Table 23 Keyboard.layouts Values , Continued**

| <b>Country</b> | <b>ICA</b> | <b>RDP</b> | Value             | <b>Notes</b>                             |
|----------------|------------|------------|-------------------|------------------------------------------|
| Slovenia       | x          | x          | si                | *Slovenian                               |
| Spain          | X          | x          | es                | *Spanish                                 |
|                |            |            | es_sundeadkeys    | Sun dead keys                            |
|                |            |            | es_dvorak         | Dvorak                                   |
|                |            |            | es_nodeadkeys     | Eliminate dead keys                      |
| Sri Lanka      |            |            | lk_tam_tab        | Tamil TAB typewriter                     |
|                |            |            | lk_tam_unicode    | <b>Tamil Unicode</b>                     |
| Sweden         | x          | x          | se                | *Swedish                                 |
|                |            |            | se_dvorak         | Dvorak                                   |
|                |            |            | se_nodeadkeys     | Eliminate dead keys                      |
|                |            |            | se_smi            | Northern Saami                           |
|                |            |            | se_rus            | Russian phonetic                         |
|                |            |            | se_rus_nodeadkeys | Russian phonetic, eliminate dead<br>keys |
| Switzerland    | X          | x          | ch_de_nodeadkeys  | Swiss-German, eliminate dead keys        |
|                | x          | x          | ch_de_sundeadkeys | Swiss-German, Sun dead keys              |
|                |            |            | ch_fr             | *Swiss-French                            |
|                | X          | x          | ch_fr_nodeadkeys  | Swiss-French, eliminate dead keys        |
|                | X          | x          | ch_fr_sundeadkeys | Swiss-French, Sun dead keys              |
|                |            |            | de_ch             | *Swiss-German                            |
|                | X          | X          | $fr\_ch$          | *Swiss-French                            |
| Syria          |            |            | sy_syc            | Syriac                                   |
|                |            |            | sy_syc_phonetic   | Syriac phonetic                          |
| Tajikistan     |            |            | tj                |                                          |
| Thailand       | x          | x          | th                | *Thai                                    |
|                |            |            | th_pat            | Pattachote                               |
|                |            |            | th_tis            | TIS-820.2538                             |
| <b>Turkey</b>  | X          | x          | tr                | *Turkish (Q)                             |

**Table 23 Keyboard.layouts Values , Continued**

| <b>Country</b> | <b>ICA</b> | <b>RDP</b> | <b>Value</b>  | <b>Notes</b>                                        |
|----------------|------------|------------|---------------|-----------------------------------------------------|
|                |            |            | tr_alt        | Alt-Q                                               |
|                | X          | X          | $tr_f$        | *Turkish (F)                                        |
| Ukraine        |            |            | ua_phonetic   | Phonetic                                            |
|                |            |            | ua_rstu       | <b>Standard RSTU</b>                                |
|                |            |            | ua_rstu_ru    | Standard RSTU on Russian layout                     |
|                |            |            | ua_typewriter | Typewriter                                          |
|                |            |            | ua_winkeys    | Winkeys                                             |
| U.K.           | X          | X          | gb            | *British English                                    |
|                |            |            | gb_intl       | International (with dead keys)                      |
|                |            |            | gb_dvorak     | Dvorak                                              |
| U.S.           | X          | X          | us            | *U.S. English                                       |
|                |            |            | us_alt-intl   | Alternative international (former<br>$us_$ intl $)$ |
|                | X          | X          | us_dvorak     | *US-Dvorak                                          |
|                | X          | x          | us_intl       | *US-International (with dead keys)                  |
|                |            | X          | us_rus        | Russian phonetic                                    |
| Uzbekistan     |            |            | uz            |                                                     |
| Vietnam        |            |            | vn            |                                                     |

**Table 23 Keyboard.layouts Values , Continued**

### **Tables**

- [1 General Settings: wlx.ini files and \\$MAC.ini files only](#page-15-0) *8*
- [2 Peripheral Settings: wlx.ini files and \\$MAC.ini files only](#page-20-0) *13*
- [3 Connection Settings: wlx.ini files and \\$MAC.ini files only](#page-21-0) *14*
- [4 General Settings: wlx.ini files, \\$MAC.ini files, and {username}.ini files](#page-29-0) *22*
- [5 Peripheral Settings: wlx.ini files, \\$MAC.ini files, and {username}.ini files](#page-32-0) *25*
- [6 Connection Settings: wlx.ini files, \\$MAC.ini files, and {username}.ini files](#page-36-0) *29*
- [7 Custom Connect Options](#page-41-0) *34*
- [8 Ericom PowerTerm](#page-42-0)® TEC Connect Options *35*
- [9 Ericom PowerTerm](#page-44-0)® WebConnect Connect Options *37*
- [10 ICA Connect Options](#page-45-0) *38*
- [11 Mozilla Firefox Connect Options](#page-48-0) *41*
- [12 RDP Connect Options](#page-50-0) *43*
- [13 SSH Connect Options](#page-54-0) *47*
- [14 VMware View Client Connect Options](#page-56-0) *49*
- [15 VNC Viewer Connect Option List](#page-58-0) *51*
- [16 XDMCP Connect Options](#page-60-0) *53*
- [17 JetDirectPrinter Options](#page-63-0) *56*
- [18 NetworkPrinter Options](#page-65-0) *58*
- [19 Printer Options](#page-67-0) *60*
- [20 PrinterURI Options](#page-69-0) *62*
- [21 SMBPrinter Options](#page-71-0) *64*
- [22 TimeZone Values](#page-74-0) *67*
- [23 Keyboard.layouts Values](#page-78-0) *71*

**Reference Guide**

**Wyse® Enhanced SUSE Linux Enterprise INI Files Issue: 122911**

Written and published by: Wyse Technology Inc., December 2011

Created using FrameMaker® and Acrobat®